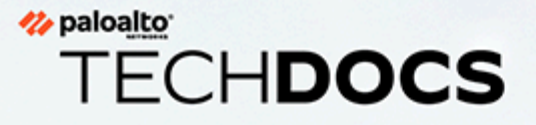

# AutoFocus® API Reference

docs.paloaltonetworks.com

#### **Contact Information**

Corporate Headquarters: Palo Alto Networks 3000 Tannery Way Santa Clara, CA 95054 [www.paloaltonetworks.com/company/contact-support](http://www.paloaltonetworks.com/company/contact-support)

#### **About the Documentation**

- For the most recent version of this guide or for access to related documentation, visit the Technical Documentation portal [docs.paloaltonetworks.com](https://docs.paloaltonetworks.com).
- To search for a specific topic, go to our search page [docs.paloaltonetworks.com/search.html](https://docs.paloaltonetworks.com/search.html).
- Have feedback or questions for us? Leave a comment on any page in the portal, or write to us at [documentation@paloaltonetworks.com](mailto:documentation@paloaltonetworks.com).

### **Copyright**

Palo Alto Networks, Inc. [www.paloaltonetworks.com](https://www.paloaltonetworks.com)

© 2017-2023 Palo Alto Networks, Inc. Palo Alto Networks is a registered trademark of Palo Alto Networks. A list of our trademarks can be found at [www.paloaltonetworks.com/company/](https://www.paloaltonetworks.com/company/trademarks.html) [trademarks.html](https://www.paloaltonetworks.com/company/trademarks.html). All other marks mentioned herein may be trademarks of their respective companies.

#### **Last Revised**

August 30, 2023

# **Table of Contents**

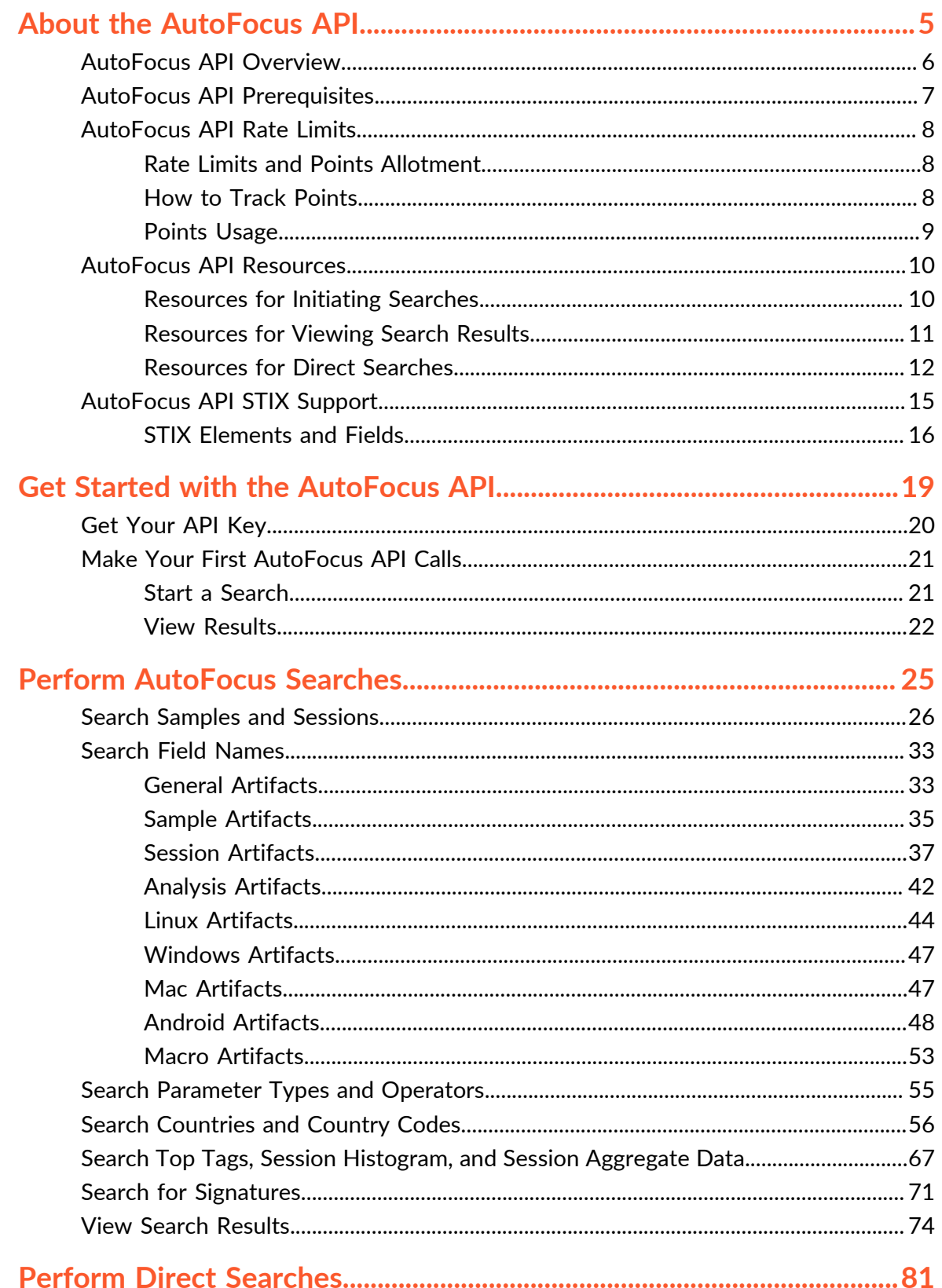

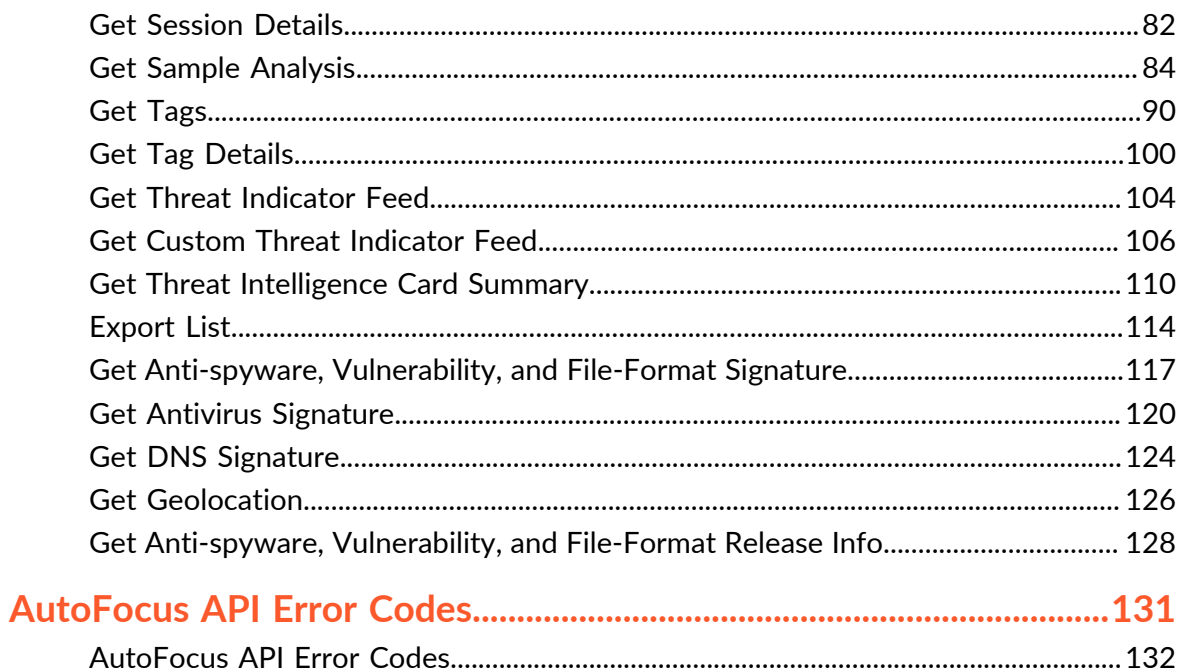

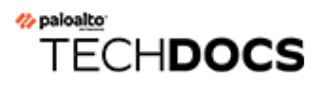

# <span id="page-4-0"></span>About the AutoFocus API

The AutoFocus™ API extends the ability to query the threat intelligence cloud through a programmatic, RESTful API. You can integrate this API into a third-party service, application, or script that accesses AutoFocus outside of the web portal. API responses are in JSON or XMLbased STIX format.

- [AutoFocus API Overview](#page-5-0)
- [AutoFocus API Prerequisites](#page-6-0)
- [AutoFocus API Rate Limits](#page-7-0)
- [AutoFocus API Resources](#page-9-0)
- [AutoFocus API STIX Support](#page-14-0)

# <span id="page-5-0"></span>AutoFocus API Overview

The AutoFocus API provides several [AutoFocus API Resources](#page-9-0) to aid in the retrieval of threat intelligence.

Depending on the resource, your requests are either indirect (asynchronous) or direct (synchronous). When you [Perform AutoFocus Searches](#page-24-0) for samples, sessions, or aggregate data, you first initiate a search and then make further requests to get the results of your search. For other resources, such as when you request session details and analysis reports, you [Perform](#page-80-0) [Direct Searches](#page-80-0) and immediately get corresponding data. The AutoFocus API uses either JSON, which returns JSON, or XML, which returns data in XML-based STIX format. Learn more about [AutoFocus API STIX Support.](#page-14-0) Using the POST method for requests, you can do the following:

- Search for threat intelligence samples and sessions.
- View aggregate data, such as popular malware, applications, and source countries.
- View file analysis data related to a specified sample.
- Get tag lists, popular tags, and tag details.
- Export lists based on previously saved threat artifacts.

Potential uses of the AutoFocus API include:

- Automated feed extraction of threat analysis—Leverage the AutoFocus API to integrate key data into a third-party dashboard or service such as Splunk.
- Automated hash extraction for blocking attacks—Use the AutoFocus API to provide a layered approach to threat prevention. For example, your organization can use the AutoFocus API in conjunction with a firewall to look up sample hashes and block identified threats.
- Automated import of threat intelligence on your firewall—Use the AutoFocus API to look up hashes and corresponding tags to create custom block lists on your firewall.

To make requests, you must [Get Your API Key,](#page-19-0) which you use to authenticate API calls. Each license uses one API key, regardless of the number of users.

To control the number of requests you can make, you need to observe [AutoFocus API Rate Limits,](#page-7-0) which is a point system to track and rate limit API calls.

# <span id="page-6-0"></span>AutoFocus API Prerequisites

The following prerequisites will help you fully leverage AutoFocus:

- Register your license.
- [Get Your API Key](#page-19-0).
- (Recommended) Familiarize yourself with the AutoFocus web portal. Read [AutoFocus](https://docs.paloaltonetworks.com/autofocus/autofocus-admin.html)™ [Administrator's Guide](https://docs.paloaltonetworks.com/autofocus/autofocus-admin.html) to get a better understanding of the AutoFocus web portal.
- (Recommended) Have a working knowledge of web service APIs, HTTP, JSON, and XML.
- (Recommended) If using the STIX API, familiarize yourself with [STIX, MAEC, and CybOX.](https://stixproject.github.io/)

# <span id="page-7-0"></span>AutoFocus API Rate Limits

The AutoFocus API uses a point system to track and rate limit API calls. Rate limits are enforced based on the number of users attached to your license. Each request to the AutoFocus API expends a predetermined number of points depending on whether you are initiating a call, checking the results of that call, or calling an API that directly provides results. Refer to [AutoFocus](#page-9-0) [API Resources](#page-9-0) to see the point cost associated with each request. The AutoFocus API returns an error when you exceed the rate limit so you should learn [How to Track Points](#page-7-2). Refer to [AutoFocus API Error Codes](#page-131-0) for more information.

- [Rate Limits and Points Allotment](#page-7-1)
- [How to Track Points](#page-7-2)
- [Points Usage](#page-8-0)

### <span id="page-7-1"></span>Rate Limits and Points Allotment

The following table provides rate limits and point allotment.

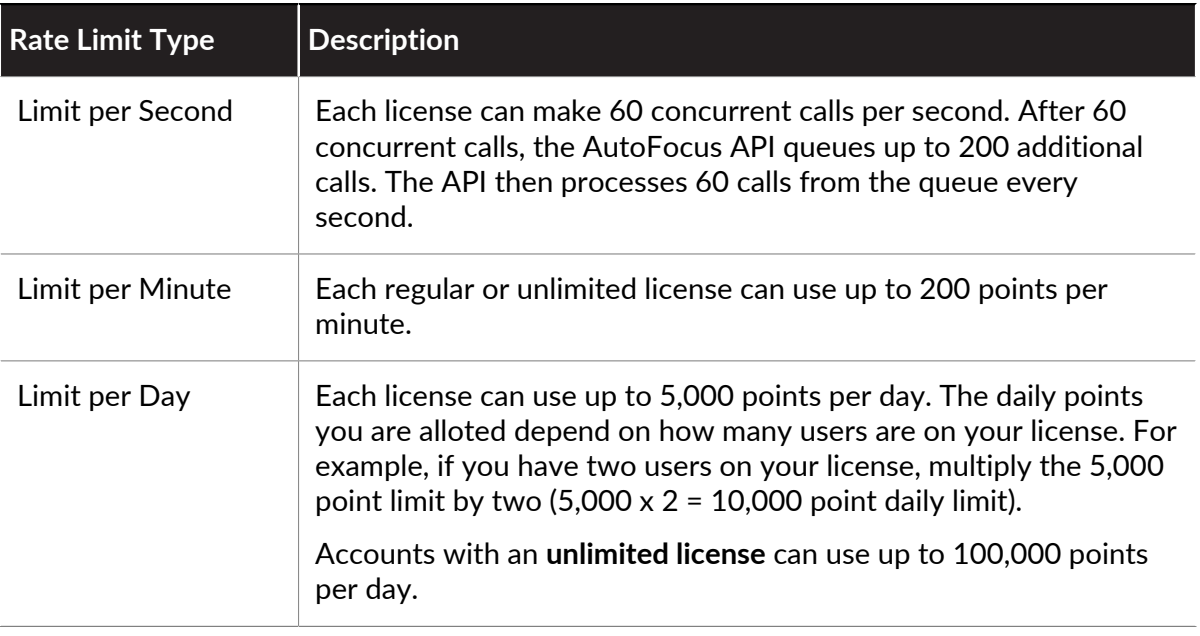

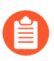

{

*Users on the same license collectively share rate limits applicable to that license.*

### <span id="page-7-2"></span>How to Track Points

The AutoFocus API features built-in tracking of point allotments. Each API response includes information within the bucket info object or element, such as total points, points remaining, and point allotment start times:

```
 "minute_points":200, 
"daily points":30000,
```

```
"minute points remaining":184,
 "daily_points_remaining":4578, 
 "minute_bucket_start":"2015-09-02 10:55:33", 
 "daily_bucket_start":"2015-09-01 17:08:40" 
}
```
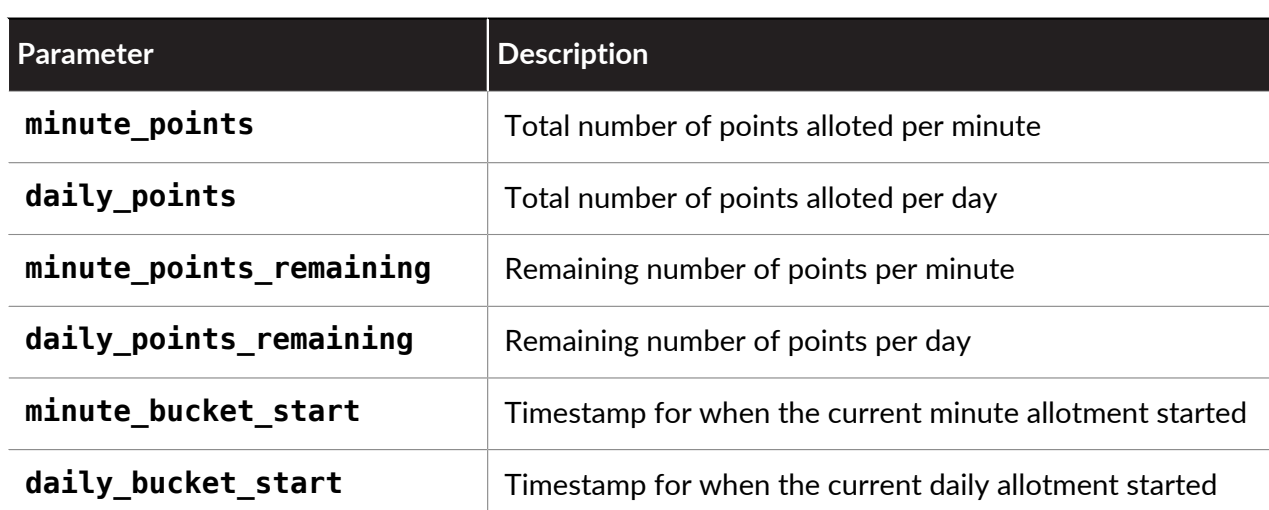

### <span id="page-8-0"></span>Points Usage

As mentioned in [AutoFocus API Resources,](#page-9-0) most API calls have a point cost that applies to your daily point limit. For example, if you initiate a search query for malware samples, the point cost is 10 points. If you then view the results of this search, you expend 1 points each time you check for the latest set of results. Viewing the details of a particular sample costs 2 points. You can retrieve threat intelligence cards related to particular samples as part of your threat investigation and analysis without incurring a points charge.

If you have an AutoFocus license that allows 5,000 points per day, the following table illustrates how points can accumulate toward your daily point limit:

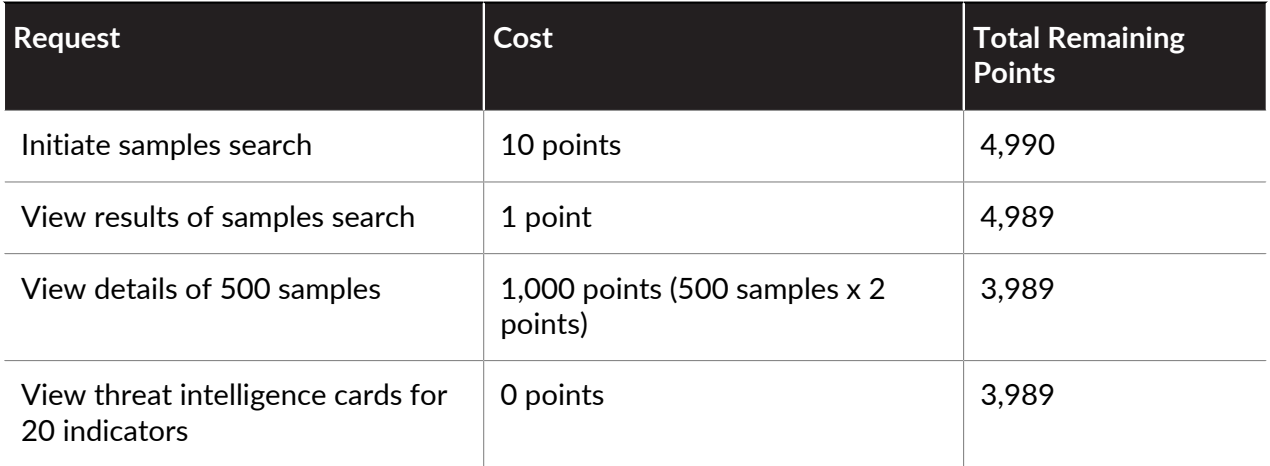

## <span id="page-9-0"></span>AutoFocus API Resources

The AutoFocus API provides access to most of the same information that is available through the AutoFocus web portal.

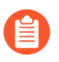

*Learn how to* [Get Started with the AutoFocus API](#page-18-0) *and make your first AutoFocus API calls.*

The base URI for all resources is the following, except when explicitly defined:

https://autofocus.paloaltonetworks.com/api/v1.0

Use the base URI when utilizing AutoFocus API resources:

- [Resources for Initiating Searches](#page-9-1)
- [Resources for Viewing Search Results](#page-10-0)
- [Resources for Direct Searches](#page-11-0)

### <span id="page-9-1"></span>Resources for Initiating Searches

The following table describes resources available for initiating searches.

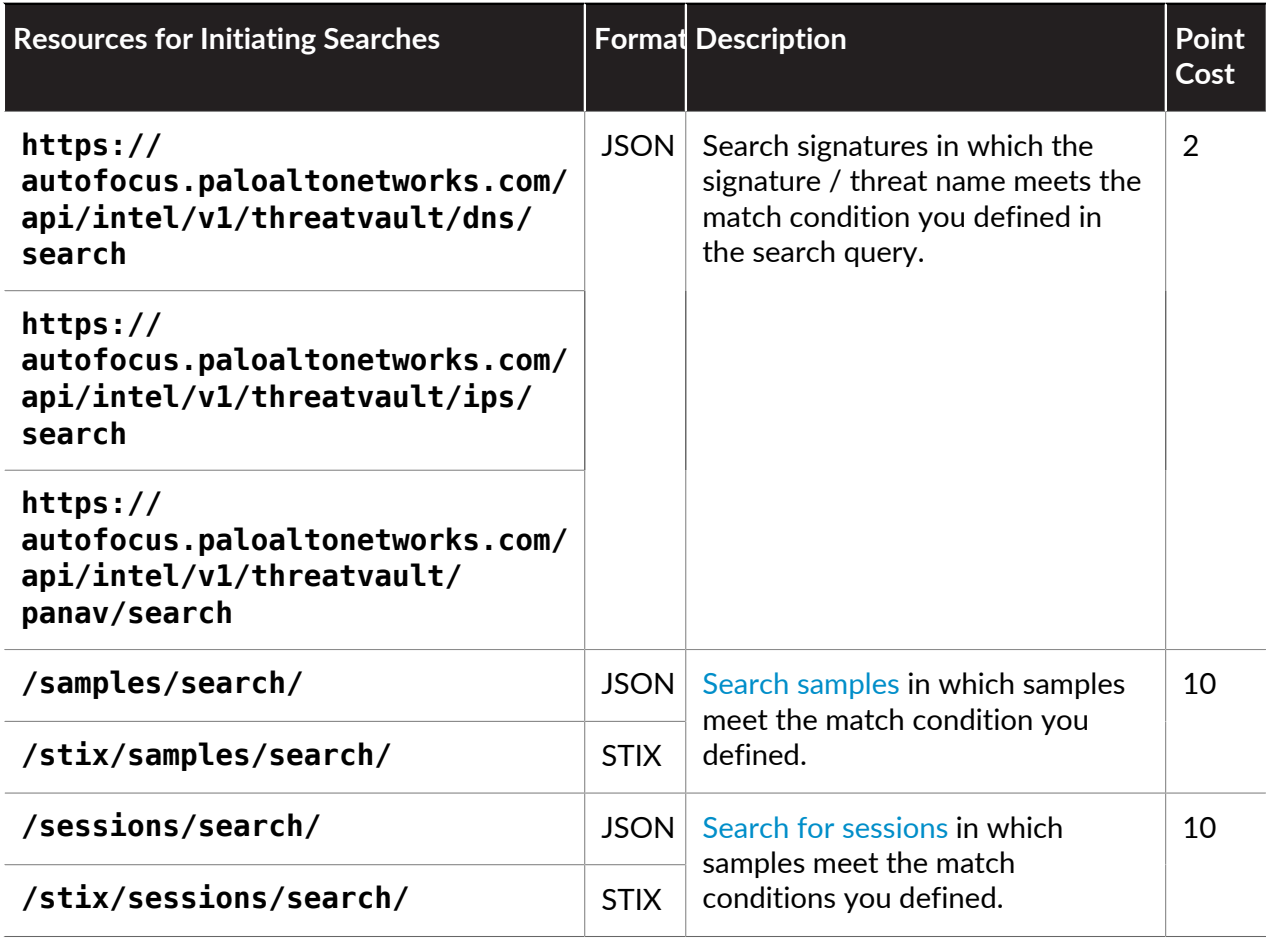

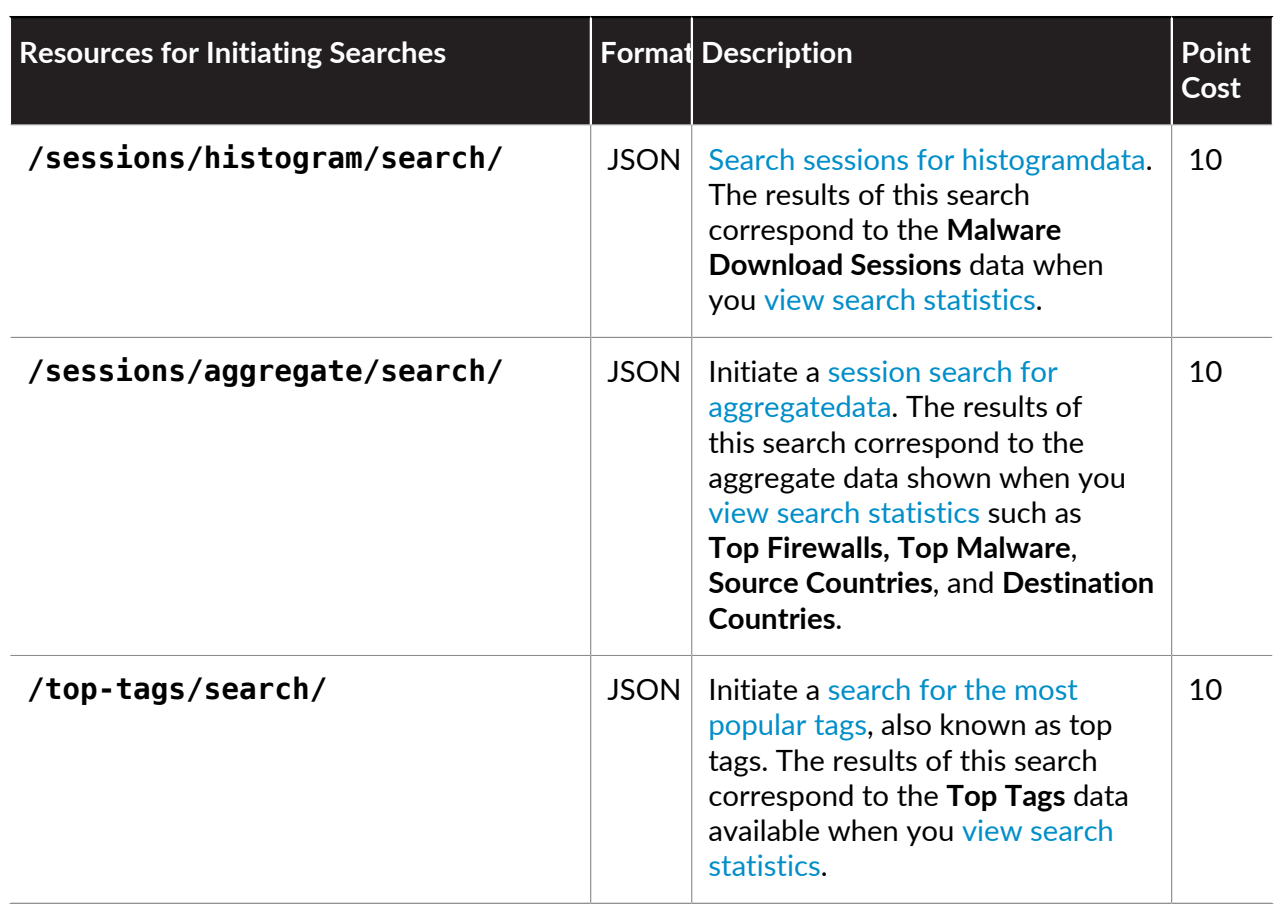

### <span id="page-10-0"></span>Resources for Viewing Search Results

The following table describes resources available for viewing search results.

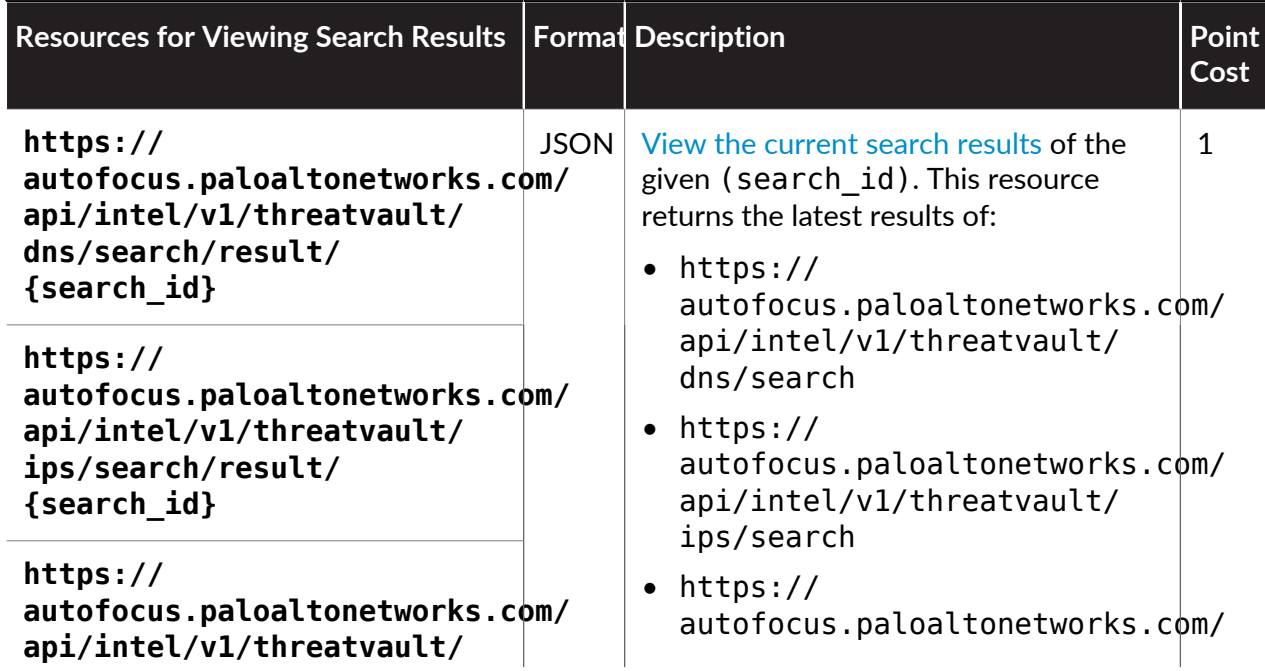

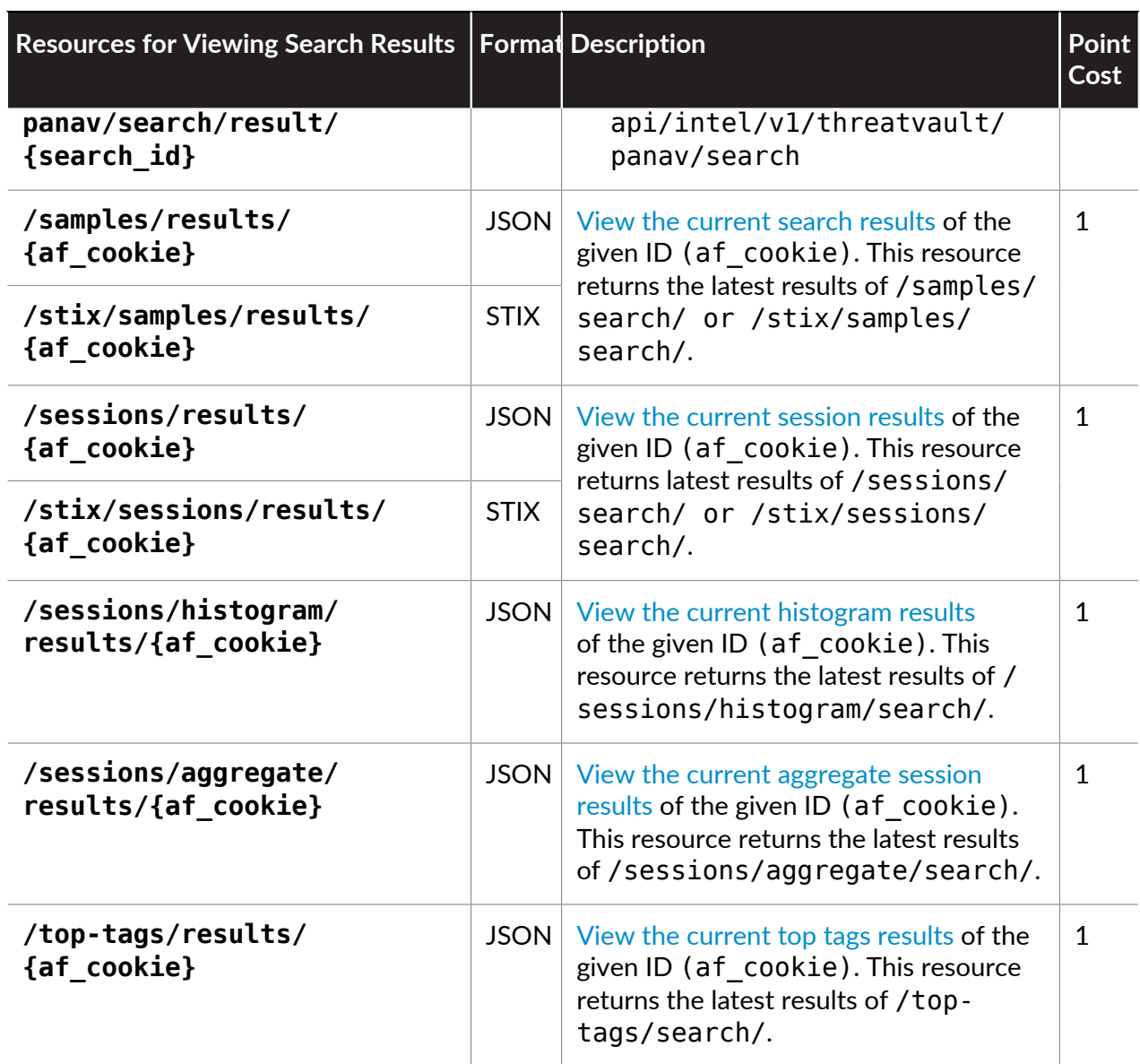

### <span id="page-11-0"></span>Resources for Direct Searches

The following table describes resources available for direct searches.

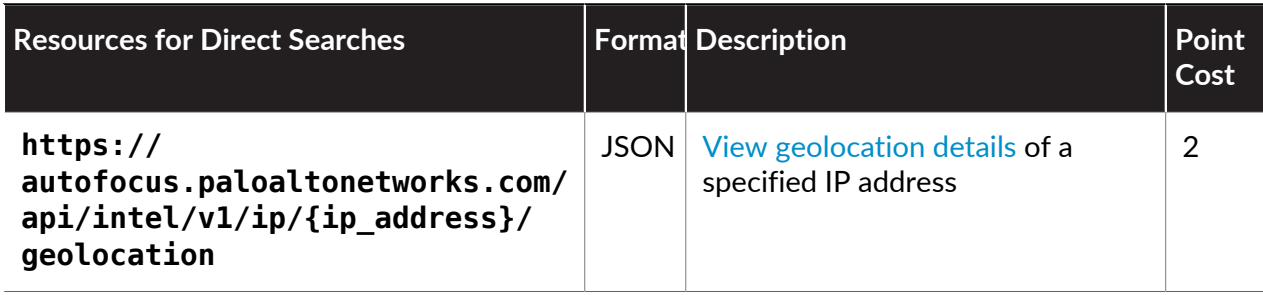

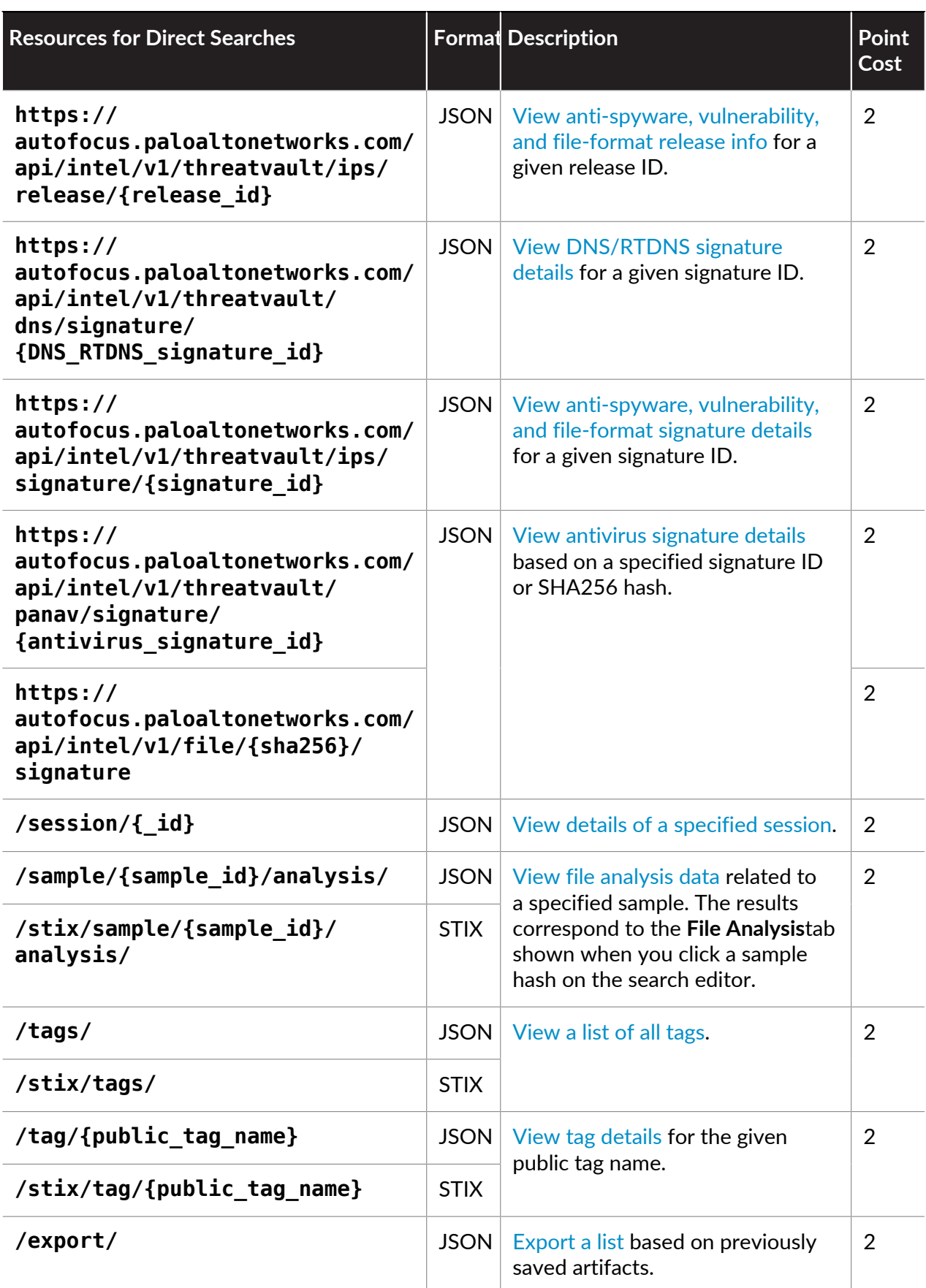

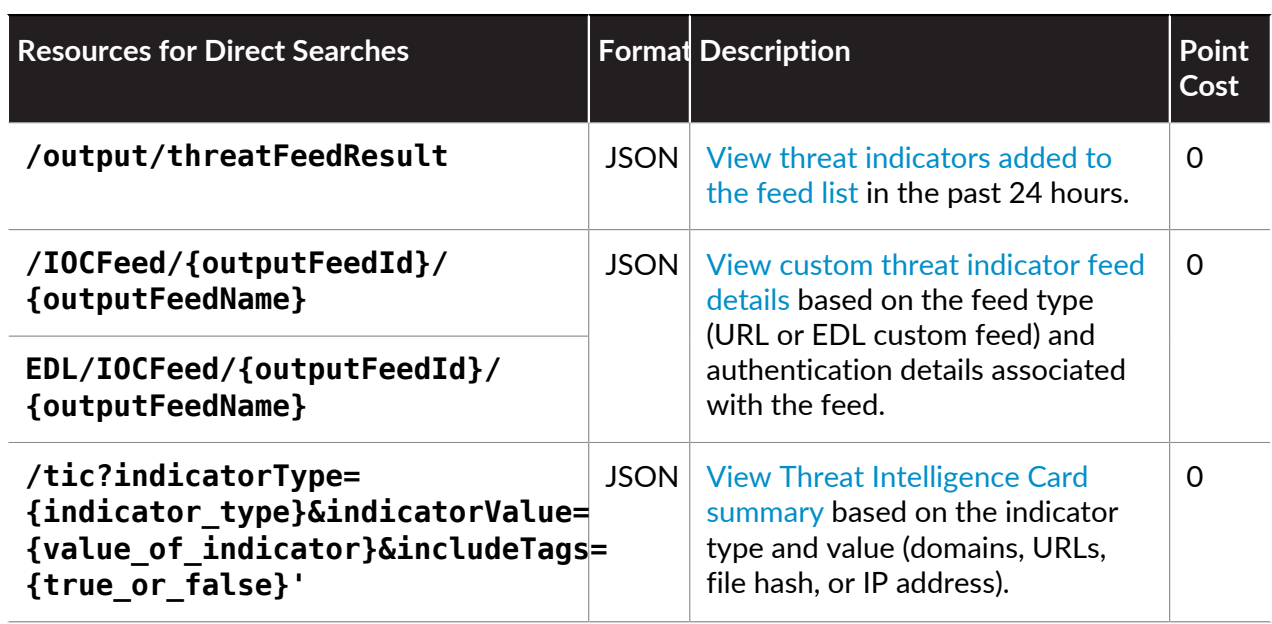

# <span id="page-14-0"></span>AutoFocus API STIX Support

In addition to API support for JSON, AutoFocus also provides responses in the form of STIX (Structured Threat Indicator eXpression). STIX is an easily consumable and standardized data model for cyber threat information expressed through structured XML.

STIX support through AutoFocus currently conforms to [STIX 1.1.1](https://stix.mitre.org/language/version1.1.1/). To effectively provide the volume of data available through AutoFocus, responses contain embedded MAEC (Malware Attribute Enumeration and Characterization) and CybOX (Cyber Observable eXpression) content. MAEC is especially suited for structured, detailed malware information, such as behaviors, static analysis, and dynamic analysis of malware. CybOX content captures observable events and properties of malware such as platforms where the malware is found and actions taken by the malware.

For example, when you [Get Sample Analysis](#page-83-0) reports using the STIX API, the response shows a combination of STIX, MAEC, and CybOX content:

```
<!-- TRUNCATED RESPONSE --> 
<stix>
```

```
 <stix:STIX_Package xmlns:DNSQueryObj="http://cybox.mitre.org/
objects#DNSQueryObject-2" xmlns:DNSRecordObj="http://cybox.mitre.org/
objects#DNSRecordObject-2" xmlns:FileObj="http://cybox.mitre.org/
objects#FileObject-2" xmlns:HTTPSessionObj="http://cybox.mitre.org/
objects#HTTPSessionObject-2" xmlns:ProcessObj="http://
cybox.mitre.org/objects#ProcessObject-2" xmlns:SystemObj="http://
cybox.mitre.org/objects#SystemObject-2" xmlns:URIObj="http://
cybox.mitre.org/objects#URIObject-2" xmlns:autofocus="https://
autofocus.paloaltonetworks.com" xmlns:cybox="http://cybox.mitre.org/
cybox-2" xmlns:cyboxCommon="http://cybox.mitre.org/common-2"
  xmlns:cyboxVocabs="http://cybox.mitre.org/default_vocabularies-2"
  xmlns:maecBundle="http://maec.mitre.org/XMLSchema/
maec-bundle-4" xmlns:maecPackage="http://maec.mitre.org/
XMLSchema/maec-package-2" xmlns:stix="http://stix.mitre.org/
stix-1" xmlns:stix-maec="http://stix.mitre.org/extensions/
Malware#MAEC4.1-1" xmlns:stixCommon="http://stix.mitre.org/common-1"
  xmlns:stixVocabs="http://stix.mitre.org/default_vocabularies-1"
  xmlns:ttp="http://stix.mitre.org/TTP-1" xmlns:xsi="http://
www.w3.org/2001/XMLSchema-instance" id="autofocus:Package-
eb6a086e-6dc4-4436-98ad-91faa7914e15" version="1.1.1"
  timestamp="2016-03-07T22:52:45.311237+00:00"> 
     <stix:TTPs> 
     <stix:TTP id="autofocus:ttp-9c427415-4493-4a78-8c1f-172fb46ef0db"
  timestamp="2016-03-07T22:52:45.312313+00:00"
  xsi:type="ttp:TTPType"> 
  <ttp:Title>3d0d8c0e8b80ea89b6c360d0077ae2e6d08f654ad28d7c5da57adaf4593a333f</
ttp:Title> 
       <ttp:Description>dynamic analysis for
  3d0d8c0e8b80ea89b6c360d0077ae2e6d08f654ad28d7c5da57adaf4593a333f</
ttp:Description> 
       <ttp:Behavior> 
       <ttp:Malware> 
         <ttp:Malware_Instance xsi:type="stix-
maec:MAEC4.1InstanceType">
```
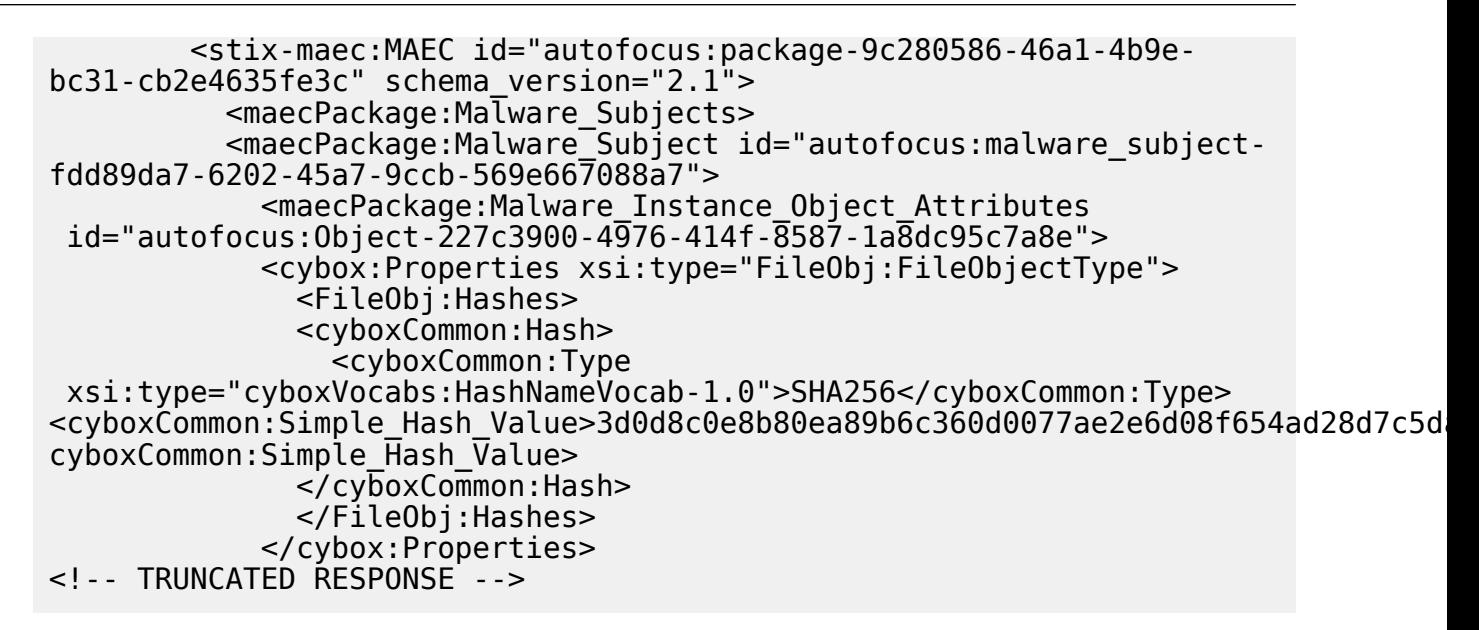

### <span id="page-15-0"></span>STIX Elements and Fields

The following table lists STIX-enabled resources along with the corresponding [STIX,](http://stixproject.github.io/) [MAEC](https://maecproject.github.io/), and [CybOX](https://cyboxproject.github.io/) elements visible in the response:

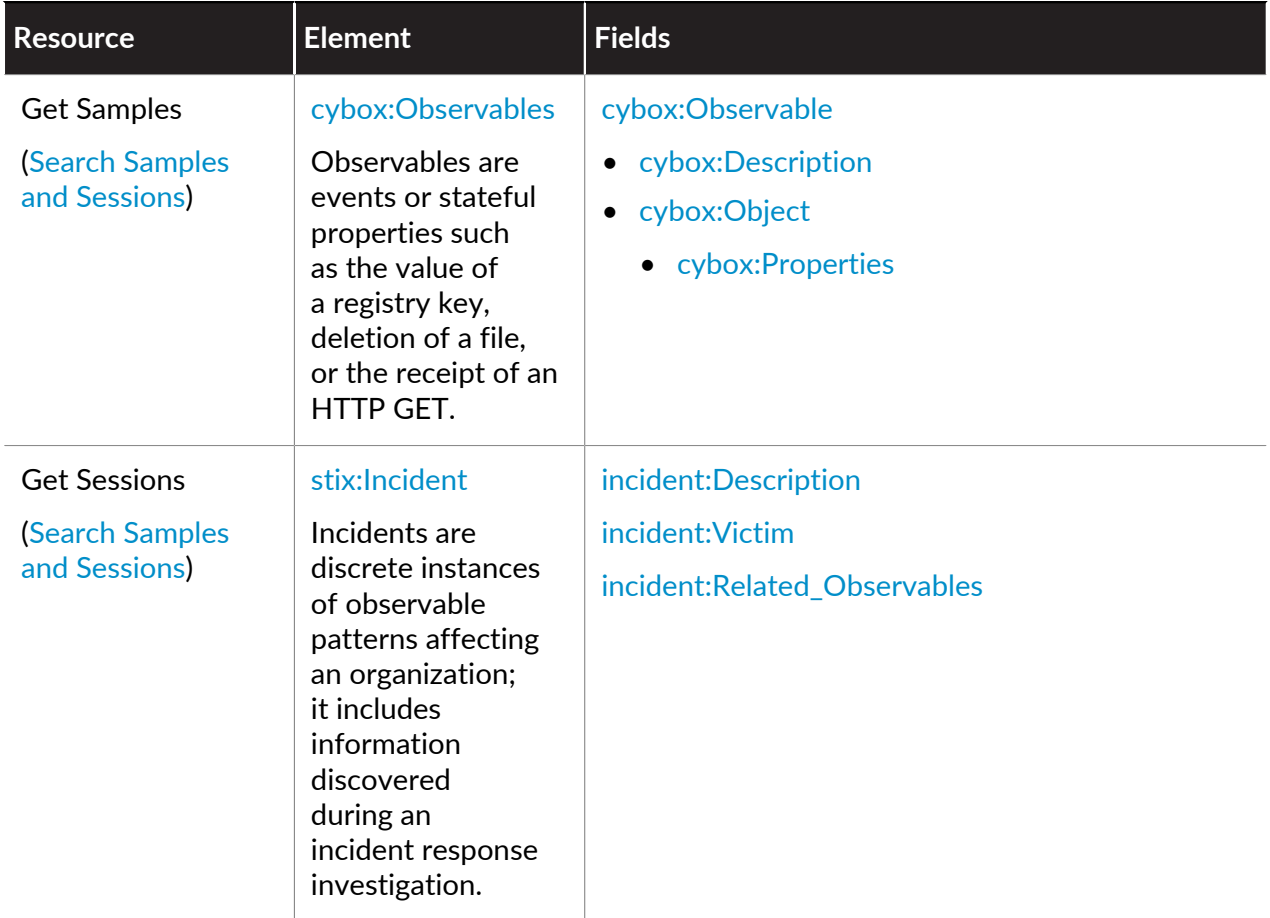

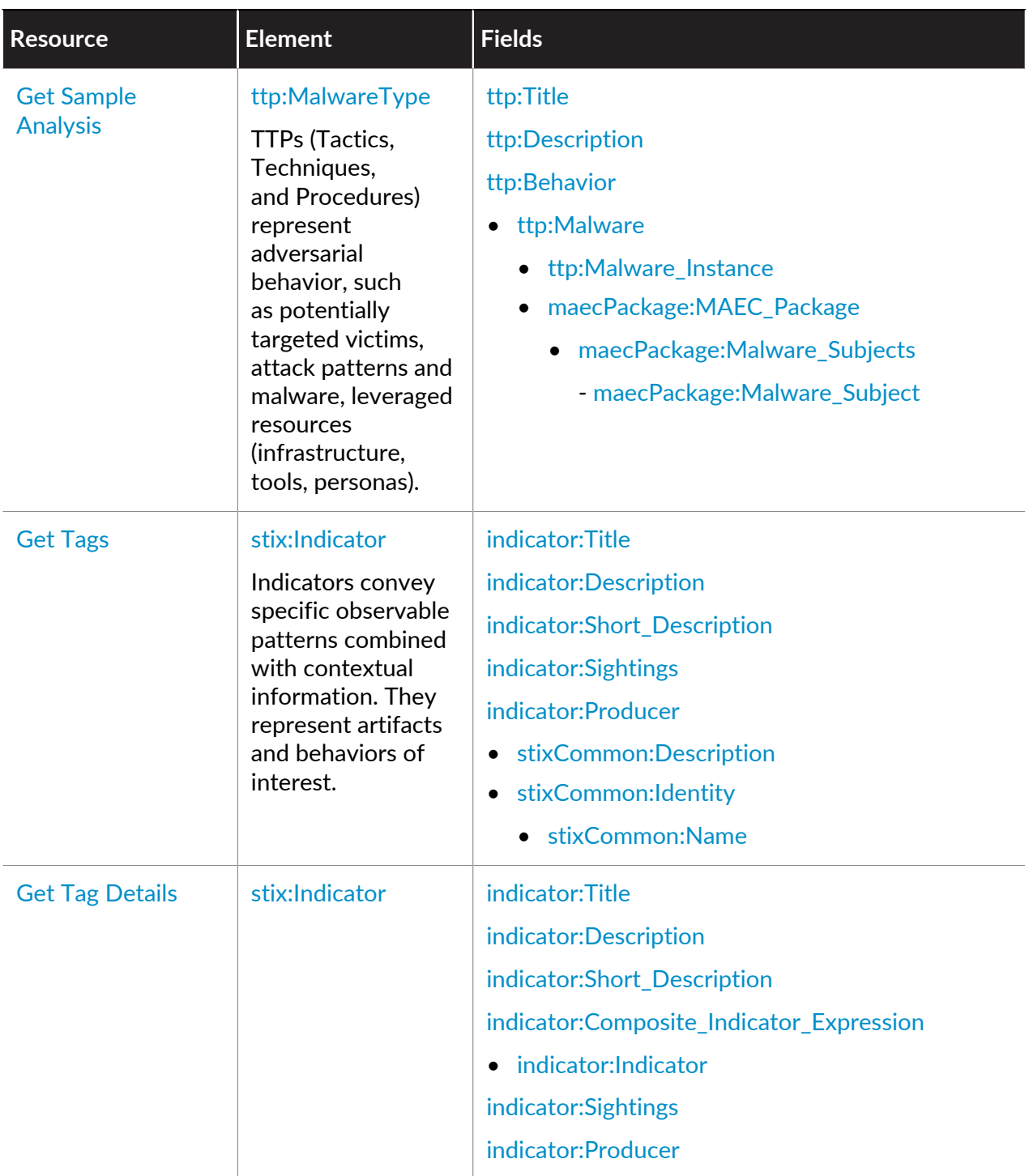

### to paloalto **TECHDOCS**

# <span id="page-18-0"></span>Get Started with the AutoFocus API

To use the AutoFocus API™, first get your API key through the Palo Alto Networks [Customer](https://support.paloaltonetworks.com) [Service Portal](https://support.paloaltonetworks.com). You can then use your API key to test a simple API call.

To use the AutoFocus API with Python, refer to the [pan-python page on GitHub](https://github.com/kevinsteves/pan-python), which provides a Python and command line interface for AutoFocus. [View the corresponding Python syntax](https://docs.paloaltonetworks.com/autofocus/autofocus-whats-new/autofocus-release-history/new-features-march-2016/api-request-for-a-search.html) for initiating searches for samples, sessions, and aggregate data. You can also use the [AutoFocus](http://researchcenter.paloaltonetworks.com/2016/03/now-available-open-sourced-autofocus-python-client-library/) [Python library,](http://researchcenter.paloaltonetworks.com/2016/03/now-available-open-sourced-autofocus-python-client-library/) which provides an object-oriented interface into AutoFocus.

- [Get Your API Key](#page-19-0)
- [Make Your First AutoFocus API Calls](#page-20-0)

## <span id="page-19-0"></span>Get Your API Key

Use the following procedure to get your API key.

- **STEP 1** | Log in to the [Customer Support Portal](https://support.paloaltonetworks.com) and add your authorization code.
	- 1. Visit [https://support.paloaltonetworks.com.](https://support.paloaltonetworks.com)
	- 2. Select the **Assets** > **Site Licenses** tab.
	- 3. Select **Add Site License**.
	- 4. Enter the authorization code.

#### **STEP 2 |** Activate the API.

- 1. Select the **Enable** action in **Site Licenses**.
- 2. Select the **API Key** link.

The API key appears onscreen as shown below. Use this API key for all AutoFocus API requests.

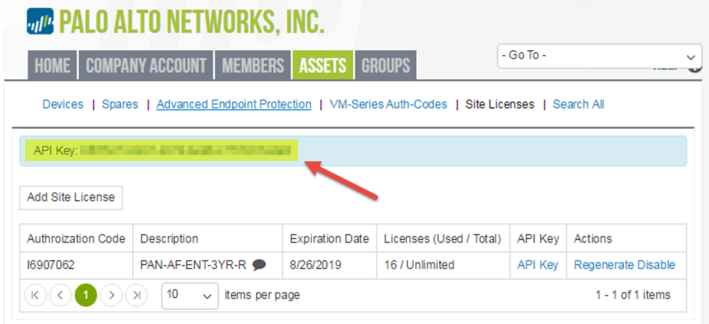

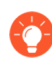

*After you activate your API key on the* [Customer Support Portal](https://support.paloaltonetworks.com)*, you can also view related information Settings within the AutoFocus web portal, including API key, API key status, the number of license users, points usage, and total available points.*

# <span id="page-20-0"></span>Make Your First AutoFocus API Calls

After you [Get Your API Key,](#page-19-0) use that API key to make your first calls to the AutoFocus API. Many of the resources in the AutoFocus API require API calls to two resources. The first call is to initiate a search and the next call is to check for the results of that search.

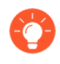

[View the corresponding cURLrequest or Python syntax](https://docs.paloaltonetworks.com/autofocus/autofocus-whats-new/autofocus-release-history/new-features-march-2016/api-request-for-a-search.html) *for initiating searches for samples, sessions, and aggregate data from the AutoFocus web portal.*

### <span id="page-20-1"></span>Start a Search

In this call, we will start a search for the first 50 samples that WildFire™ has determined are malware.

In your cURL request, specify a POST request using JSON as your content type:

```
curl -X POST https://autofocus.paloaltonetworks.com/api/v1.0/samples/
search/ \ 
-H "Content-Type: application/json" \ 
-d' '{
     "apiKey": "apikey", 
     "query": { 
          "operator": "all", 
          "children": [ 
\left\{ \begin{array}{ccc} 1 & 1 \\ 1 & 1 \end{array} \right\}        "field": "sample.malware", 
                    "operator": "is", 
                    "value": 1 
               } 
          ] 
  }, 
     "size": 50, 
   "from": 0.  "sort": { 
       create date": \{"orde\overline{\mathsf{r}}": "desc"
          } 
     }, 
      "scope": "public" 
}'
```
In response to your initial request, the API returns the following JSON, which contains a search ID (also known as an af\_cookie):

```
{ 
  "in progress":true,
   "af_cookie":"870218db-27cd-4614-ac36-1d87f3f0016e+0", 
  "bu\overline{\mathsf{c}}ket info":{
      "minute_points":200, 
    "daily \overline{points}":25000,
     "minute points remaining":190,
      "daily_points_remaining":24114,
```

```
 "minute_bucket_start":"2015-09-04 18:51:39", 
     "daily_bucket_start":"2015-09-04 13:58:42" 
   } 
}
```
### <span id="page-21-0"></span>View Results

To view the results of your search, include the search ID (af\_cookie) at the end of the resource URI and include the API key in the JSON body of the request:

```
curl -X POST https://autofocus.paloaltonetworks.com/api/v1.0/samples/
results/870218db-27cd-4614-ac36-1d87f3f0016e+0 \ 
-H "Content-Type: application/json" \ 
-d '{ 
    "apiKey": "apikey" 
}'
```
The response to the above request includes 50 samples from the total number flagged as malware. In this example (truncated to the first two results), the total number of results possible is shown as "total": 32811214:

```
{ 
   "total": 32811214, 
   "hits": [ 
{ 
       "_id":
  "c8fac378e1af77b7e0b7025ceaa1edcdd402bee53a7200a38f0c3878b5bc9309", 
       "_source": { 
         app_packagename": "com.ooedsqz.ihma.fwfl",
         "ssdeep": "12288:/wxZYgTlF0oikgCTp58auFJMV2XzoZWnuV/YBH:/
wxS8FvilK3YFJKAupO", 
         "create_date": "2016-10-14T10:21:25", 
        "sha256":
  "c8fac378e1af77b7e0b7025ceaa1edcdd402bee53a7200a38f0c3878b5bc9309", 
         "md5": "1400058f42f283e9c25e15d6bf28266c", 
         "filetype": "Android APK", 
         "sha1": "6961b6eadc2b577d10597cd45ce9a83d84f39a8e", 
         "app_name": "com.system.ojjnippitr", 
        "malware": 1, "finish_date": "2016-10-14T10:26:18", 
         "size": 437266, 
         "region": [ 
        "us"<br>1
 ] 
\},
 "visible": true 
     }, 
     { 
       "_id":
  "b183f65d3372f4f15c5ee56f38f0f782f7003dfb932b0166b765621519930cae", 
       source": {
         "app_packagename": "iucCaZa.YfaW.dStoaET", 
         "create_date": "2016-10-14T10:21:18", 
        "sha256":
  "b183f65d3372f4f15c5ee56f38f0f782f7003dfb932b0166b765621519930cae",
```

```
 "ssdeep":
  "98304:QJXWrEEhBYPdandOUFJlHczs5DSamn89jRYVb:QJGgEXR3lKqDe8fYB", 
          "md5": "75c2faffadd22485c8b7e98c9cd2f963", 
         "filetype": "Android APK", 
         "sha1": "a3d280dcb3b2e743acb70bfe8c59fe86c7793da6", 
         "app_name": "KYO", 
        "fin\bar{1}sh date": "2016-10-14T10:26:12",
        "malwar\overline{e}": 1,
         "size": 3523310, 
         "tag": [], 
         "region": [ 
           "us" 
 ] 
// TRUNCATED 
], 
 "took": 4744, 
   "af_message": "complete", 
  "af<sup>-</sup>in_progress": false,
   "af_complete_percentage": 100, 
   "af_cookie": "53185127-3668-4d7d-85aa-61ef17e8158f+0", 
  "bucket info": {
 "minute_points": 200, 
 "daily_points": 25000, 
     "minute_points_remaining": 189, 
 "daily_points_remaining": 24941, 
 "minute_bucket_start": "2015-09-12 23:42:42", 
 "daily_bucket_start": "2015-09-12 14:47:43" 
  } 
}
```
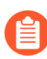

*The af\_cookie expires 120 seconds after search results are complete (when af\_complete\_percentage is 100 and af\_in\_progress is false). Until then, you can continually make requests to view results. After you view a complete list of results, the af\_cookie expires.*

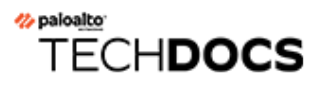

# <span id="page-24-0"></span>Perform AutoFocus Searches

With some core AutoFocus™ API searches, you must retrieve information using the two-step process used to [Make Your First AutoFocus API Calls](#page-20-0). First send the initial search request, and then view the results of that search through a second API call. This asynchronous process allows you to view partial results while waiting for the complete results of the search.

With the asynchronous searches discussed in this chapter, you may need to make multiple calls to view the completed search or to see the latest search results while the search is in progress.

- [Search Samples and Sessions](#page-25-0)
- [Search Field Names](#page-32-0)
- [Search Parameter Types and Operators](#page-54-0)
- [Search Countries and Country Codes](#page-55-0)
- [Search Top Tags, Session Histogram, and Session Aggregate Data](#page-66-0)
- [Search for Signatures](#page-70-0)
- [View Search Results](#page-73-0)

## <span id="page-25-0"></span>Search Samples and Sessions

Use the /samples/search and /sessions/search resources to search through samples and sessions, respectively. The sample search mimics the search functionality available through the AutoFocus web portal and provides corresponding data, such as WildFire $^{tm}$  verdict, SHA1 hash, file size, and file type. The session search also corresponds to information available through the **Sessions** tab when you perform a search in the AutoFocus web portal.

- [Resources](#page-25-1)
- [Request Parameters](#page-25-2)
- [Search Top Tags, Session Histogram, and Session Aggregate Data](#page-66-0)
- <span id="page-25-1"></span>• [STIX Sample](#page-26-0)

#### **Resources**

```
/samples/search/ 
/sessions/search/ 
/stix/samples/search/ 
/stix/sessions/search/
```
#### <span id="page-25-2"></span>**Request Parameters**

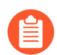

*Request parameters are case-sensitive.*

- [Request Body Parameters](#page-27-0)
- [Search Field Names](#page-32-0)
- [Search Parameter Types and Operators](#page-54-0)
- [Search Countries and Country Codes](#page-55-0)

#### **JSON Sample**

- [Request](#page-25-3)
- [Response](#page-26-1)

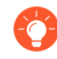

[View the corresponding cURLrequestor Python syntax](https://docs.paloaltonetworks.com/autofocus/autofocus-whats-new/autofocus-release-history/new-features-march-2016/api-request-for-a-search.html) *for initiating searches for samples, sessions, and aggregate data from the AutoFocus web portal.*

#### <span id="page-25-3"></span>**Request**

The following request body searches for malware that originates from Algeria. It restricts the results to 50 private samples (samples within an organization) and sorts them in descending order based on when the sample was last updated.

```
curl -X POST https://autofocus.paloaltonetworks.com/api/v1.0/samples/
search/ 
-H "Content-Type: application/json" 
- d
```

```
 "apiKey":"apikey", 
    "query":{ 
       "operator":"all", 
      "children":[ 
         { 
           "field":"session.src_country", 
           "operator":"is", 
            "value":"Algeria" 
     \begin{pmatrix} 1 \end{pmatrix}\blacksquare }, 
 "size":50, 
 "from":0, 
    "sort":{ 
      "update_date":{ 
         "order":"desc" 
      } 
   }, 
     "scope":"private" 
}'
```
#### <span id="page-26-1"></span>**Response**

Use the af cookie parameter to view the results of your search.

```
{ 
 "af in progress": true,
  "af_first_result_af_took": 0, 
 "in_progress": true, 
 "af_cookie": "0-39173c38-b7bd-4c4b-93ec-6e403a35d0ac+0", 
 "af_complete_percentage": 0, 
 "bucket_info": { 
 "minute_points": 200, 
 "daily_points": 25000, 
   "minute points remaining": 190,
   "daily points remaining": 24936,
 "minute_bucket_start": "2015-10-21 15:48:14", 
 "daily_bucket_start": "2015-10-21 14:41:07" 
  } 
}
```
#### <span id="page-26-0"></span>**STIX Sample**

- [Request](#page-27-1)
- [Response](#page-27-2)

#### <span id="page-27-1"></span>**Request**

The following request body searches for malware that originates from Algeria. It restricts the results to 50 private samples (samples within an organization) and sorts them in descending order based on when the sample was last updated.

```
curl -X POST https://autofocus.paloaltonetworks.com/api/v1.0/stix/
samples/search 
-H "Content-Type: application/xml" 
-d ' 
<reg> <apiKey>apikey</apiKey> 
    <query> 
       <operator>all</operator> 
       <children> 
           <item> 
              <field>session.src_country</field> 
              <operator>is</operator> 
              <value>Algeria</value> 
           </item> 
       </children> 
    </query> 
    <size>50</size> 
    <from>0</from> 
    <sort> 
       <update_date> 
           <order>desc</order> 
       </update_date> 
    </sort> 
    <scope>private</scope> 
\lt/req>'
```
#### <span id="page-27-2"></span>**Response**

Use the af cookie parameter to view the results of your search.

```
<res> 
     <af_in_progress>true</af_in_progress> 
    <af<sup>-</sup>first result af took>0</af first result af took>
     <af_cookie>0-3b0a6076-47fa-4e6f-9b83-6fe3aa8f7079+2</af_cookie> 
     <af_complete_percentage>0</af_complete_percentage> 
     <bucket_info> 
         <minute_points>200</minute_points> 
         <daily_points>25000</daily_points> 
        <minute points remaining>190</minute points remaining>
         <daily_points_remaining>24980</daily_points_remaining> 
         <minute_bucket_start>2016-02-24 16:17:54</
minute bucket start>
         <daily_bucket_start>2016-02-24 16:11:28</daily_bucket_start> 
     </bucket_info> 
</res>
```
#### <span id="page-27-0"></span>**Request Body Parameters**

Use the following request body parameters when searching samples or sessions:

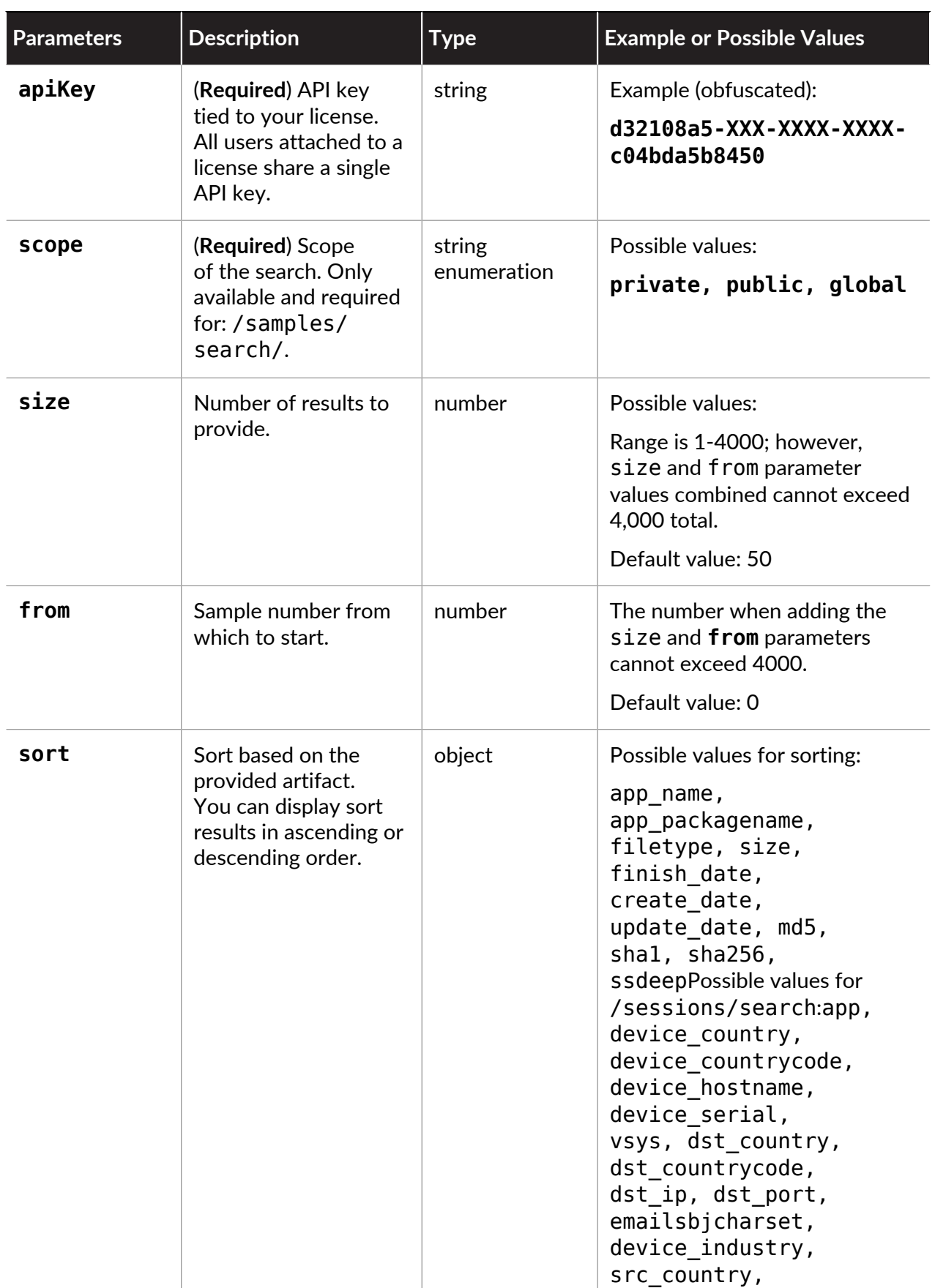

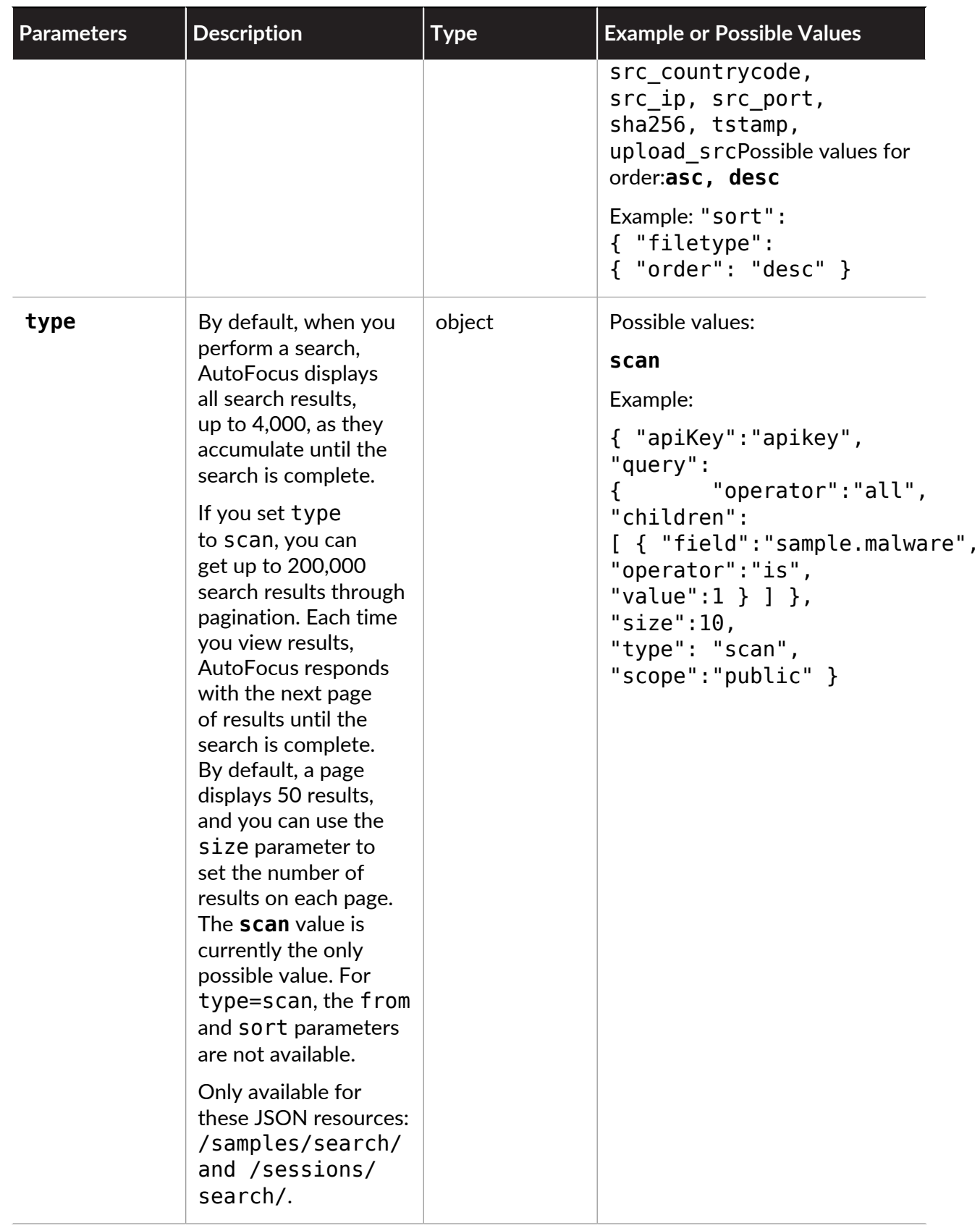

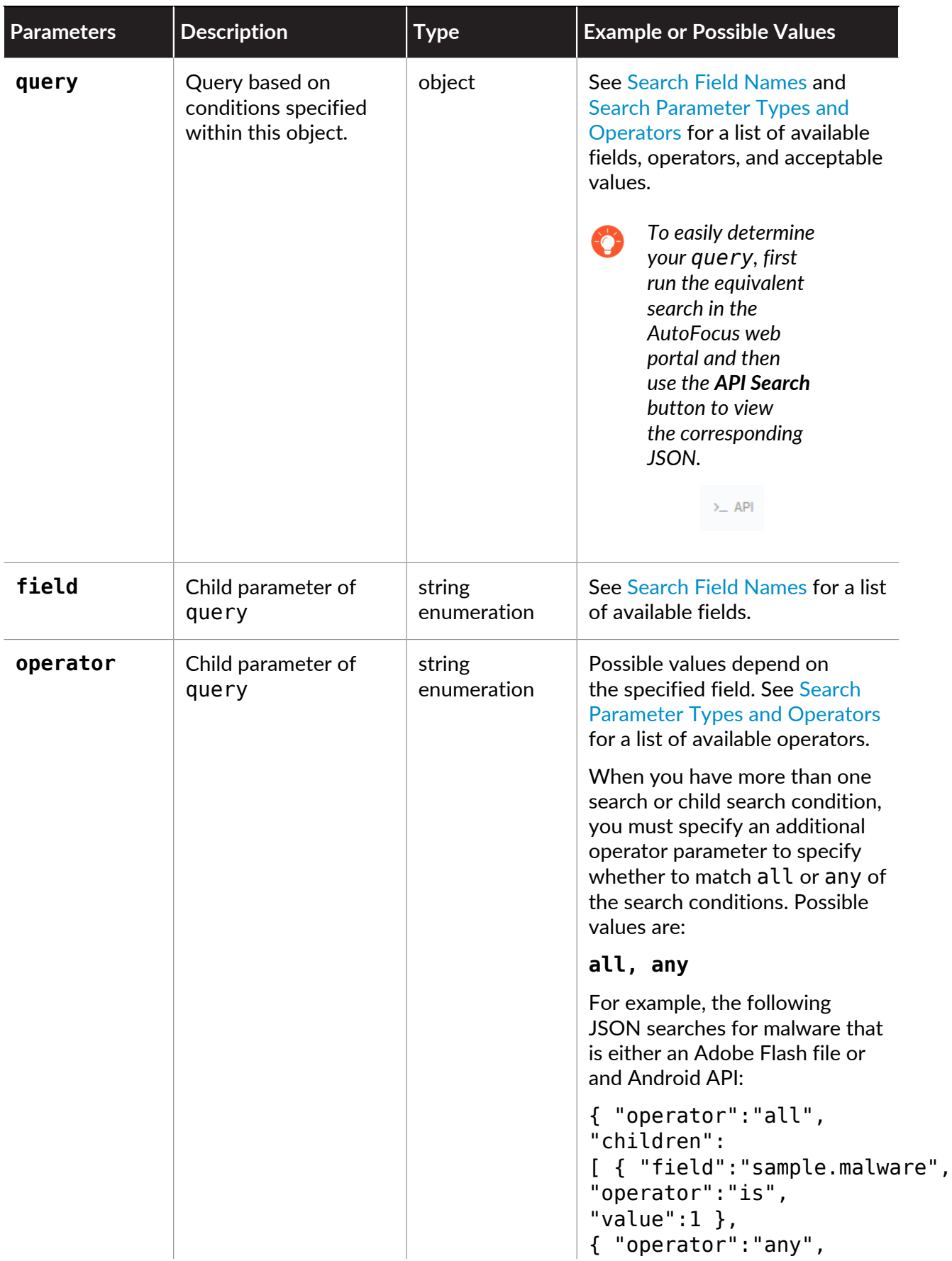

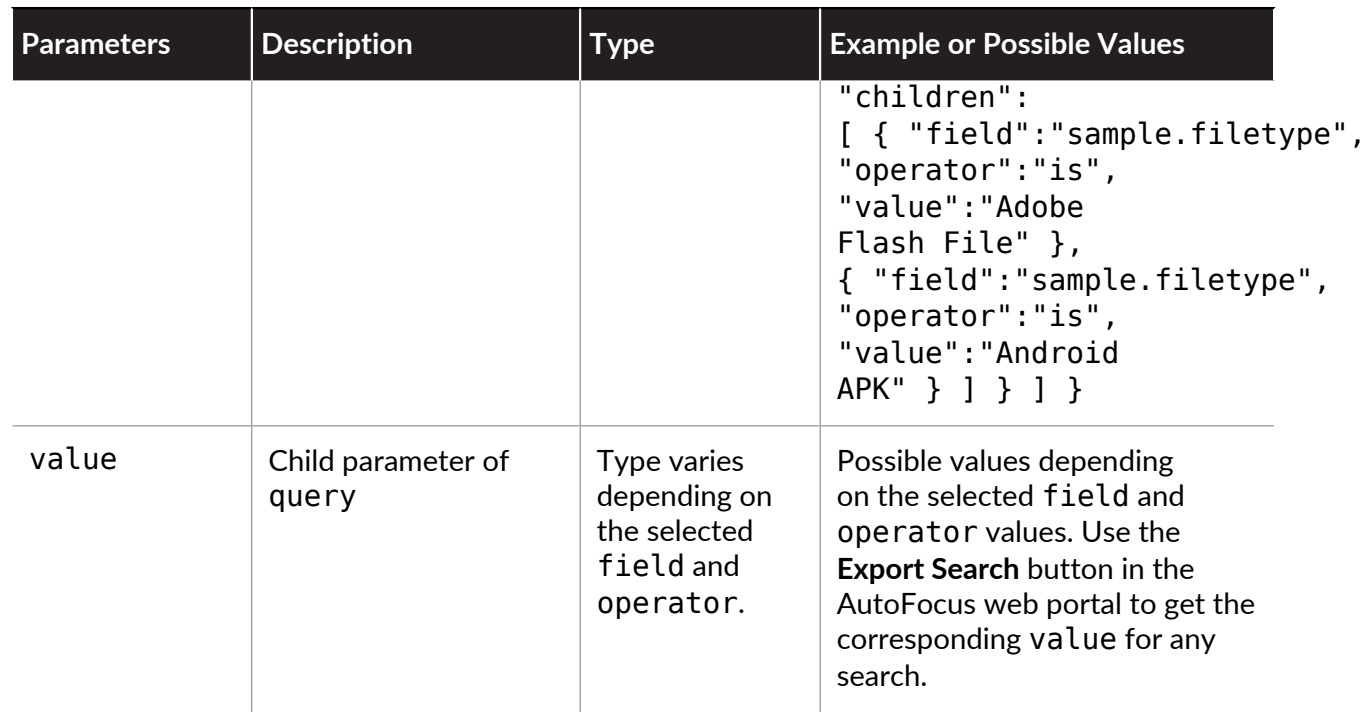

## <span id="page-32-0"></span>Search Field Names

When you [Search Samples and Sessions,](#page-25-0) the following field names for artifacts are available to use within the query object. They correspond to the [Artifact Types](https://docs.paloaltonetworks.com/autofocus/autofocus-admin/autofocus-search/artifact-types.html) available in the AutoFocus web portal.

- [General Artifacts](#page-32-1)
- [Sample Artifacts](#page-34-0)
- [Session Artifacts](#page-36-0)
- [Analysis Artifacts](#page-41-0)
- [Linux Artifacts](#page-43-0)
- [Windows Artifacts](#page-46-0)
- [Mac Artifacts](#page-46-1)
- [Android Artifacts](#page-47-0)
- [Macro Artifacts](#page-52-0)

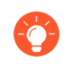

*Read* [Artifact Types in the AutoFocus Administrator's Guide](https://docs.paloaltonetworks.com/autofocus/autofocus-admin/autofocus-search/artifact-types.html) *for detailed descriptions of each artifact type.*

### <span id="page-32-1"></span>General Artifacts

The following table provides field names and related information for general artifacts.

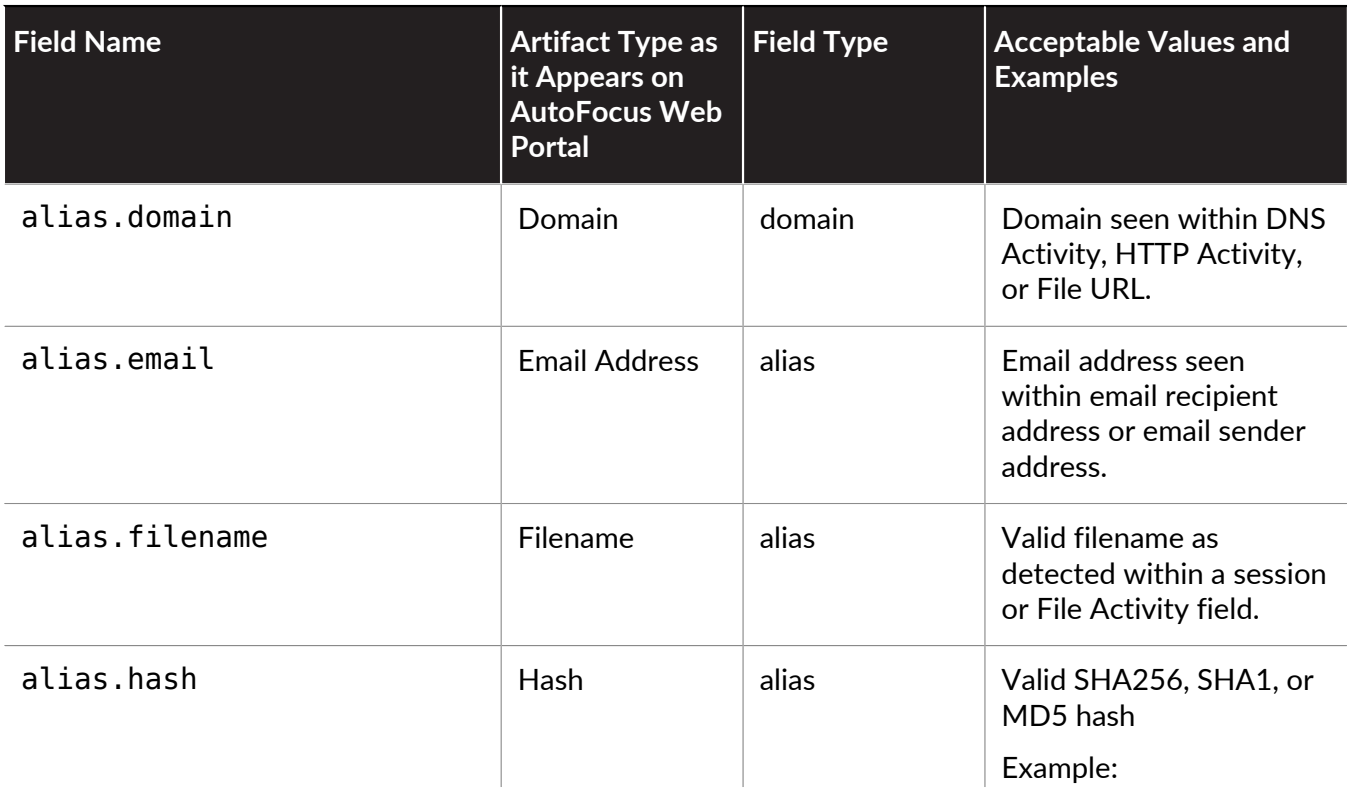

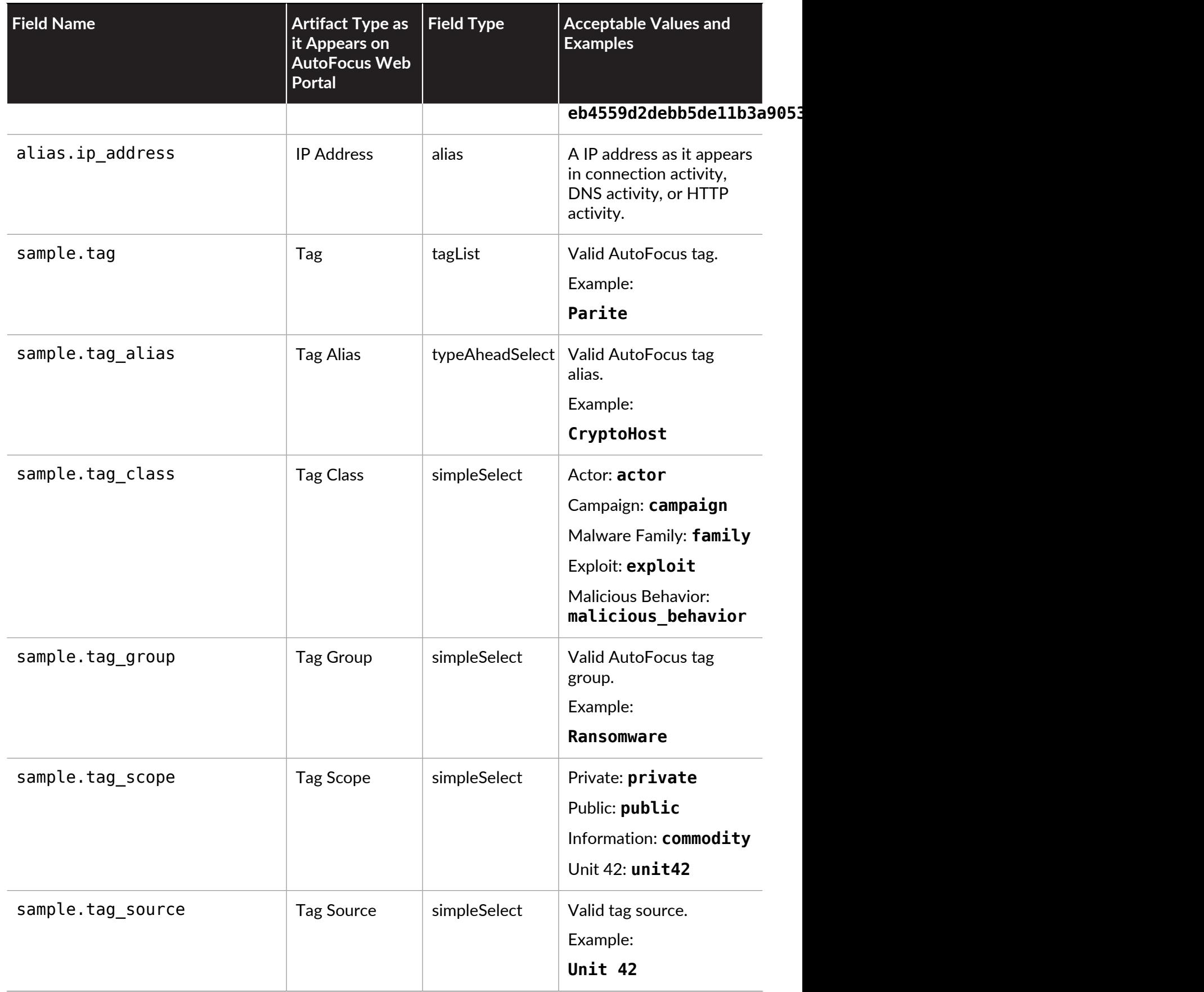

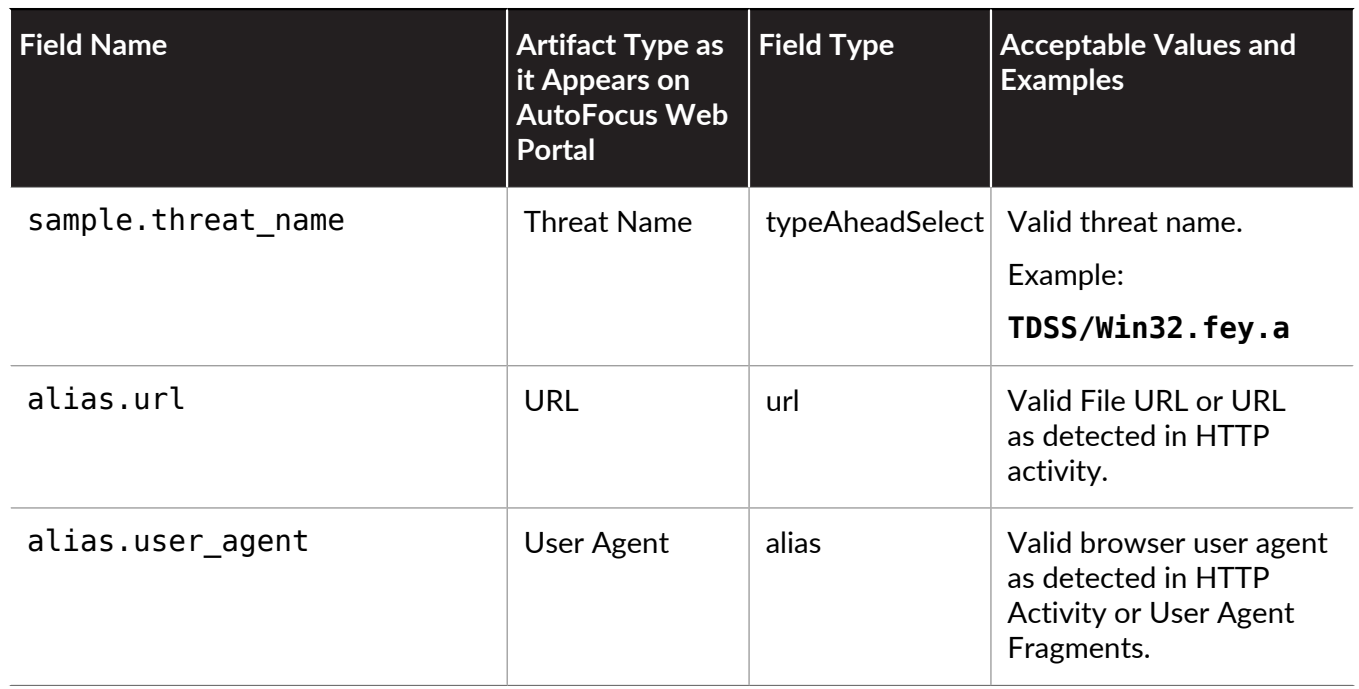

### <span id="page-34-0"></span>Sample Artifacts

The following table provides field names and related information for sample artifacts.

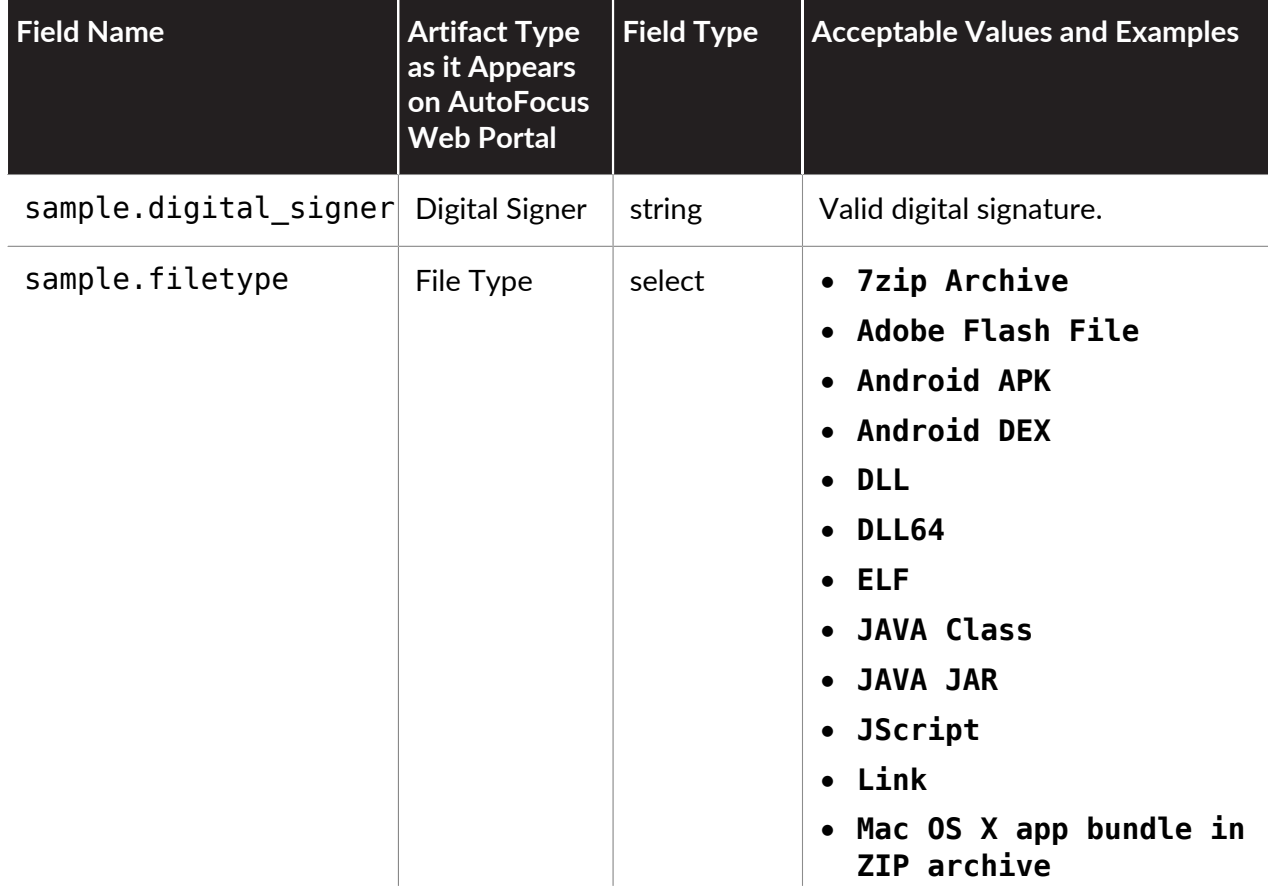

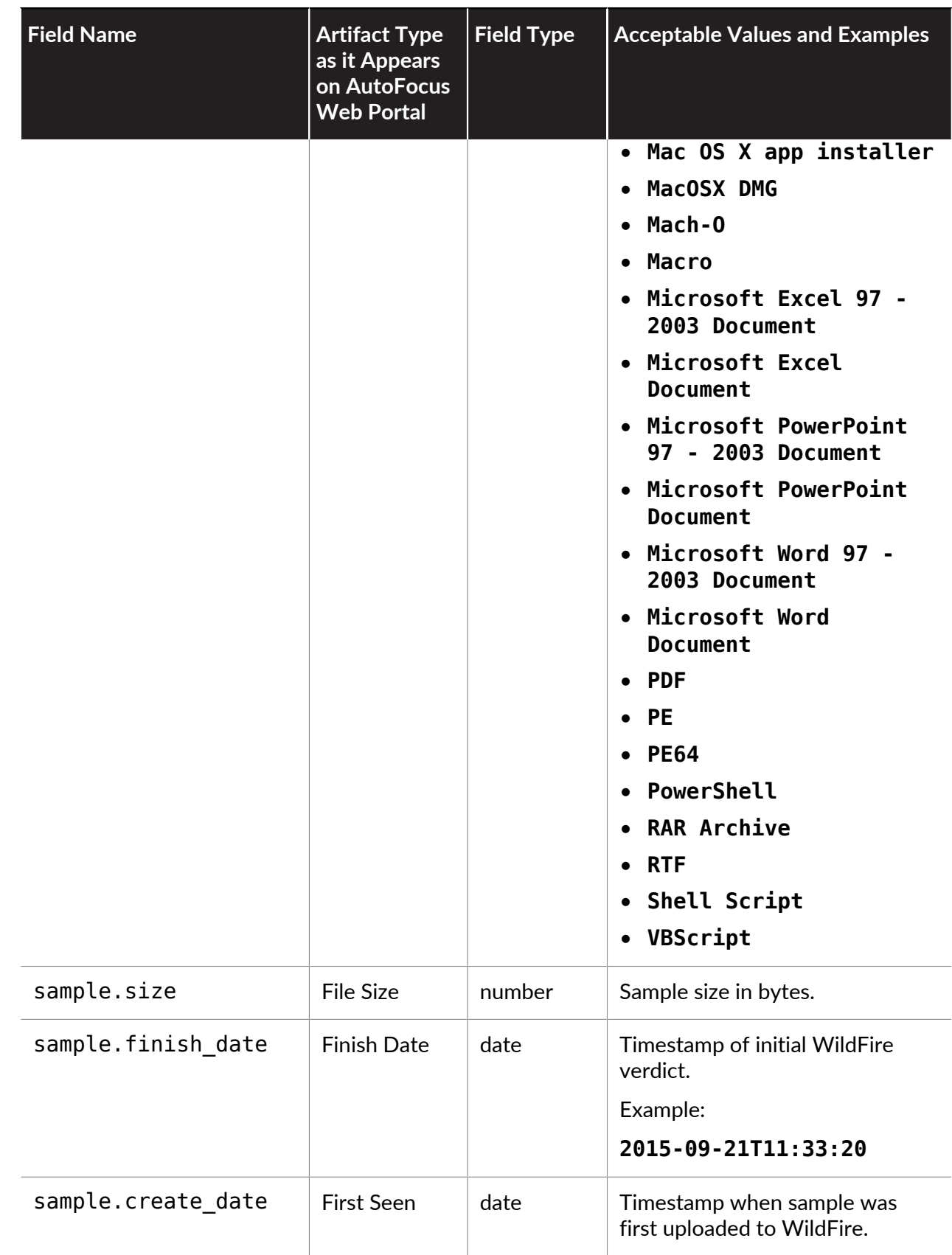
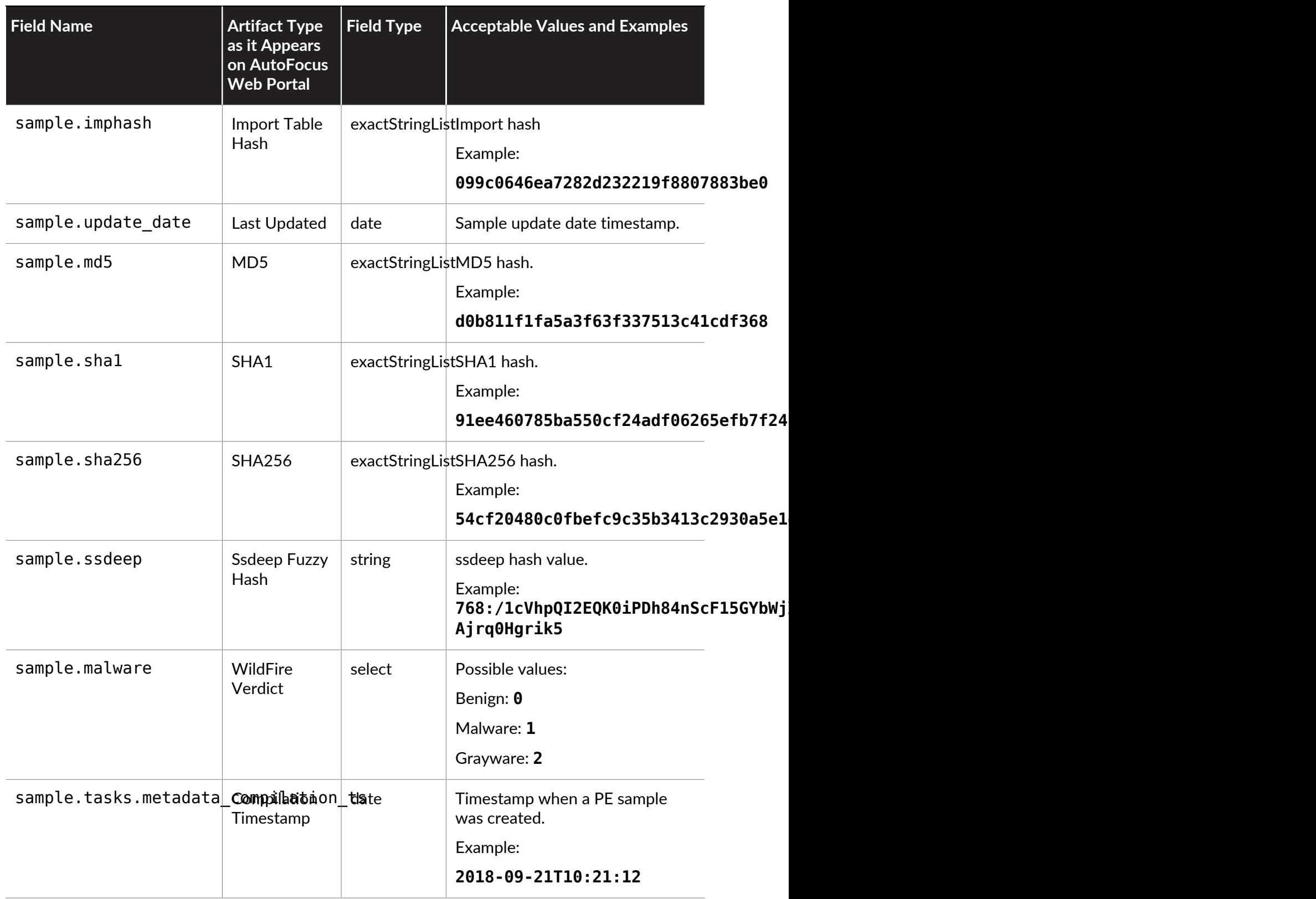

## Session Artifacts

The following table provides field names and related information for session artifacts.

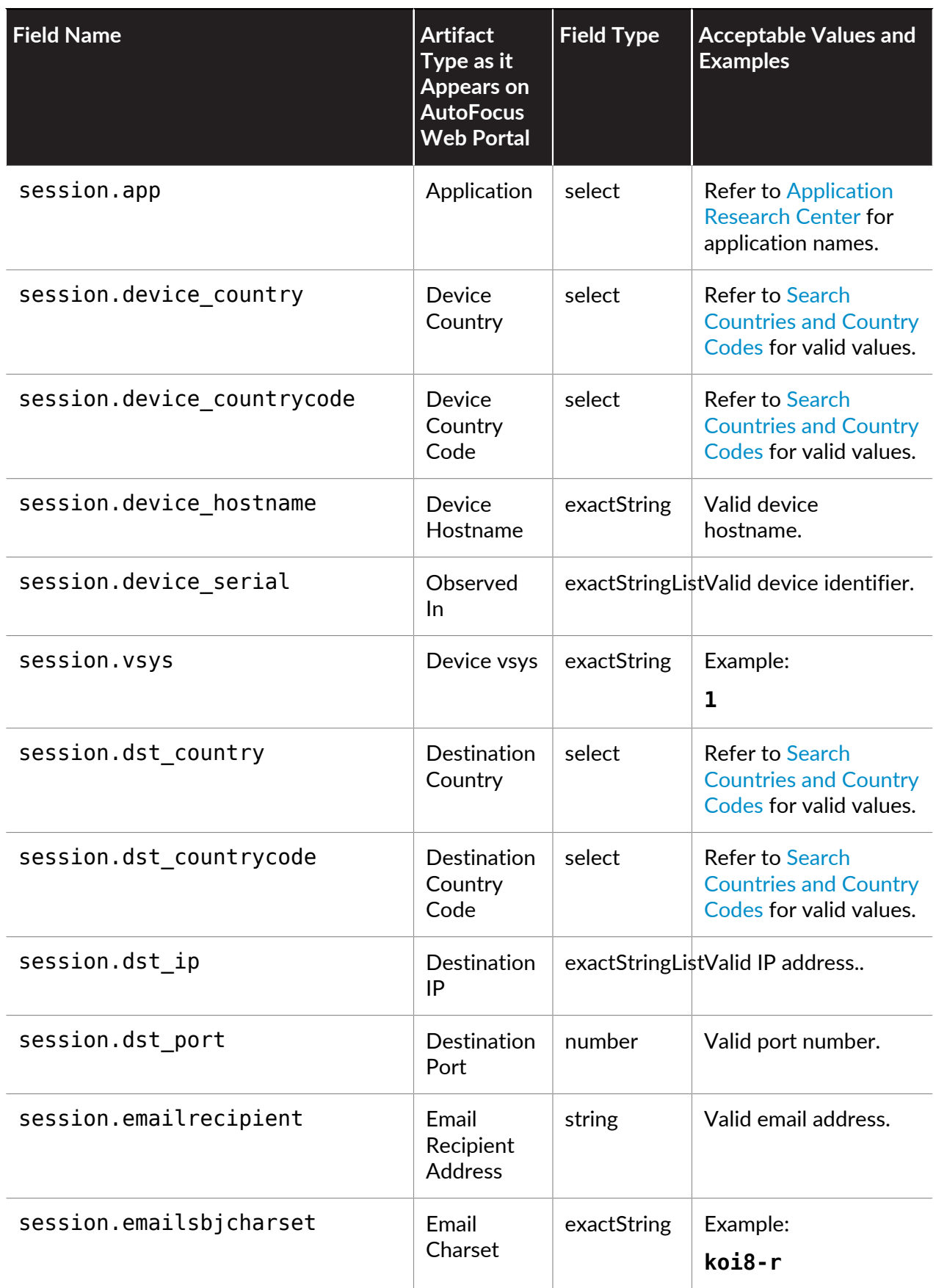

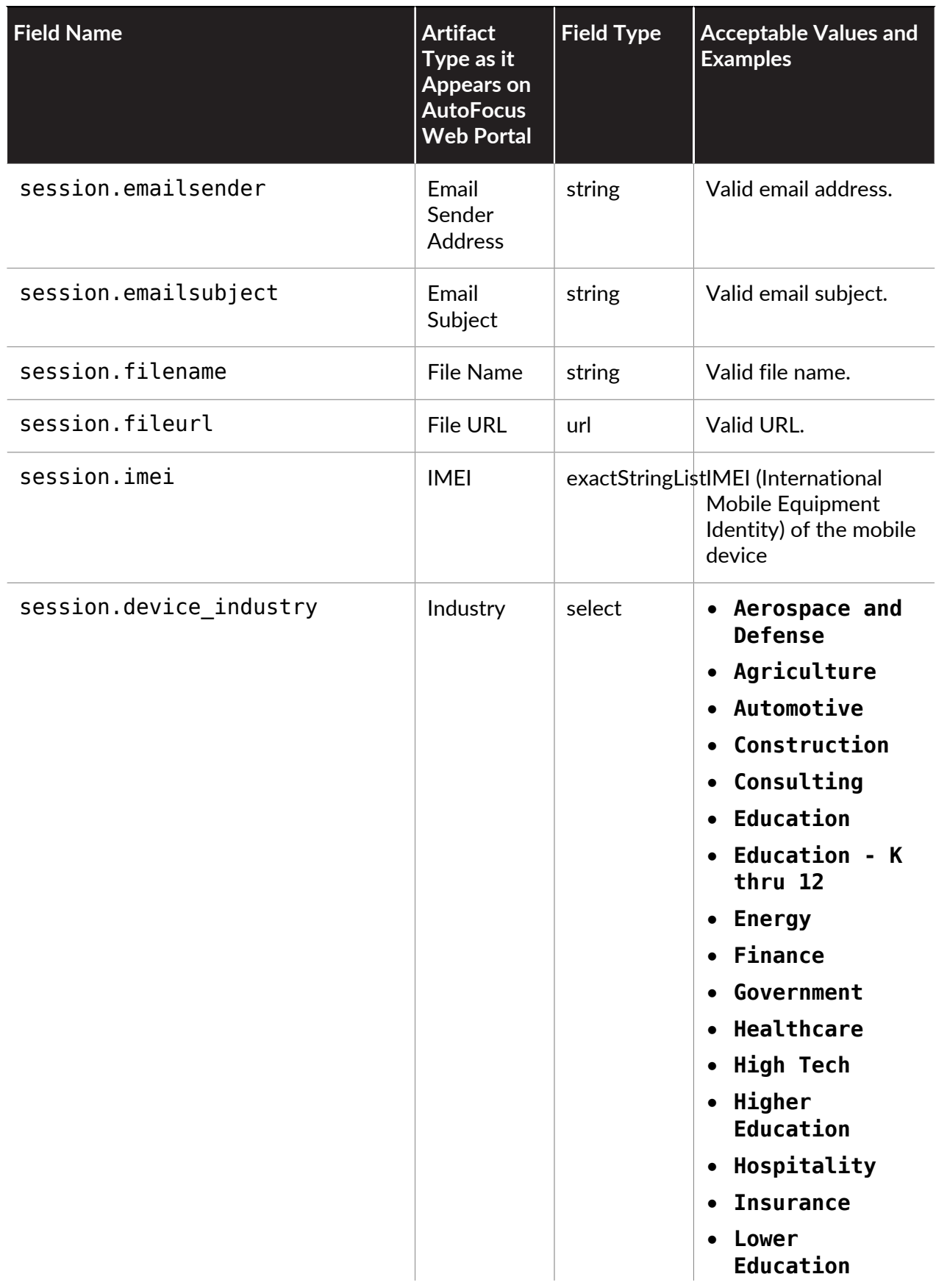

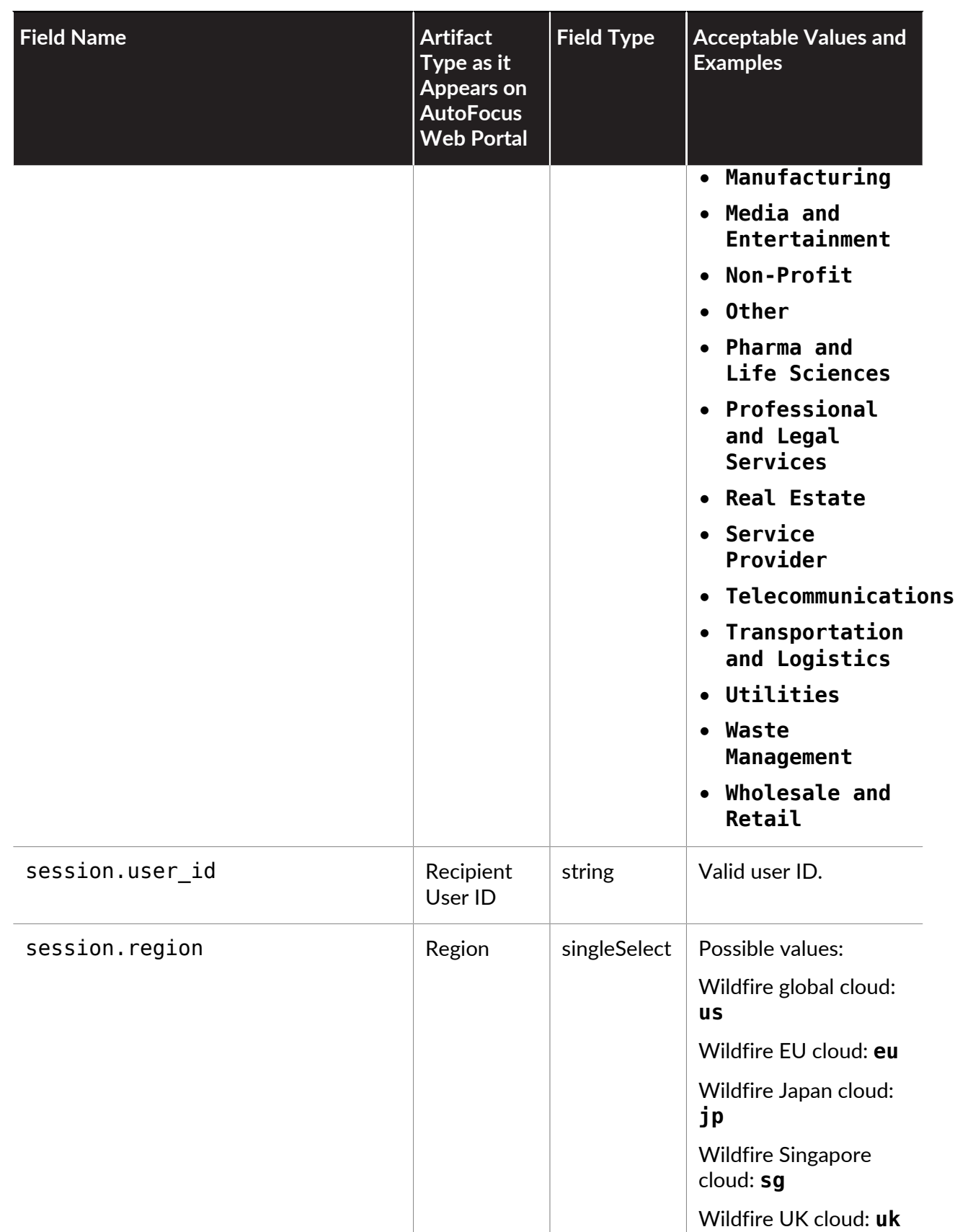

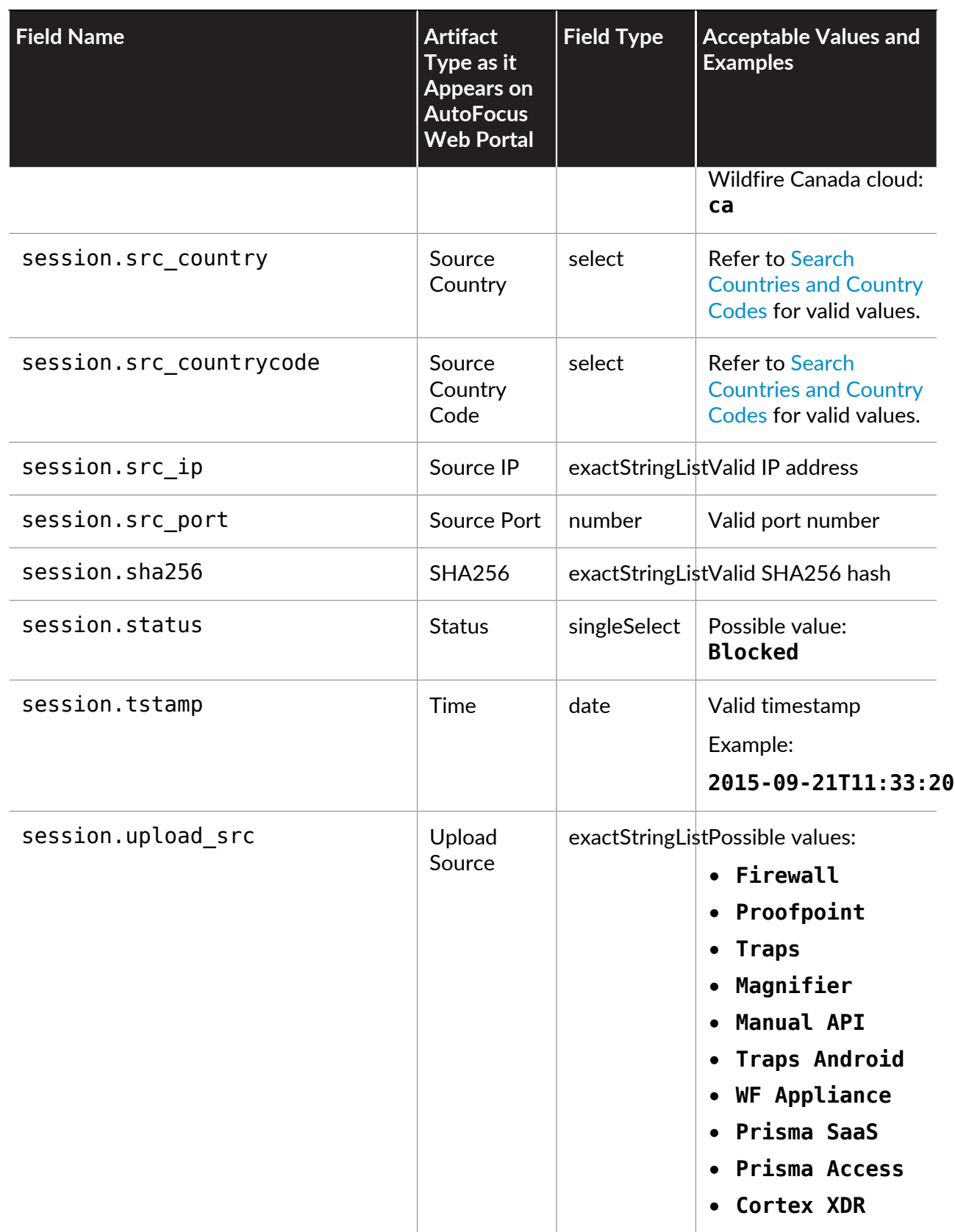

## Analysis Artifacts

The following table provides field names and related information for analysis artifacts.

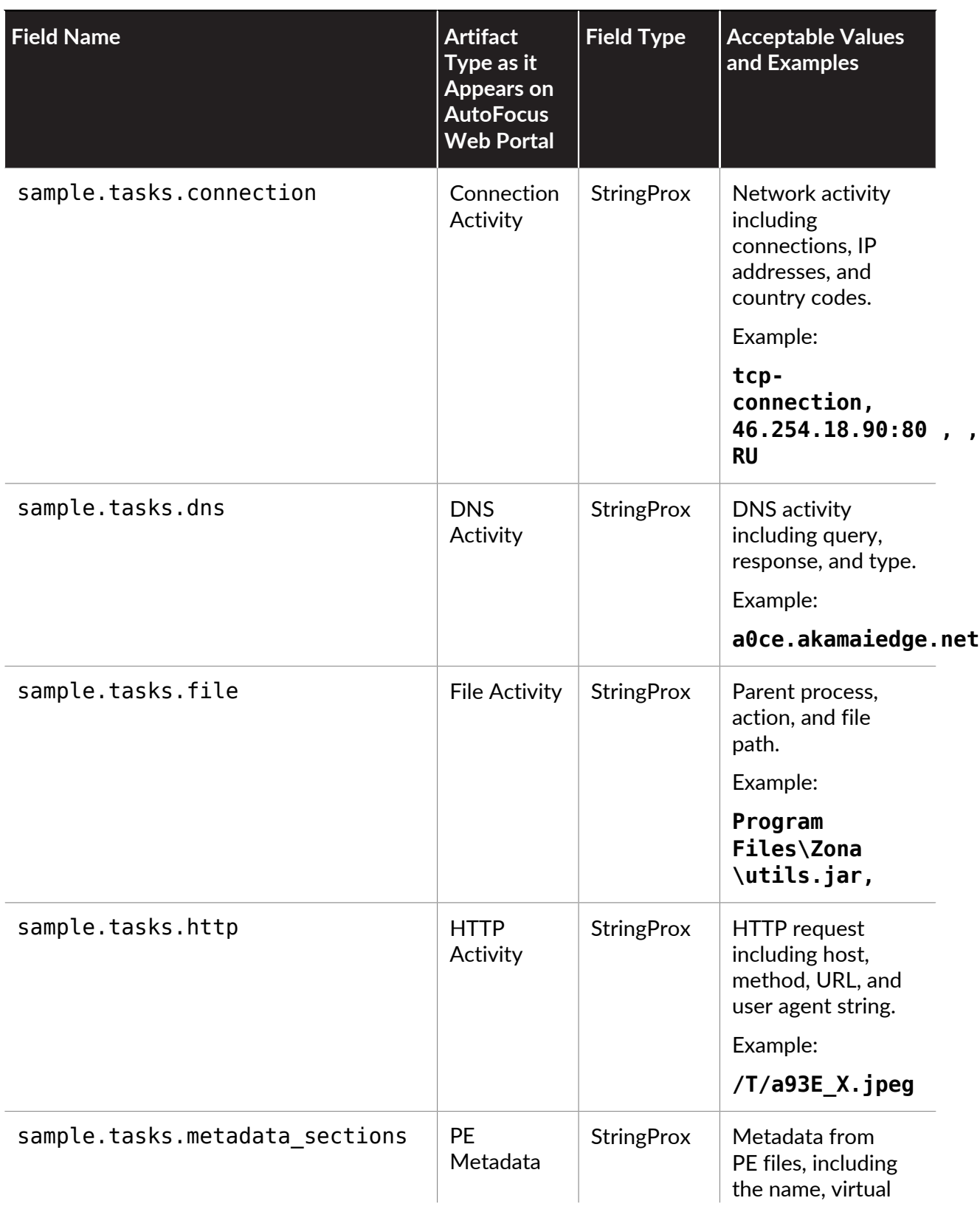

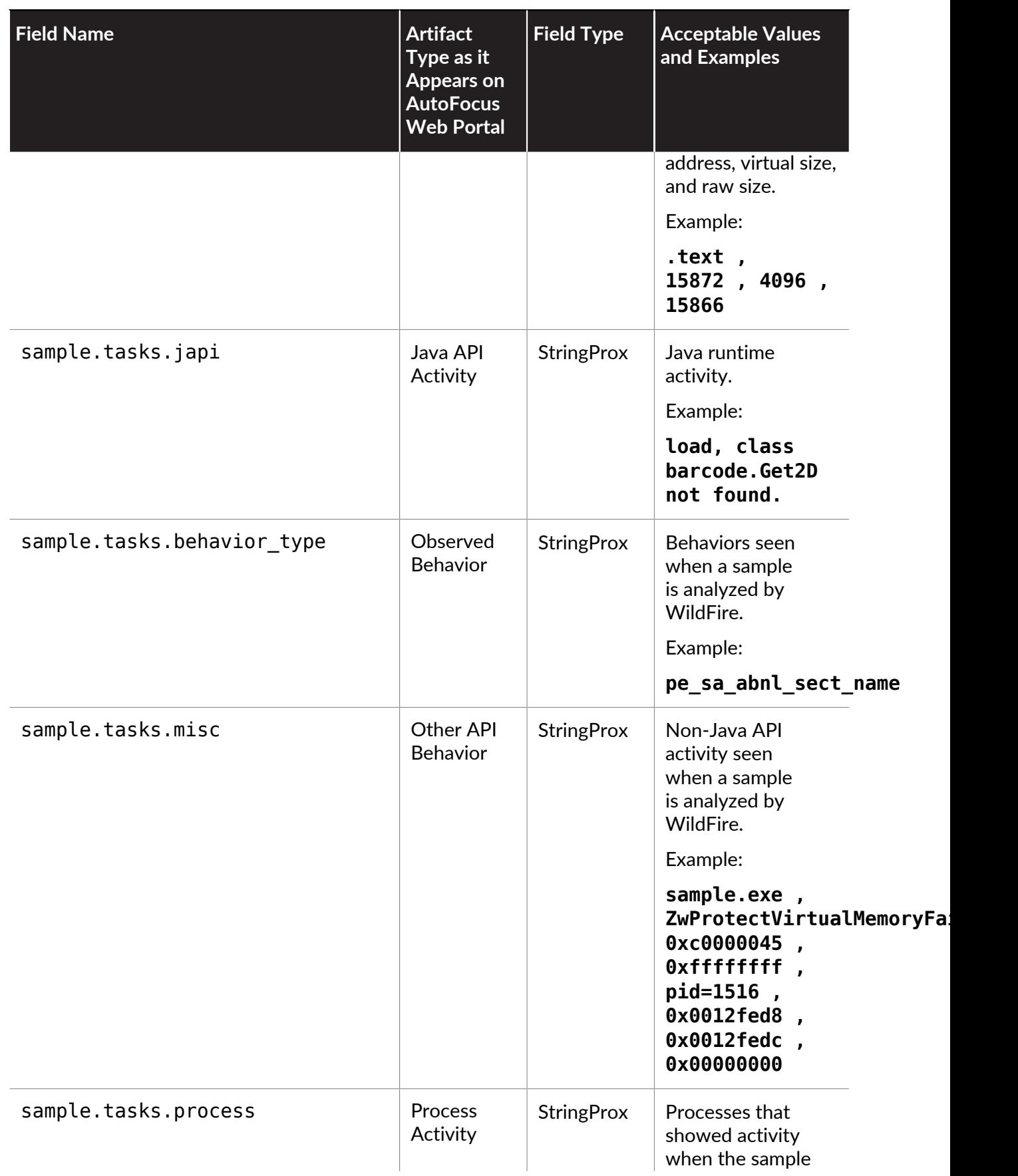

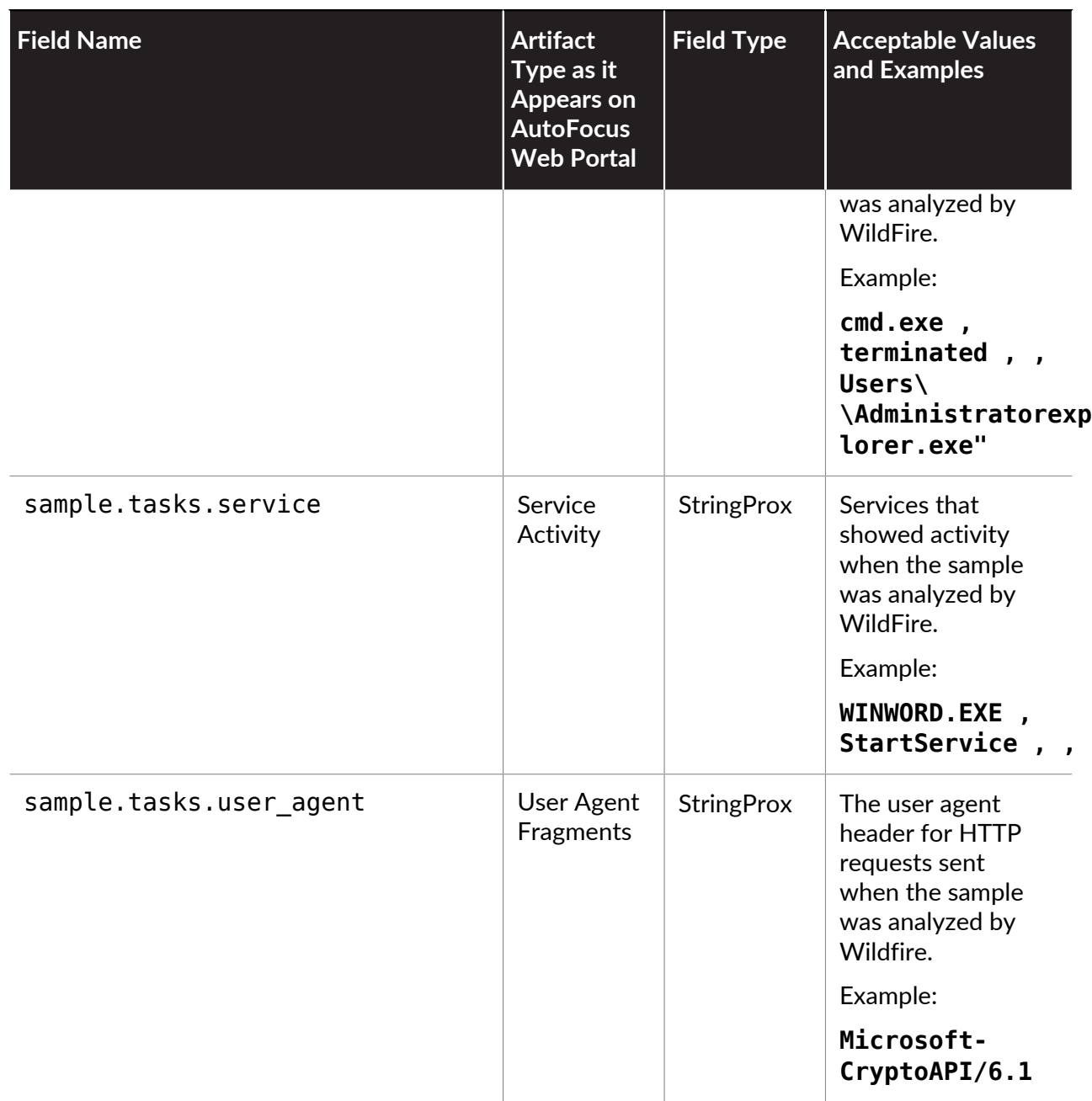

## Linux Artifacts

The following table provides field names and related information for Linux artifacts.

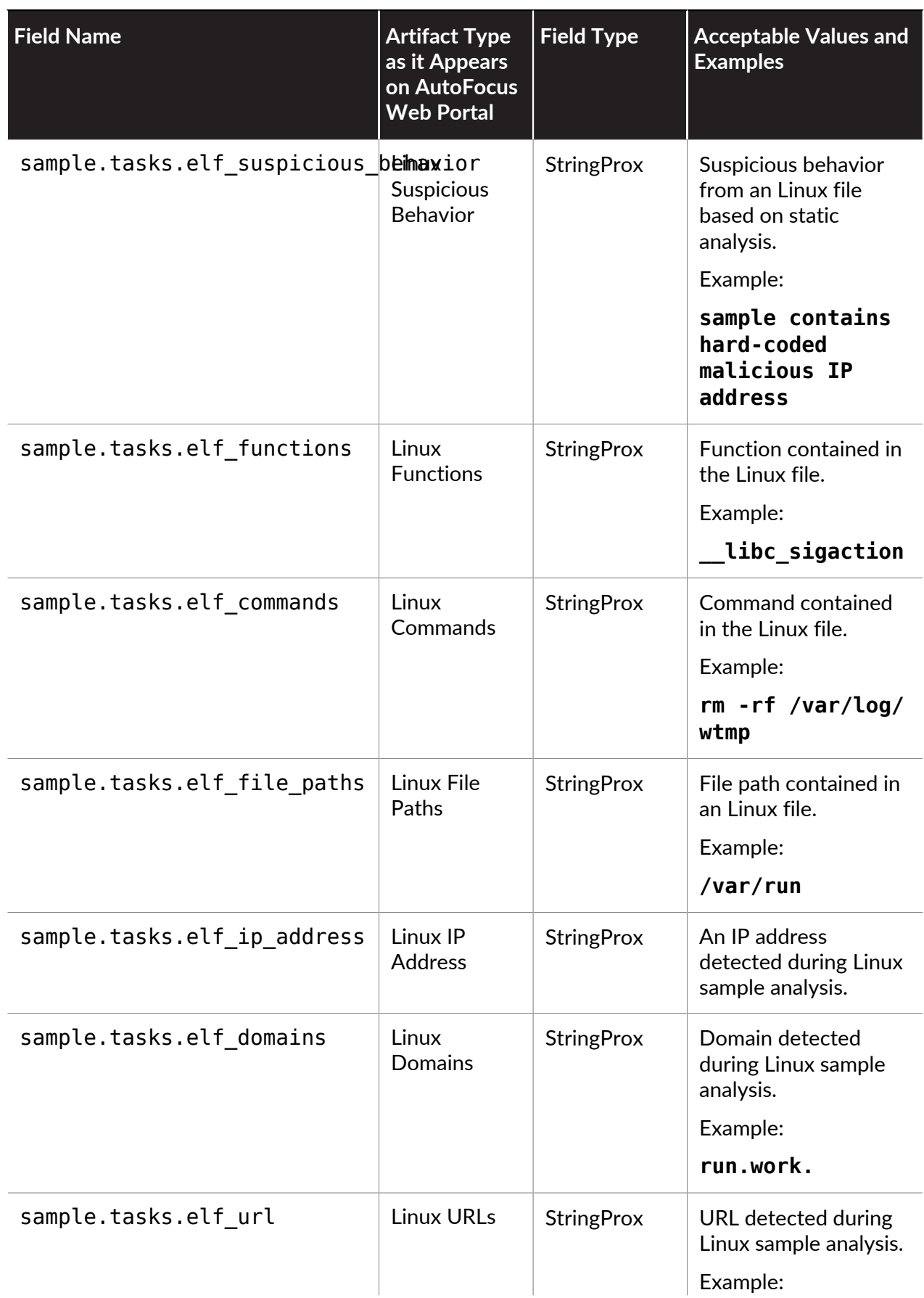

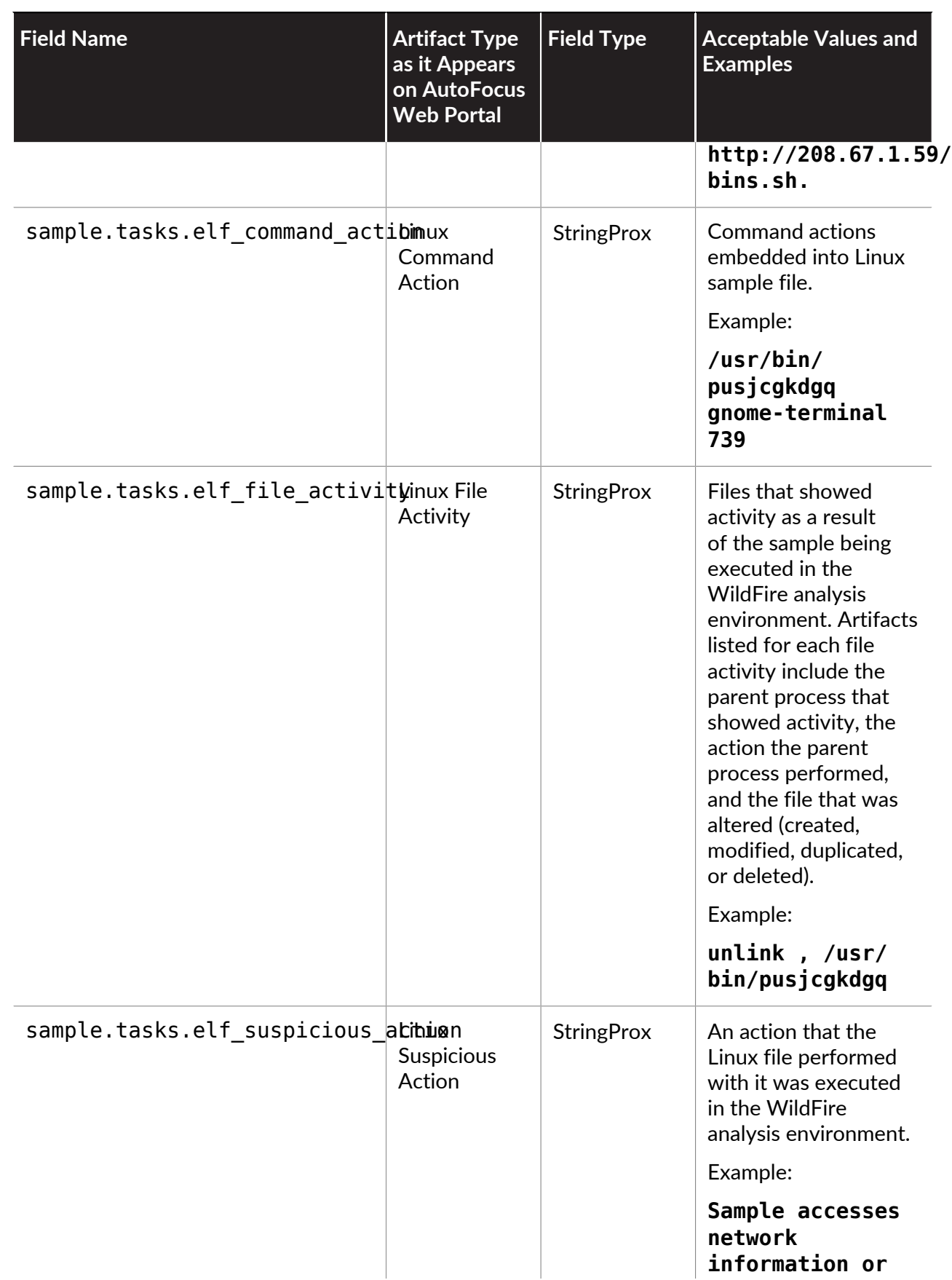

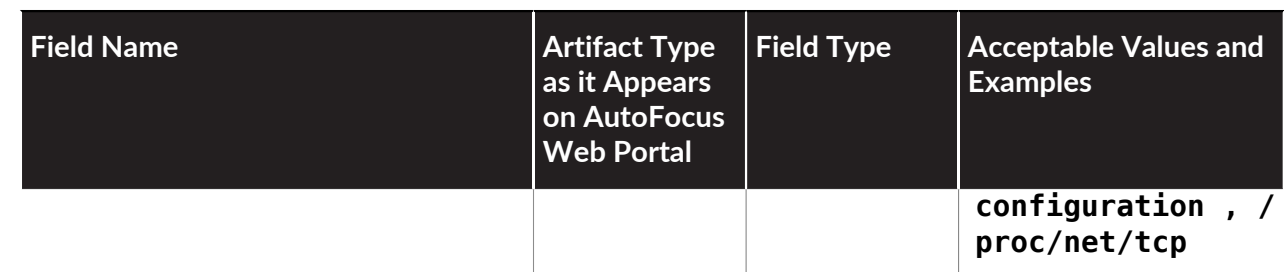

## Windows Artifacts

The following table provides field names and related information for Windows-specific artifacts.

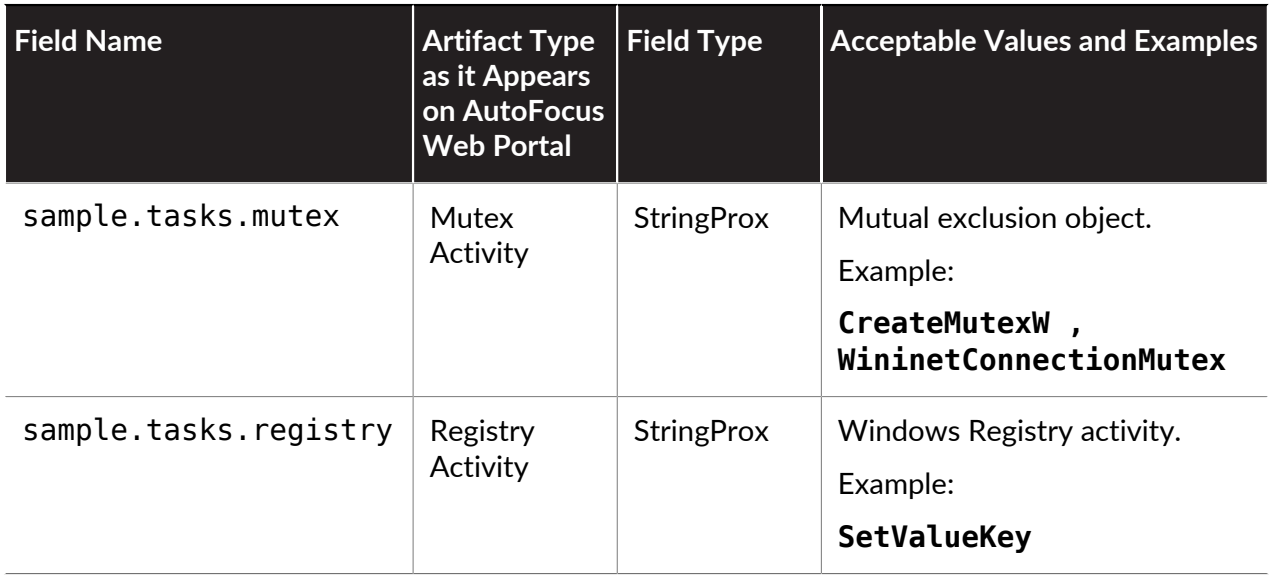

### Mac Artifacts

The following table provides field names and related information for Mac-specific artifacts.

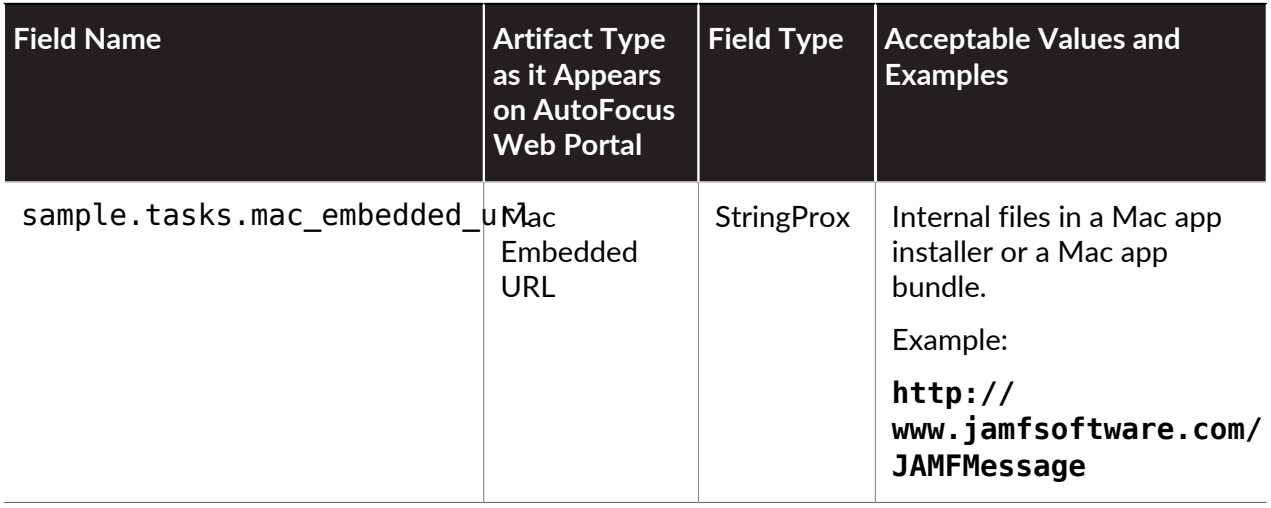

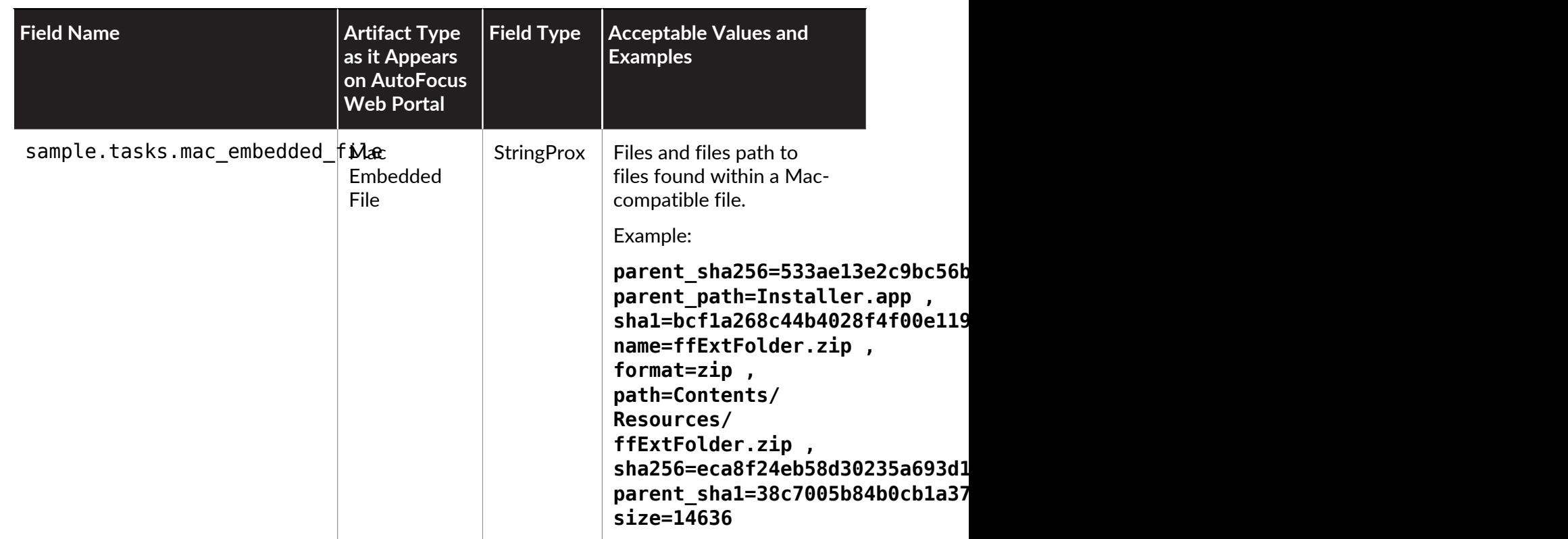

## Android Artifacts

The following table provides field names and related information for Android-specific artifacts.

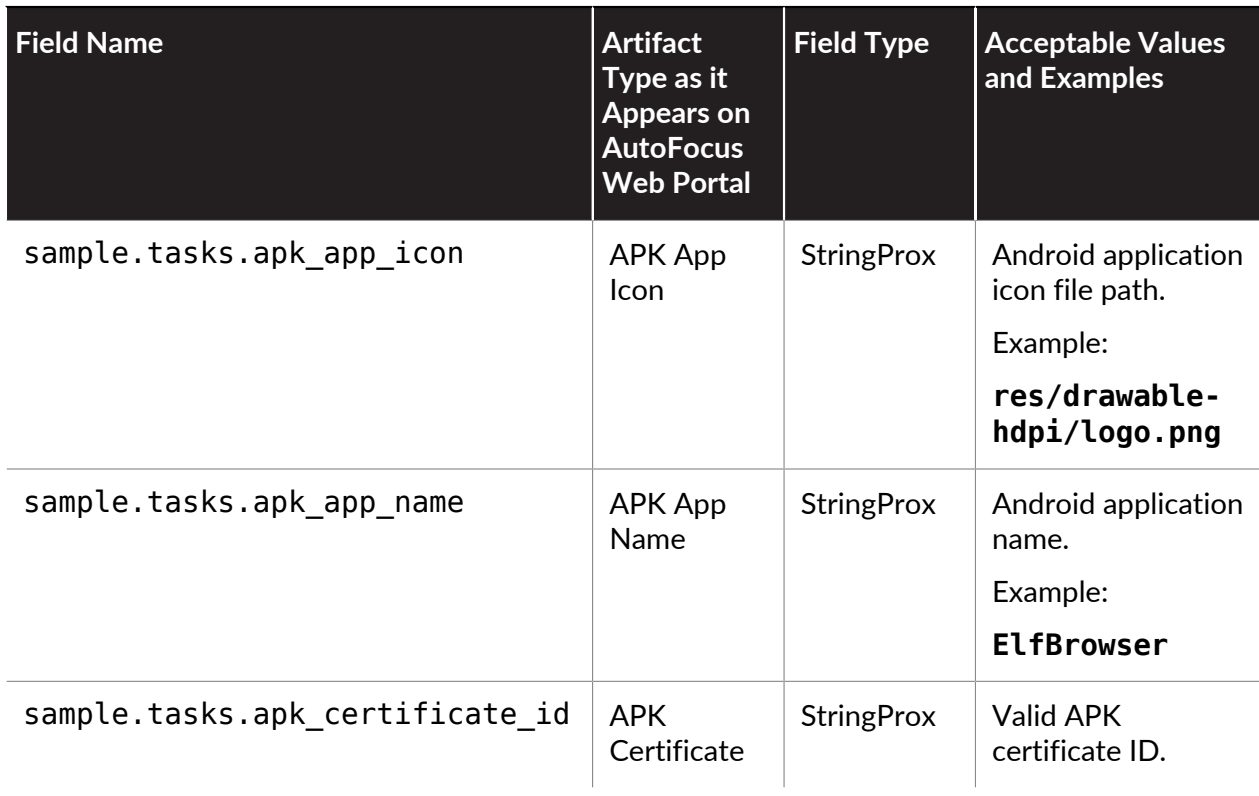

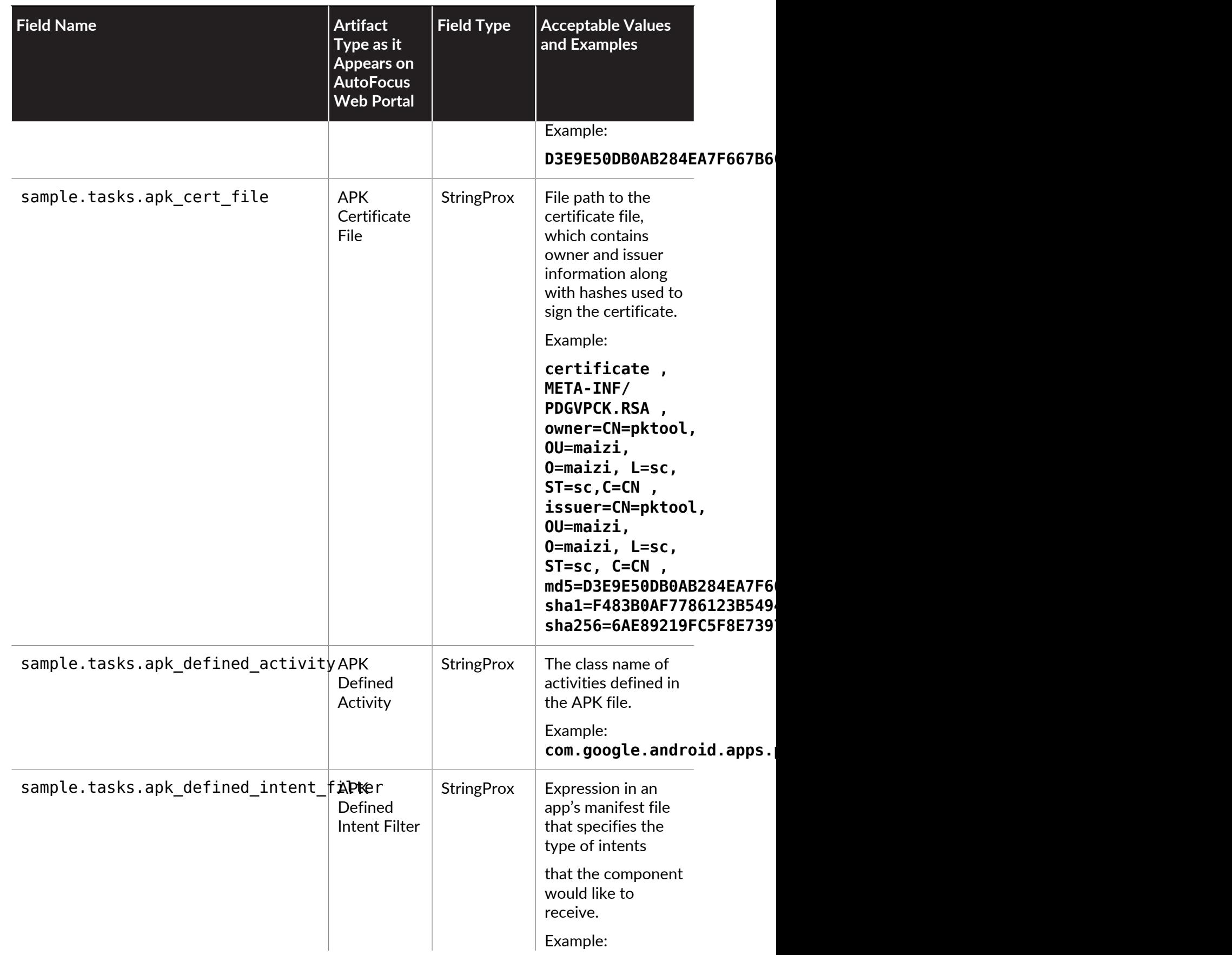

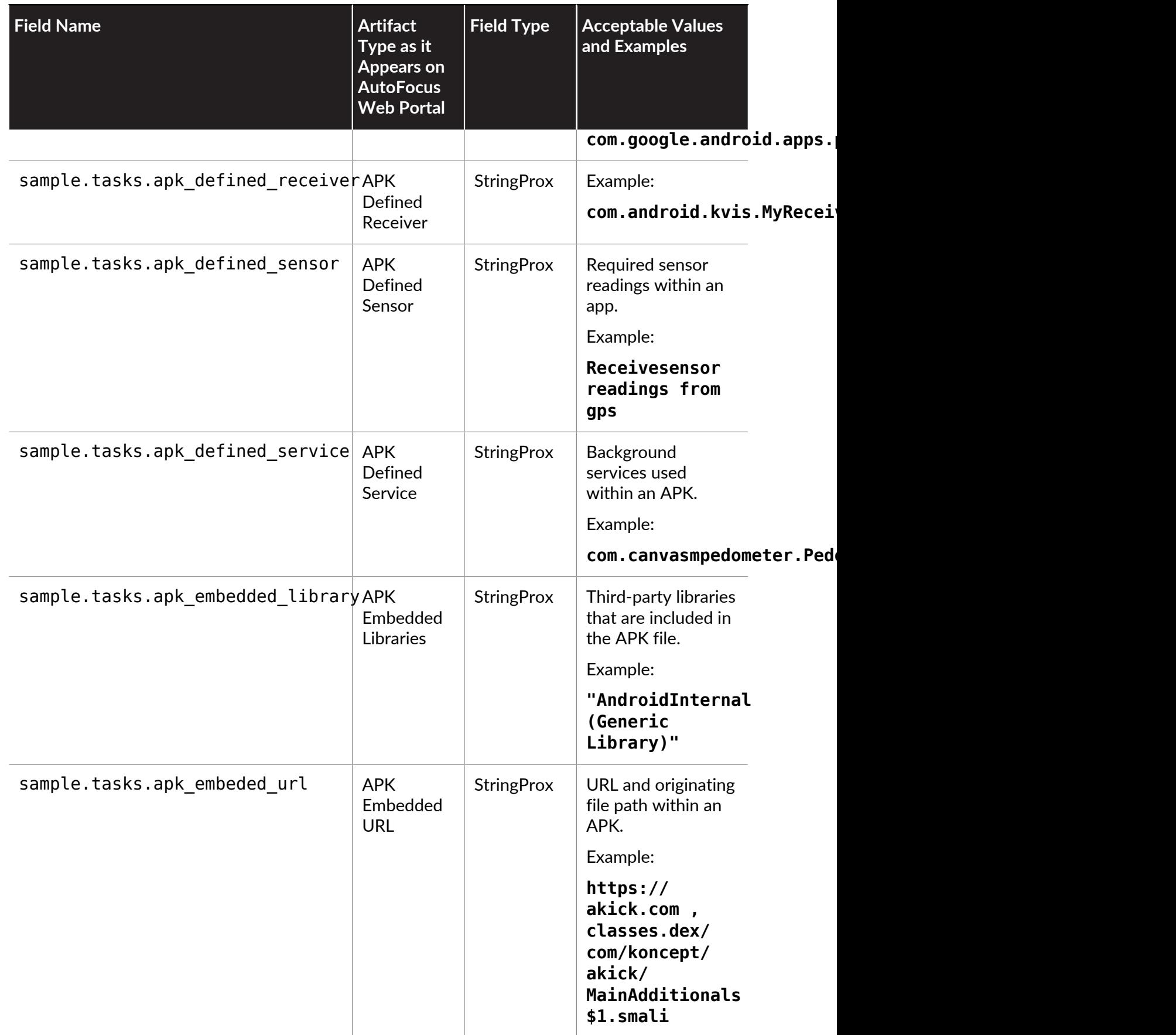

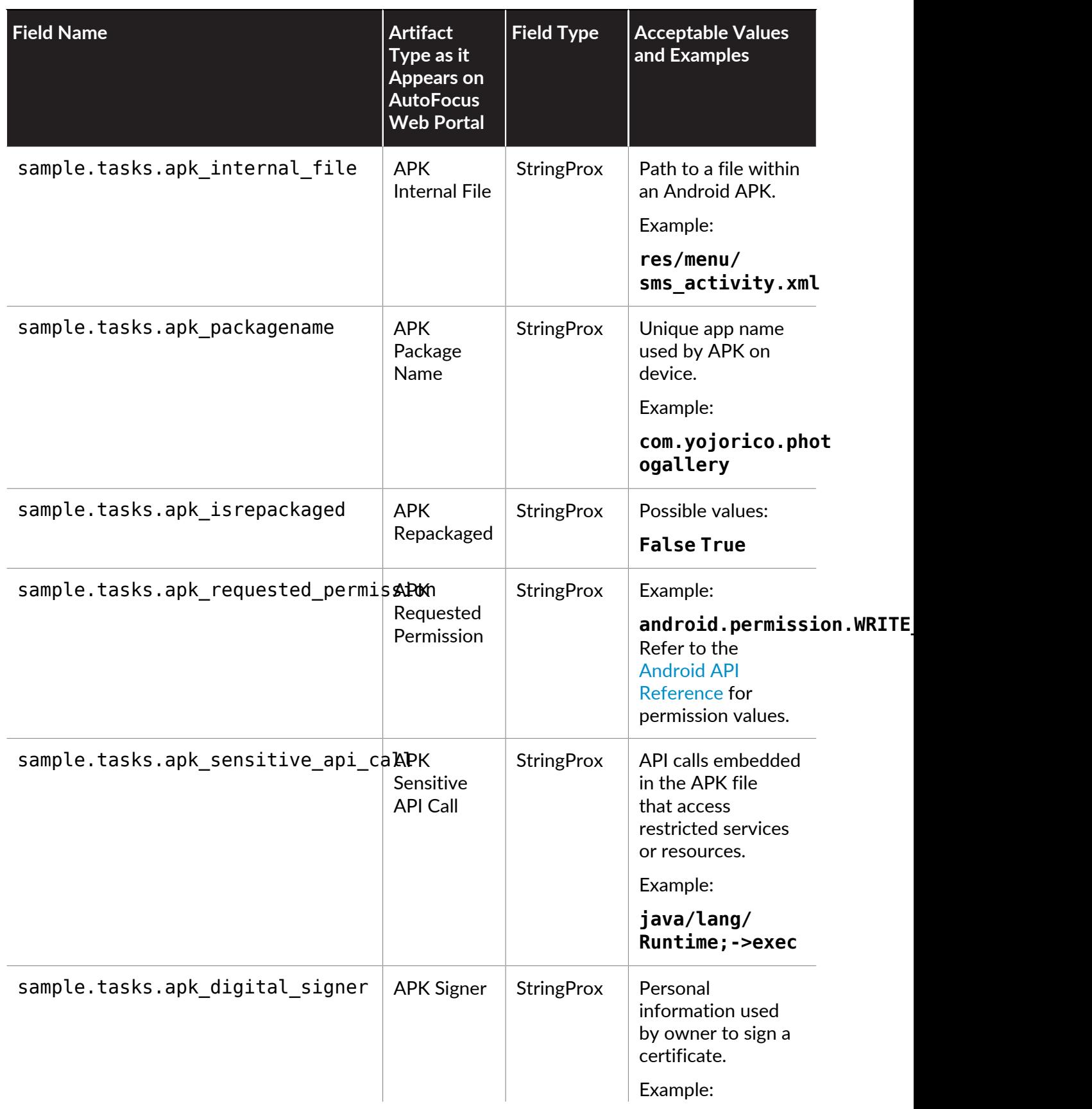

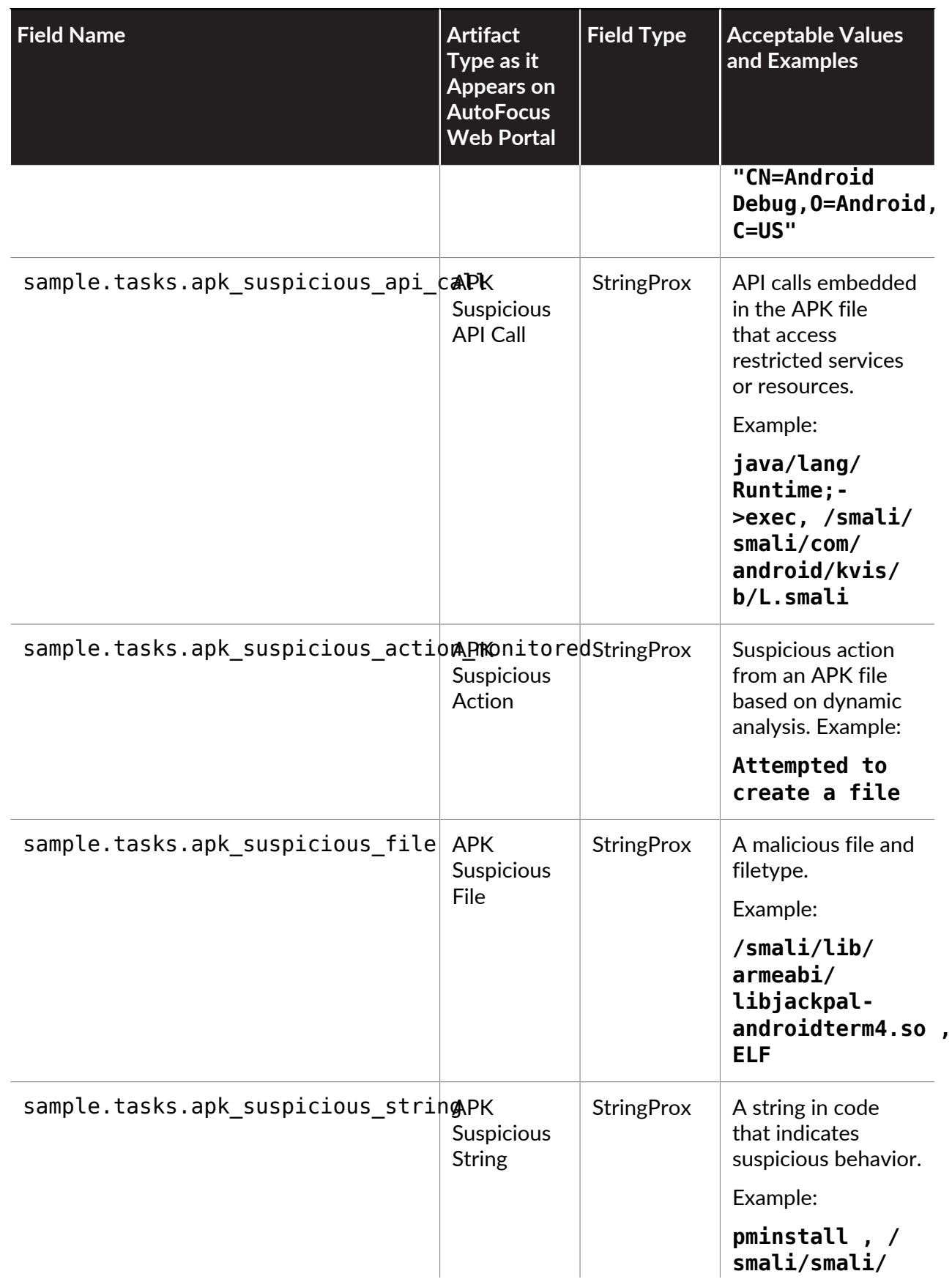

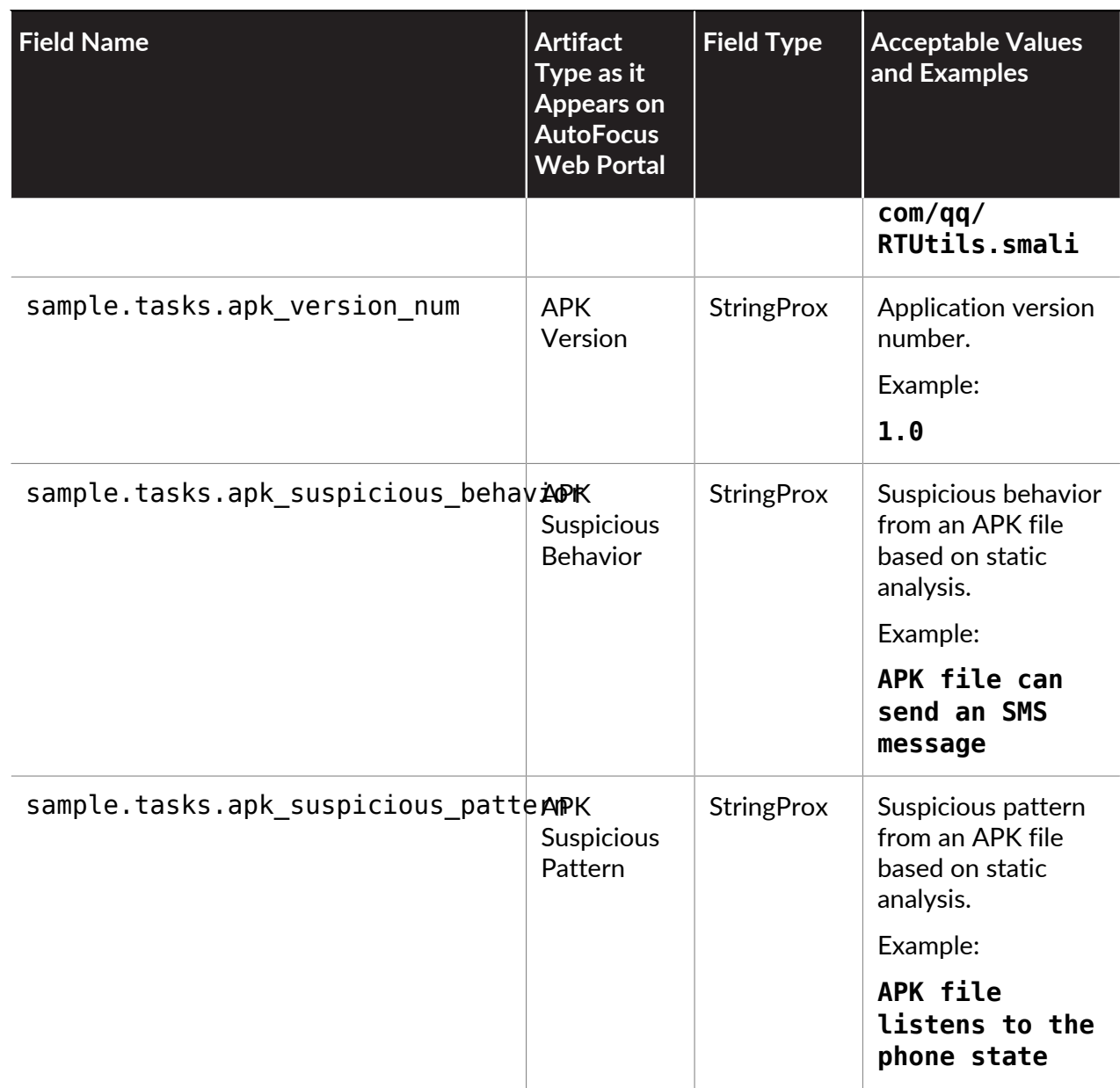

## Macro Artifacts

The following table provides field names and related information for Macro artifacts.

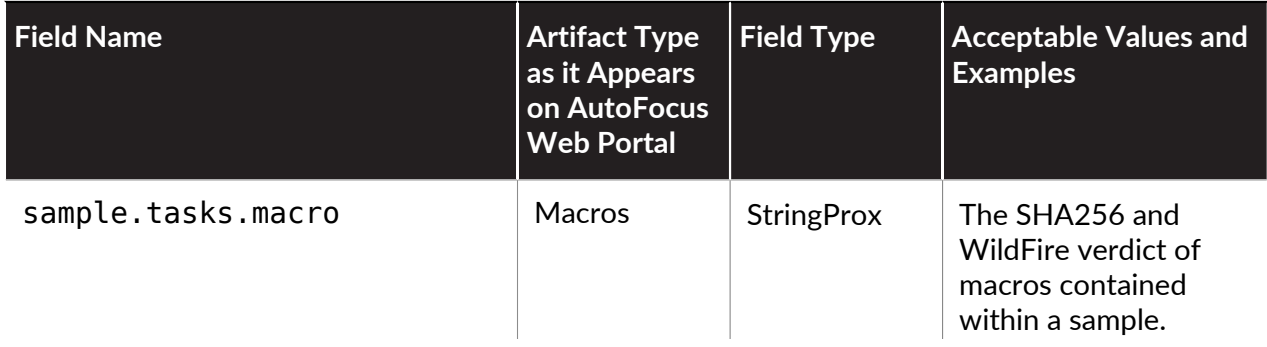

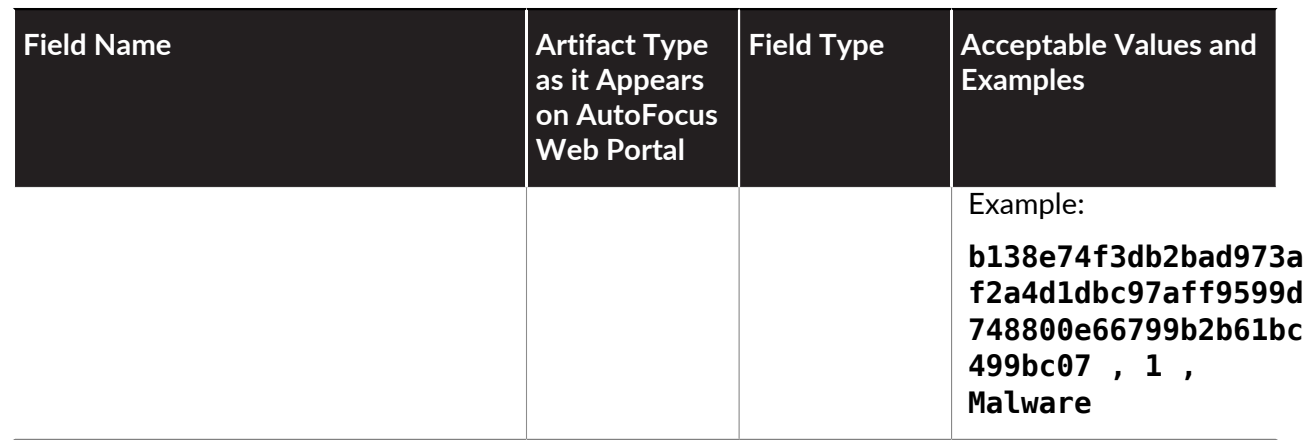

# <span id="page-54-0"></span>Search Parameter Types and Operators

The following table lists the parameter types and corresponding operators for [Search Field](#page-32-0) [Names](#page-32-0):

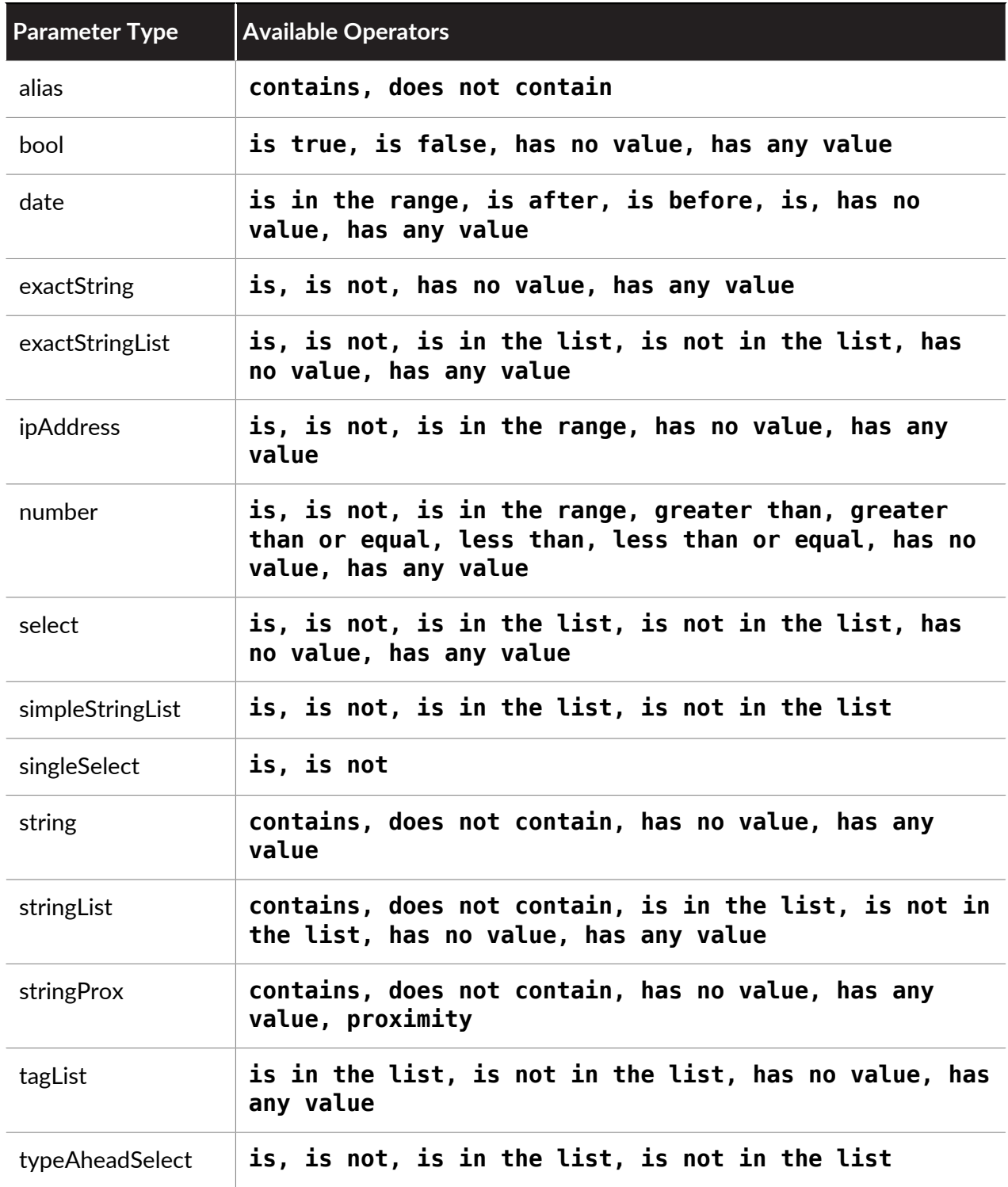

# <span id="page-55-0"></span>Search Countries and Country Codes

The AutoFocus API allows you to search through samples and sessions using countries and country codes. The following tables lists the available countries and country codes that you can use for search queries:

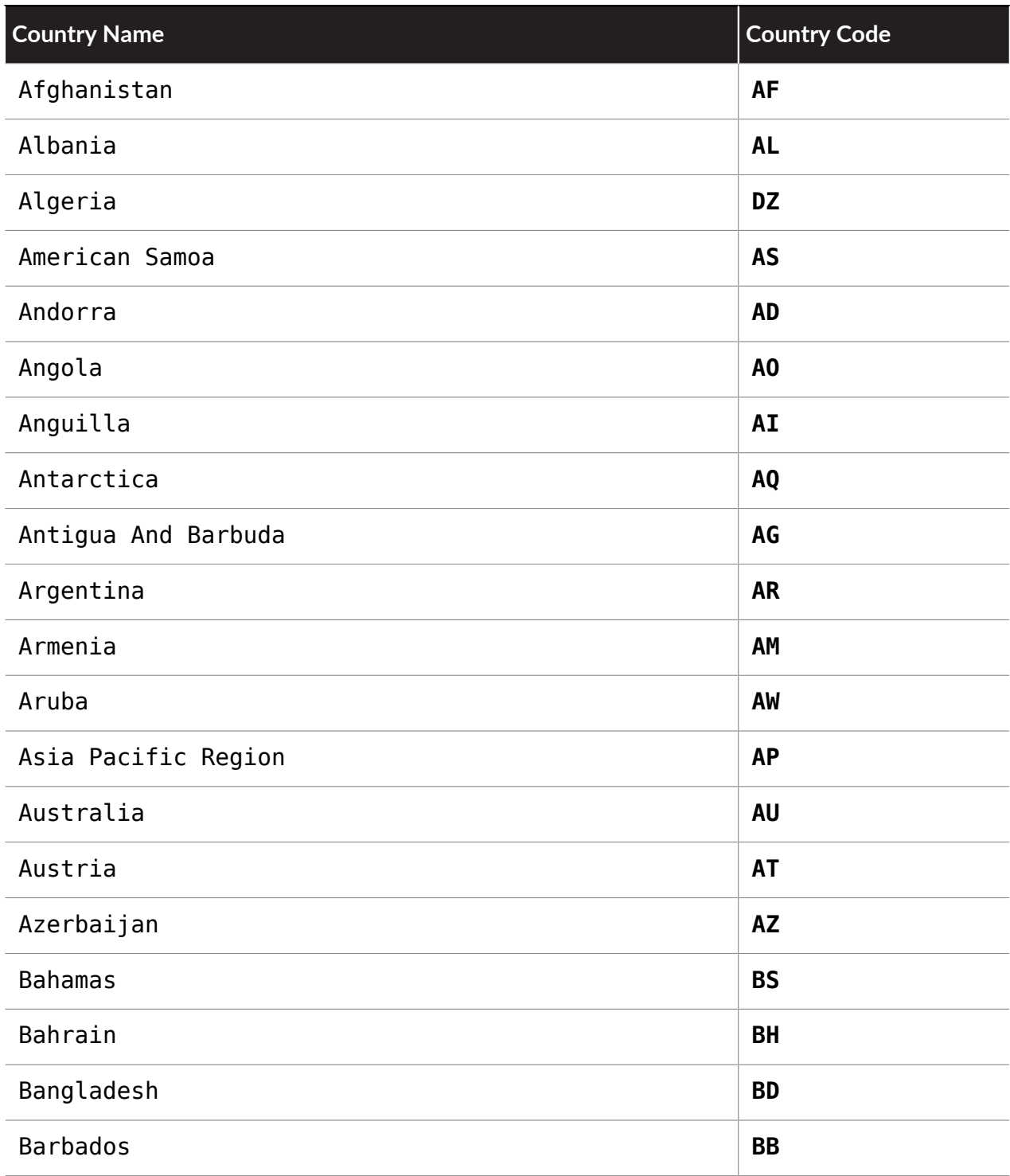

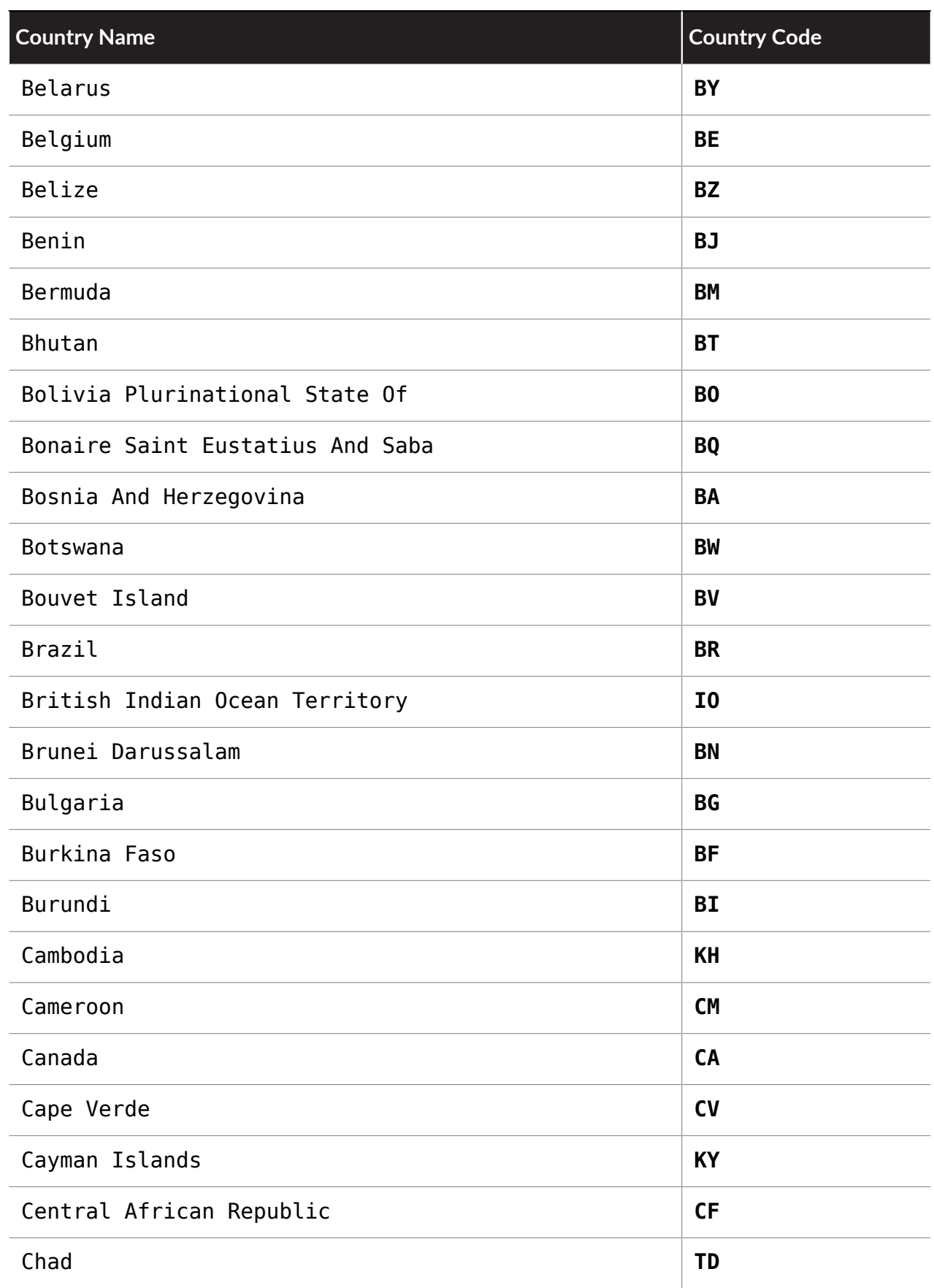

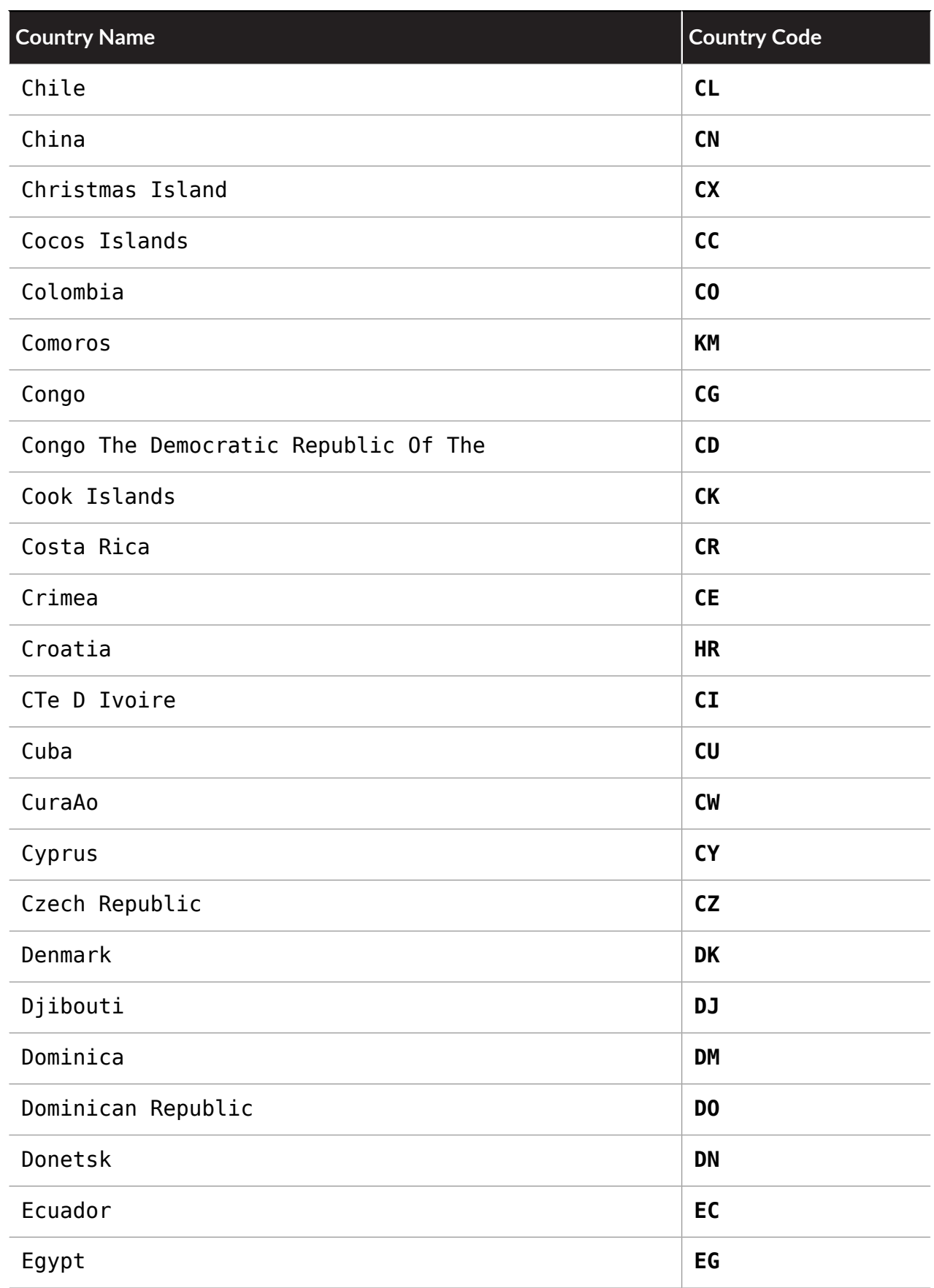

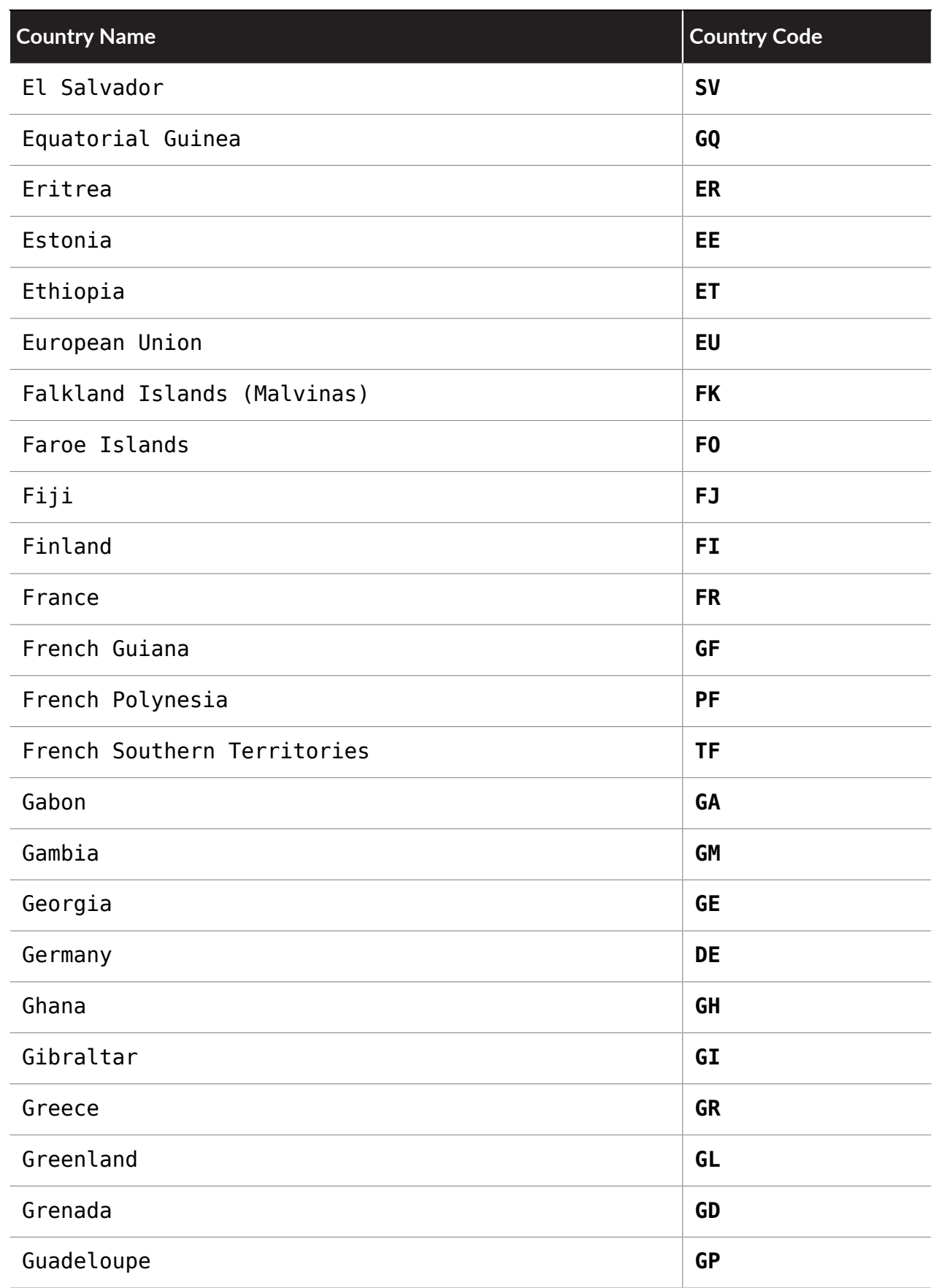

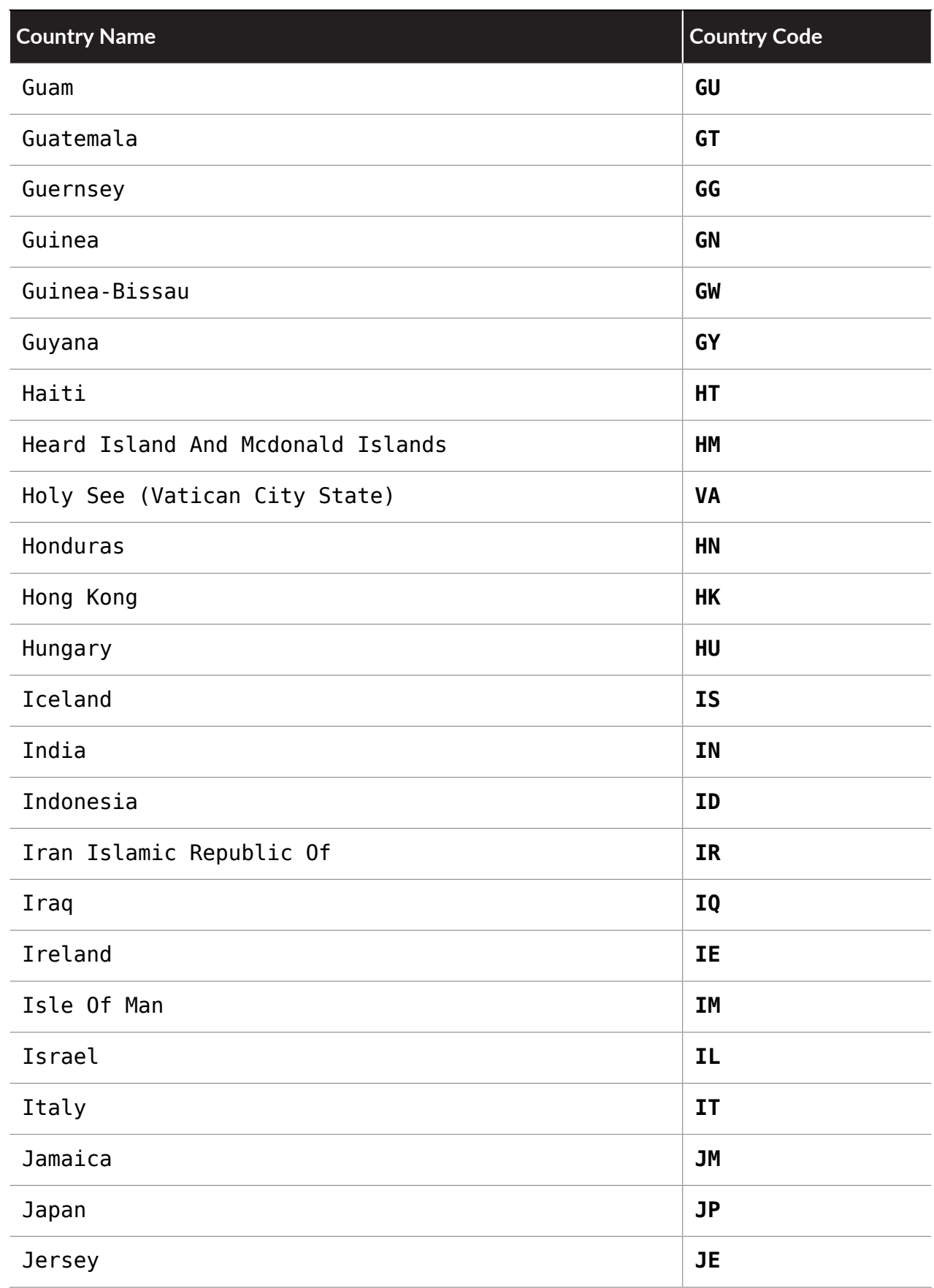

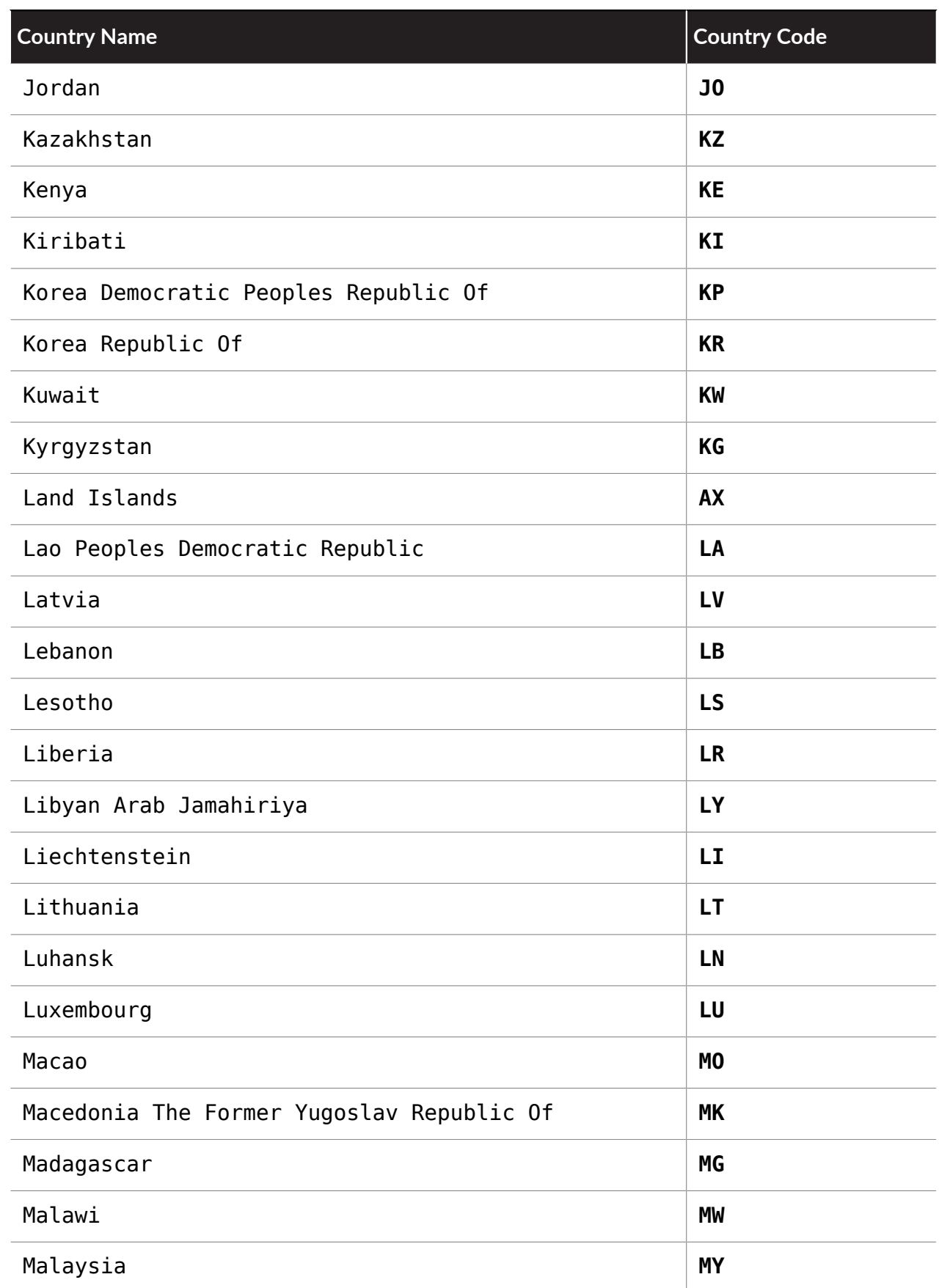

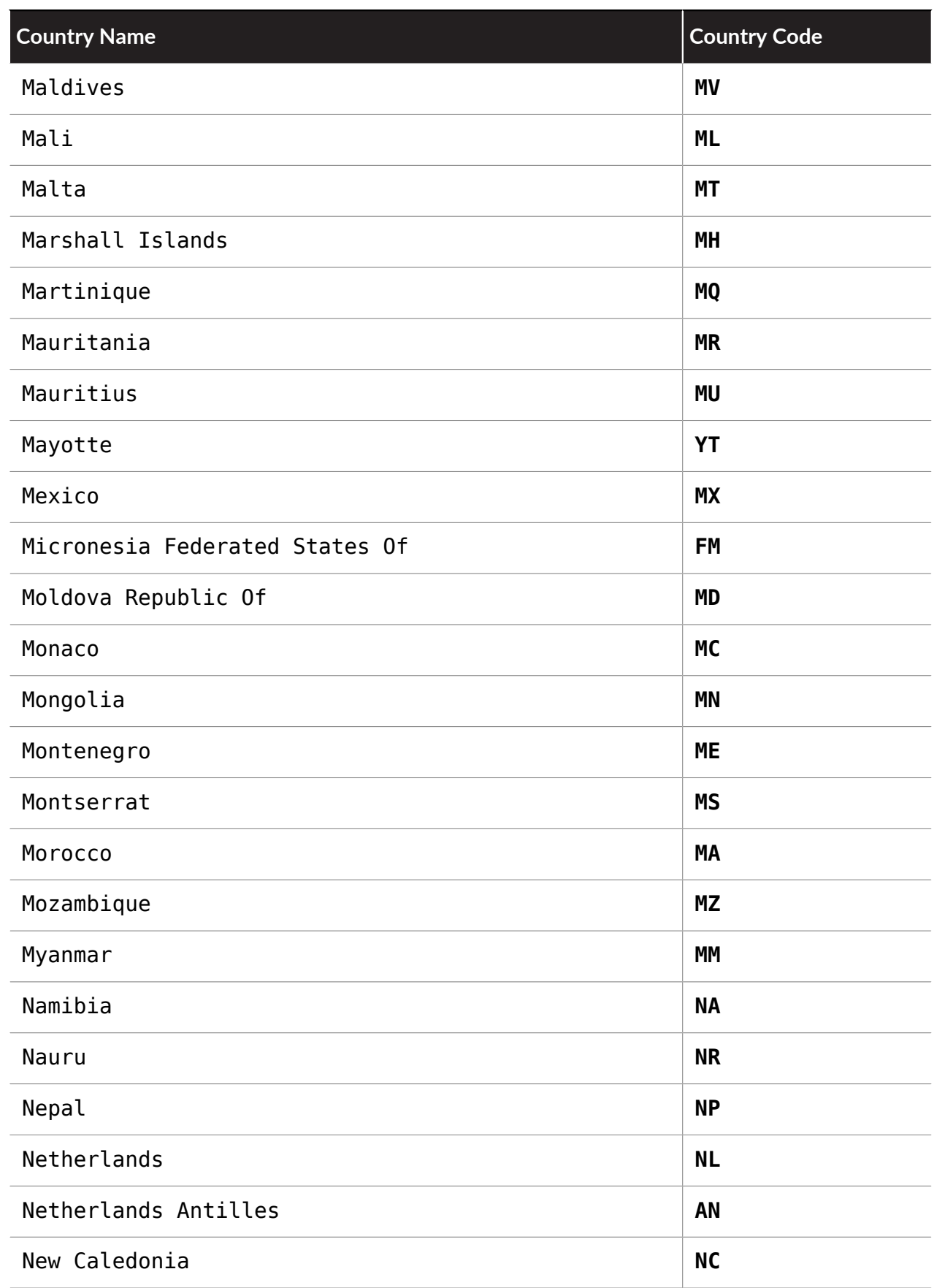

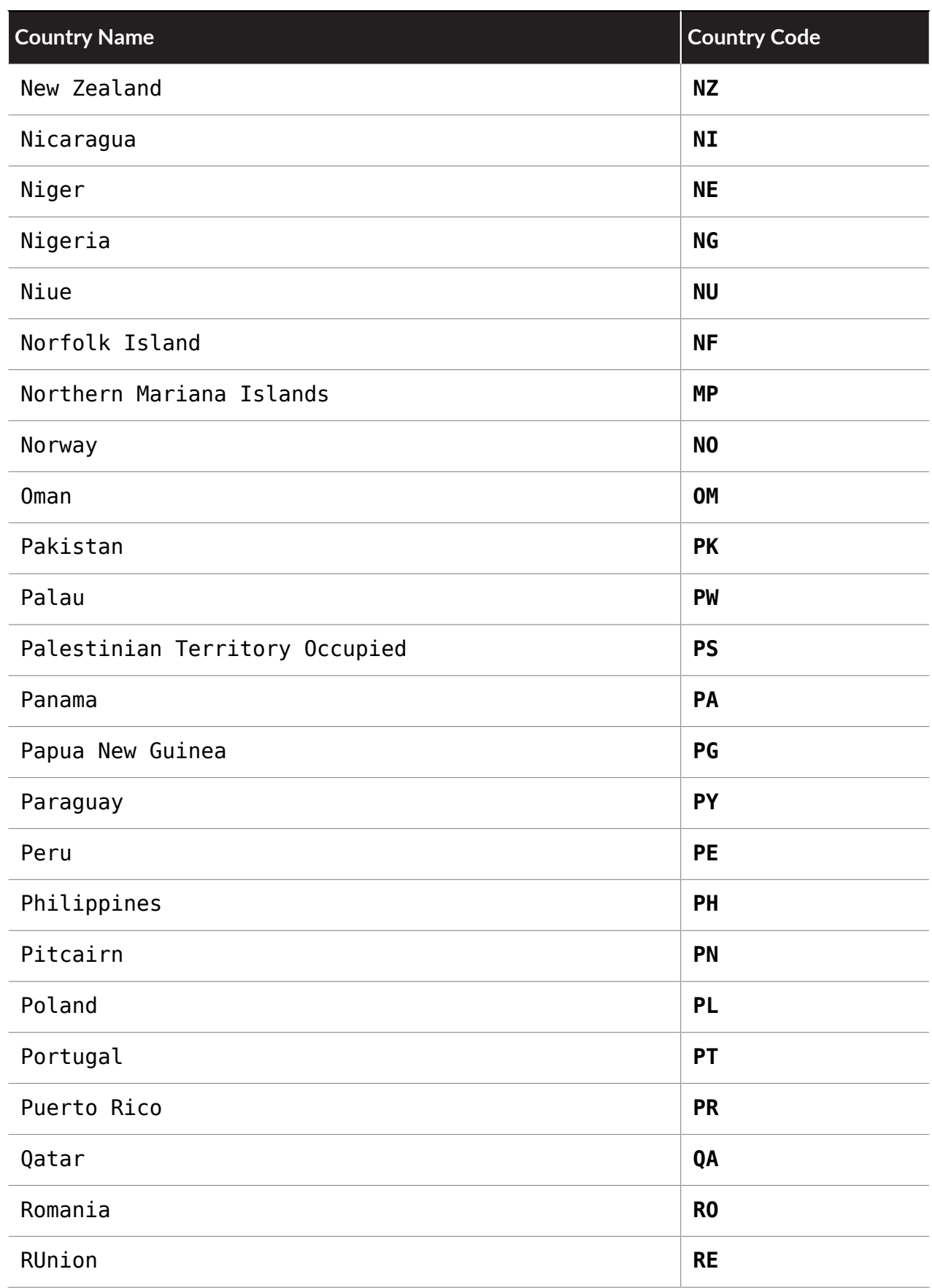

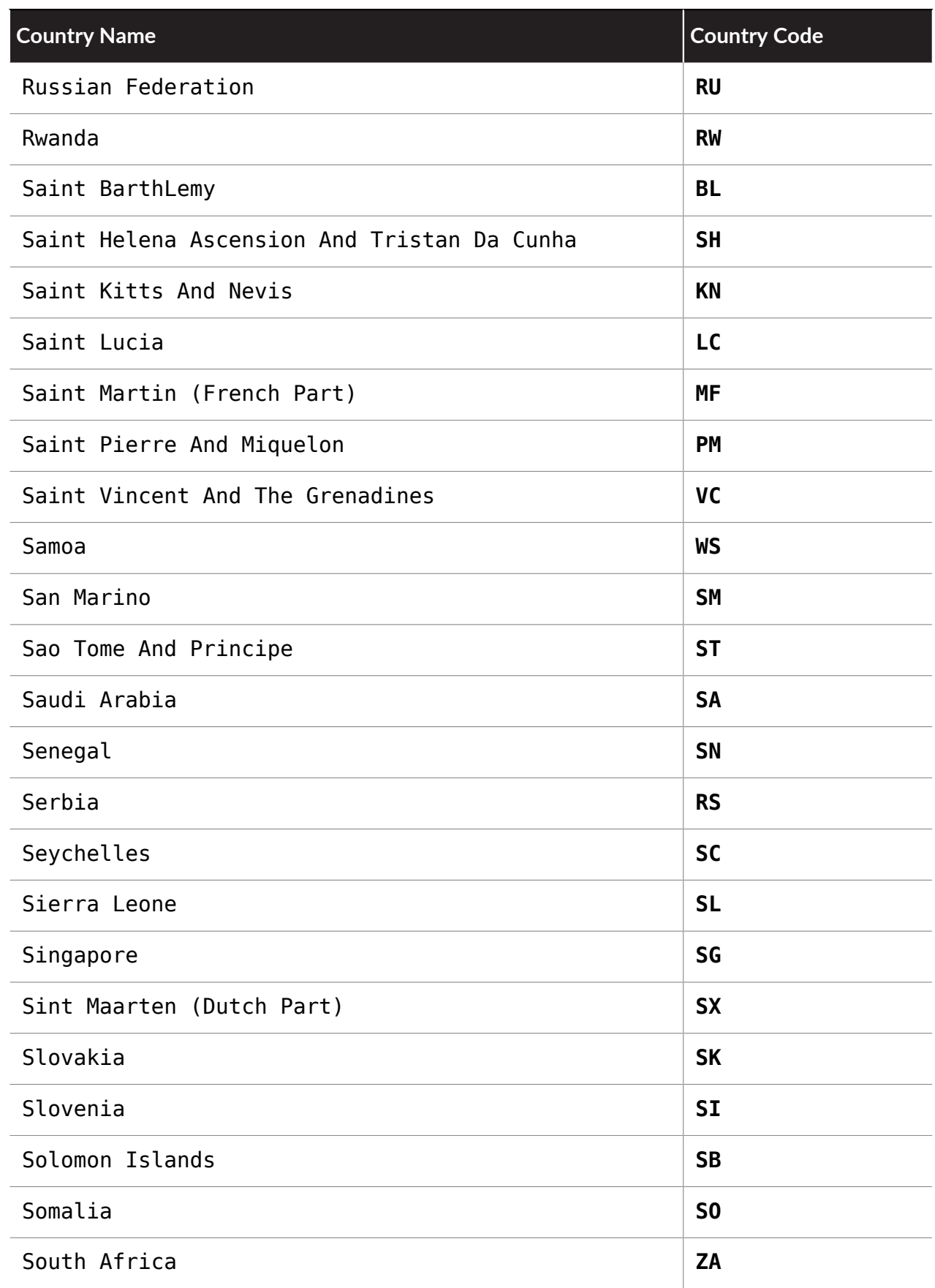

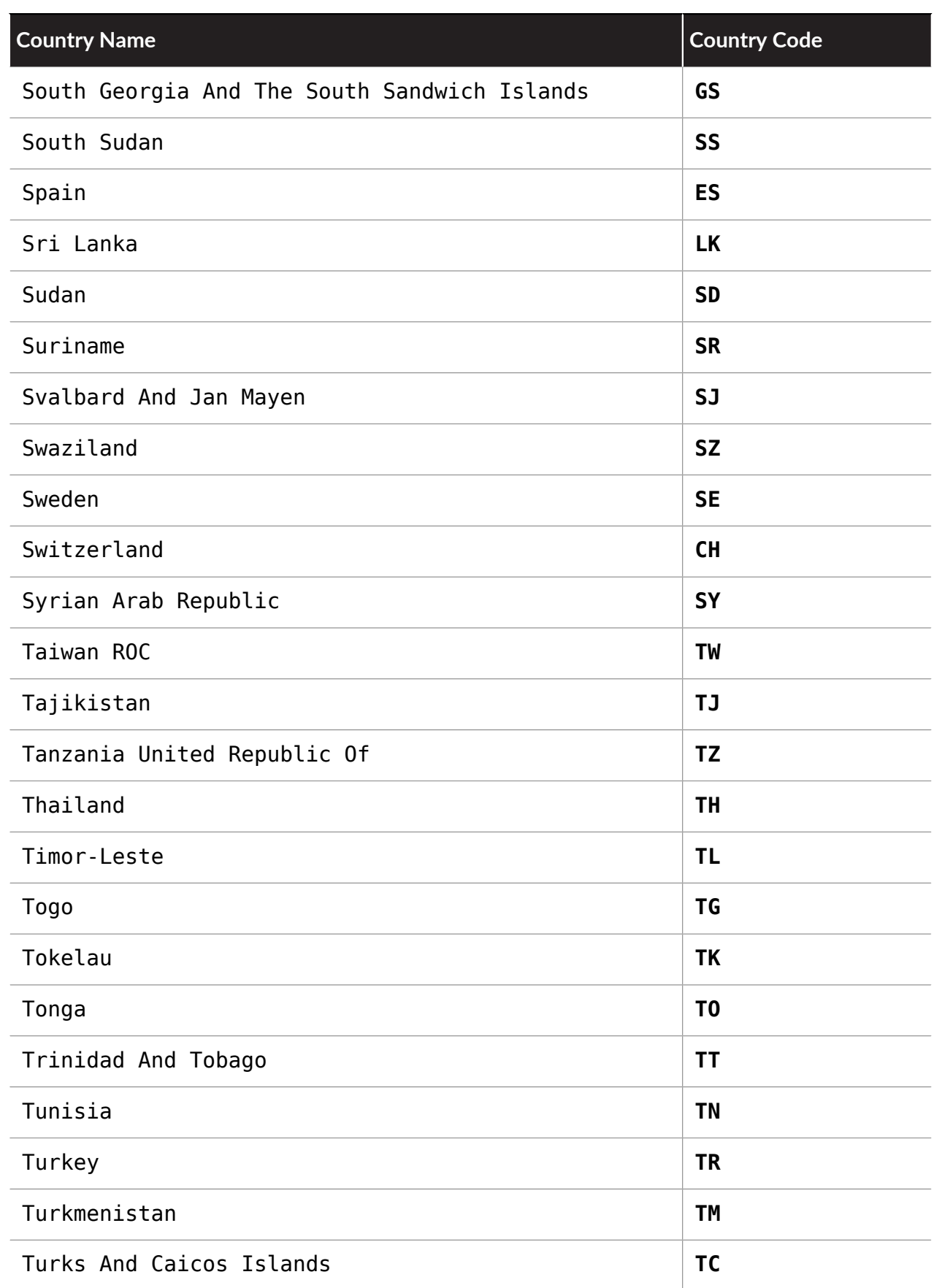

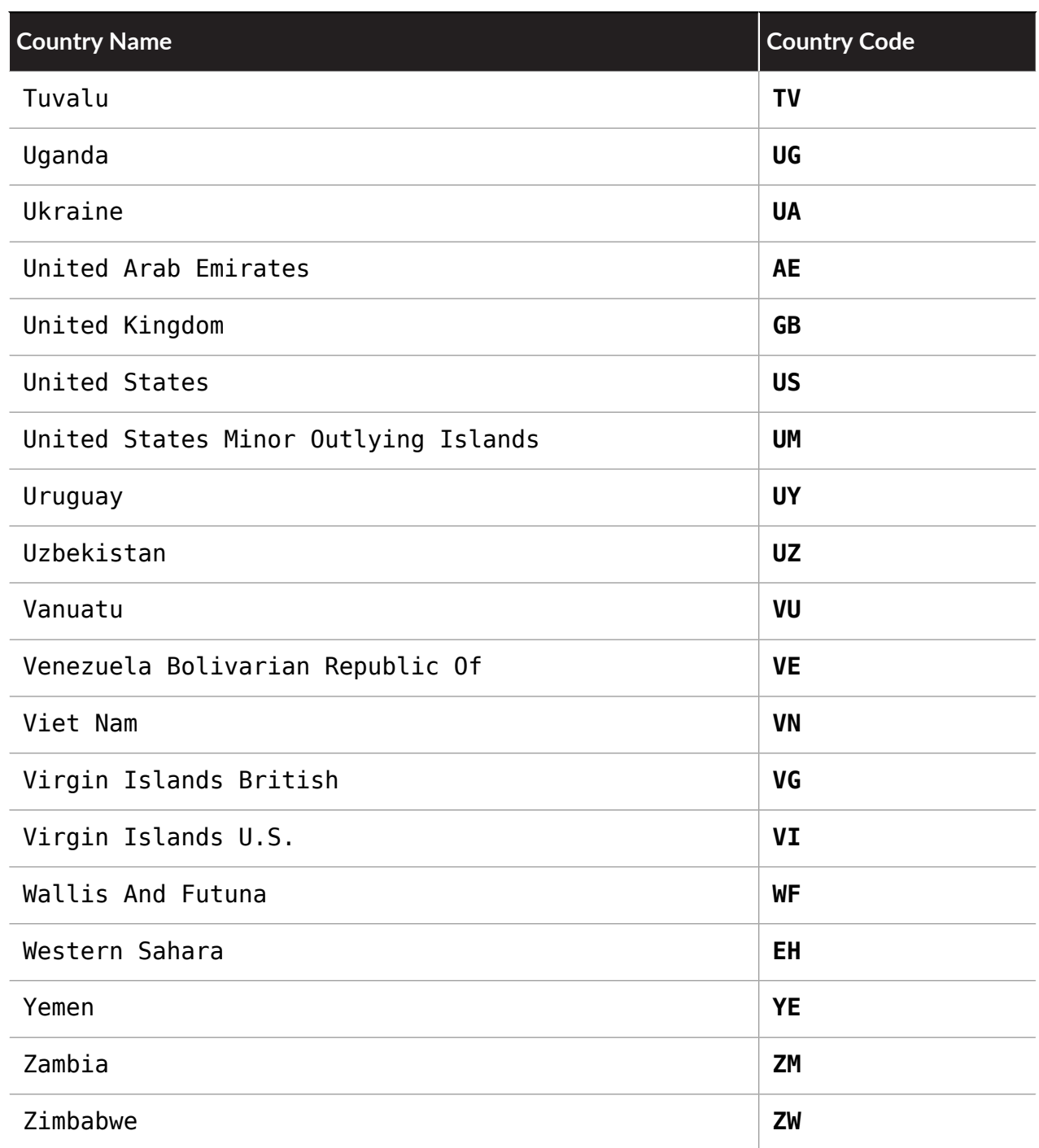

# Search Top Tags, Session Histogram, and Session Aggregate Data

Use the session histogram search to get data that corresponds to the **Malware Download Sessions** histogram data when you view search statistics. Use the sample aggregate search to view top file types. Use the session aggregate data search to view aggregate data such as **Top Firewalls, Top Malware**, **Source Countries**, and **Destination Countries**. Use the top-tags search to identify the most popular tags for any given period of time. The top-tags search corresponds to the **Top Tags** data available when you view search statistics.

*Aggregate search data is limited to the top 10 results in each category while top-tags data is limited to the top 20 tags.*

- [Resources](#page-66-0)
- [Request Parameters](#page-66-1)
- [Sample Request](#page-68-0)
- <span id="page-66-0"></span>• [Sample Response](#page-69-0)

### **Resources**

```
/sessions/histogram/search/ 
/sessions/aggregate/search/ 
/top-tags/search/
```
### <span id="page-66-1"></span>**Request Parameters**

The following request parameters are available when searching top tags, session histogram, and session aggregate data.

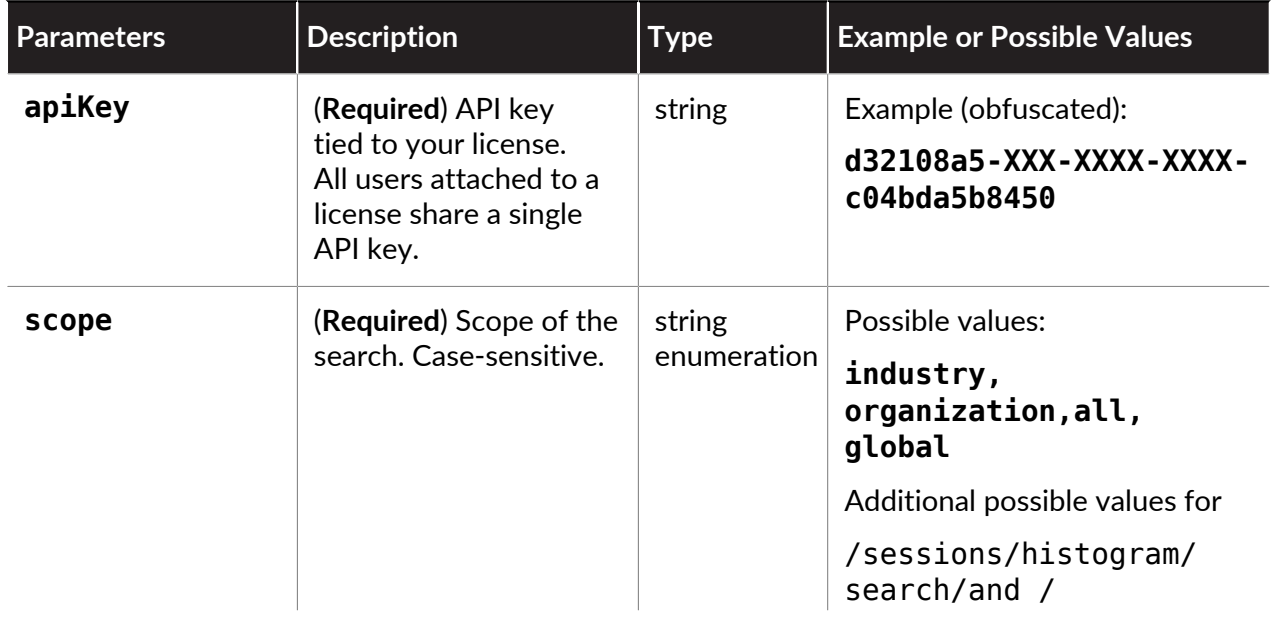

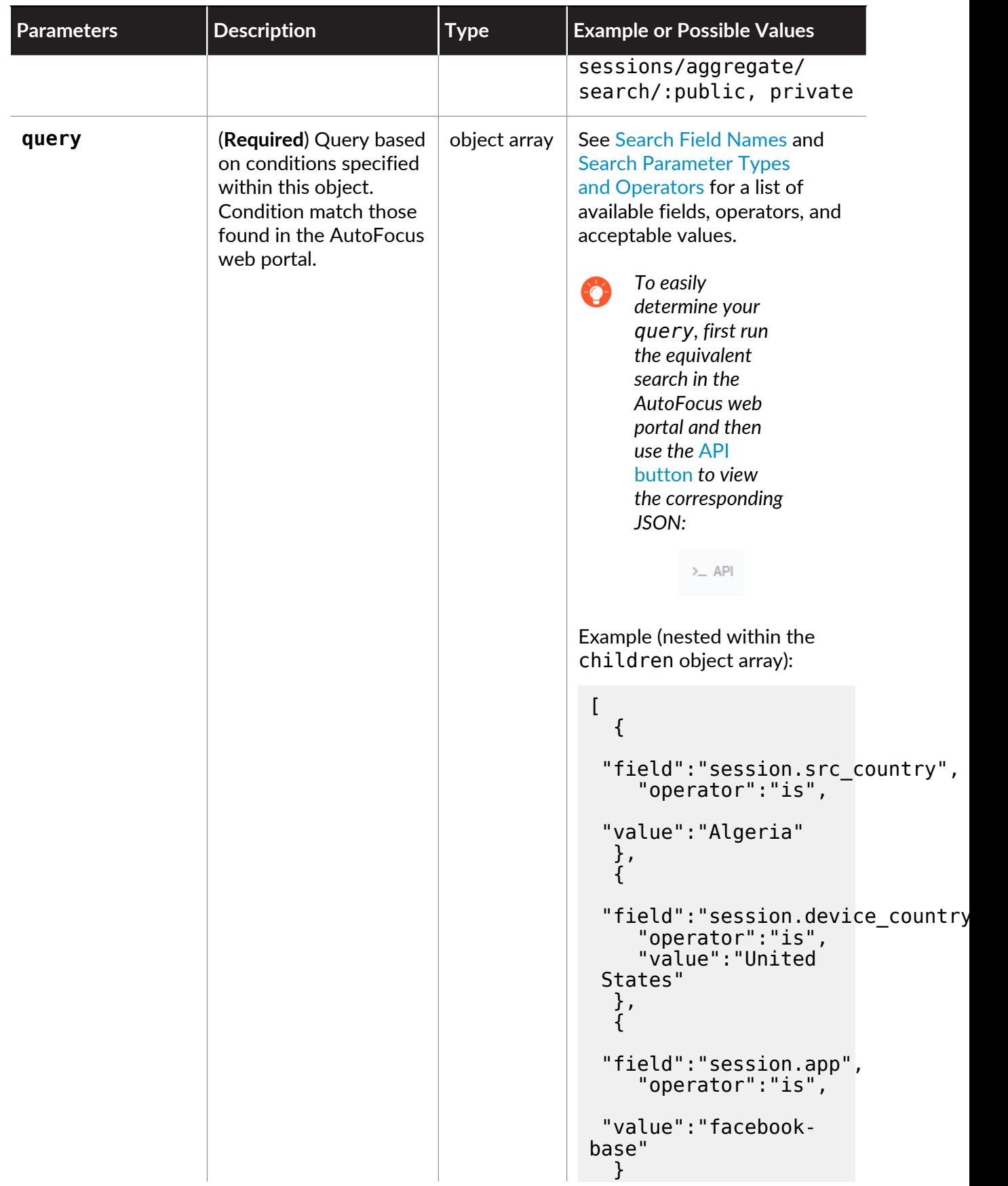

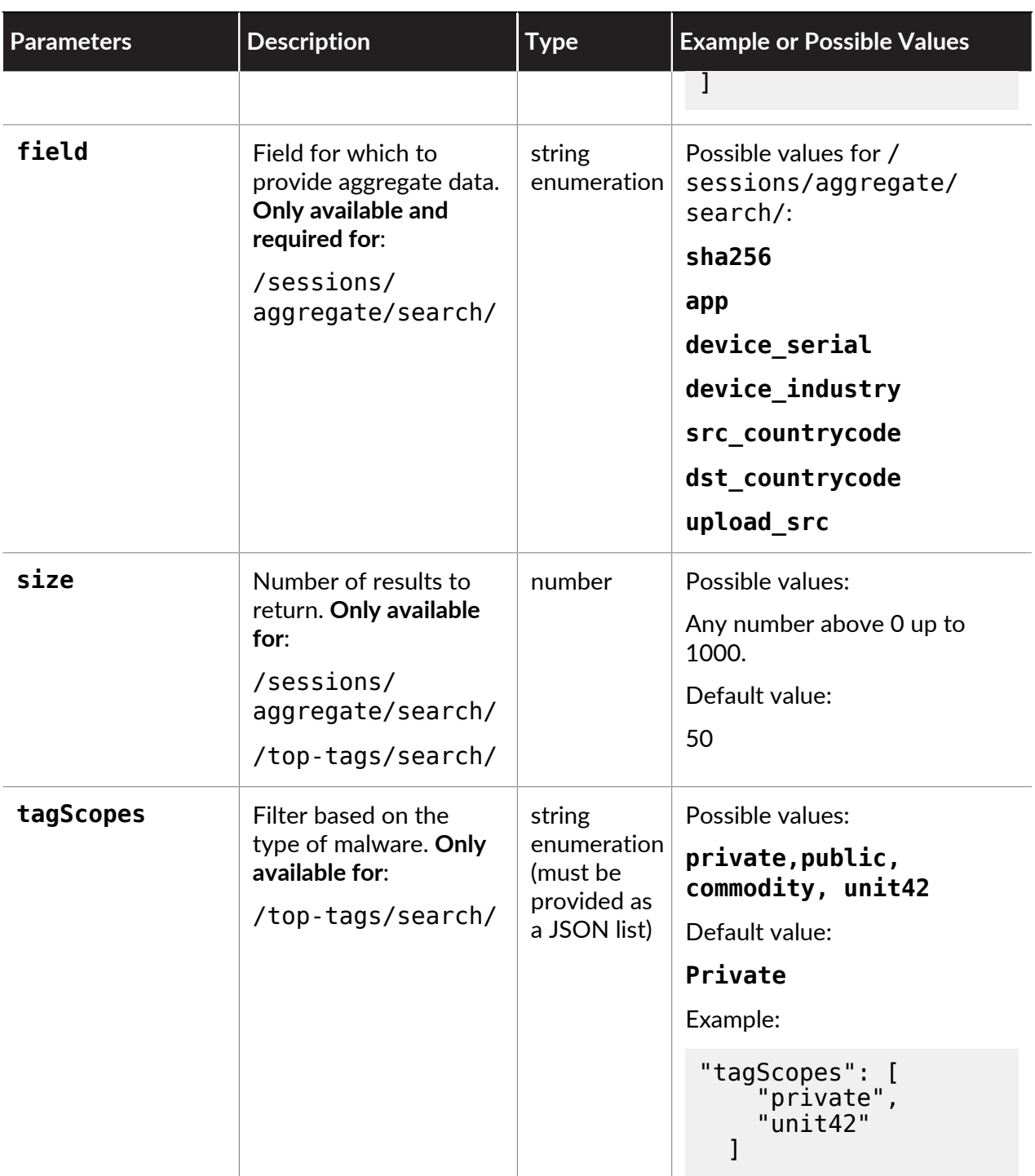

<span id="page-68-0"></span>**Sample Request**

```
curl -X POST -H "Content-Type: application/json" 
-d '{ 
 "apiKey": "apikey", 
 "query": { 
 "operator": "all", 
 "children": [ 
\left\{ \begin{array}{ccc} 1 & 1 \\ 1 & 1 \end{array} \right\}
```

```
 "field": "sample.malware", 
          "operator": "is", 
           "value": 1 
\},
\left\{ \begin{array}{ccc} 1 & 1 \\ 1 & 1 \end{array} \right\} "field": "session.tstamp", 
          "operator": "is in the range",
           "value": [ 
             "2015-08-26T00:00:00", 
           "2015-09-02T23:59:59" 
 ] 
        } 
\blacksquare },"scope":"public" 
}' 'https://autofocus.paloaltonetworks.com/api/v1.0/sessions/
histogram/search'
```
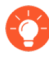

[View the corresponding cURLrequestor Python syntax](https://docs.paloaltonetworks.com/autofocus/autofocus-whats-new/autofocus-release-history/new-features-march-2016/api-request-for-a-search.html) *for initiating searches for samples, sessions, and aggregate data from the AutoFocus web portal.*

### <span id="page-69-0"></span>**Sample Response**

The response to session histogram and aggregate searches is similar to sample and sessions searches. Use the af cookie parameter to view the results of your search:

```
{ 
   "af_in_progress": true, 
   "af_first_result_af_took": 0, 
 "in_progress": true, 
 "af_cookie": "0-041ff071-ba35-480a-bcb2-94403ba66c41+0", 
  "af<sup>-</sup>complete percentage": 0,
   "bucket_info": { 
     "minute_points": 200, 
    "daily_points": 25000,
    "minute points_remaining": 190,
 "daily_points_remaining": 24946, 
 "minute_bucket_start": "2015-10-21 15:37:34", 
     "daily_bucket_start": "2015-10-21 14:41:07" 
  } 
}
```
Use the  $af$  cookie parameter when you check on the results of your search using the  $/$ sessions/histogram/results/or /sessions/aggregate/results/ resource.

## Search for Signatures

Use these endpoints to search for signatures that match the specified parameters.

- [Resource](#page-70-0)
- [Request Parameters](#page-70-1)
- [Sample Request](#page-71-0)
- [Sample Response](#page-71-1)

### <span id="page-70-0"></span>**Resource**

• Anti-spyware, vulnerability, and file-format signatures

https://autofocus.paloaltonetworks.com/api/intel/v1/threatvault/ ips/search

• Antivirus Signatures

https://autofocus.paloaltonetworks.com/api/intel/v1/threatvault/ panav/search

• DNS | RTDNS Signatures

https://autofocus.paloaltonetworks.com/api/intel/v1/threatvault/ dns/search

### <span id="page-70-1"></span>**Request Parameters**

The following table describes the parameters used with this endpoint.

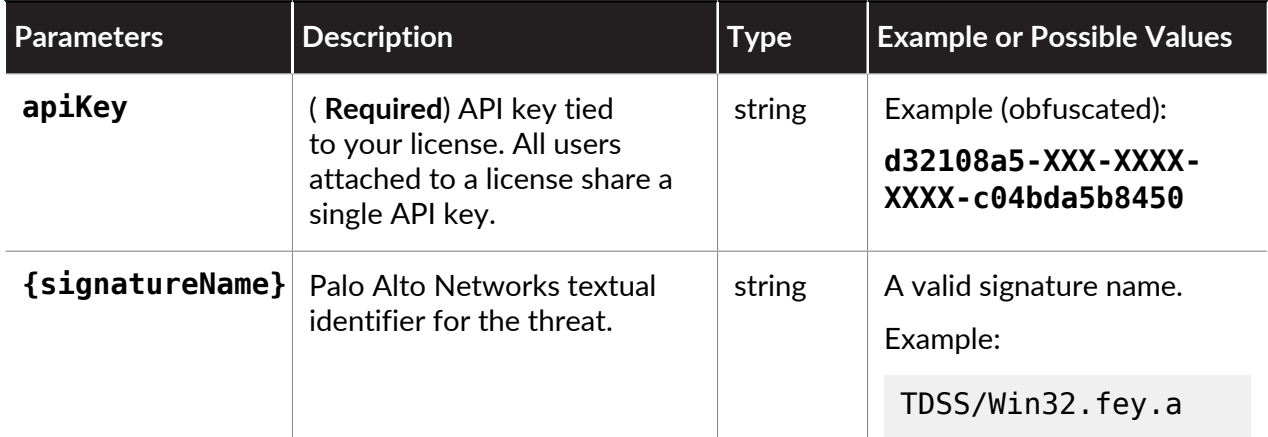

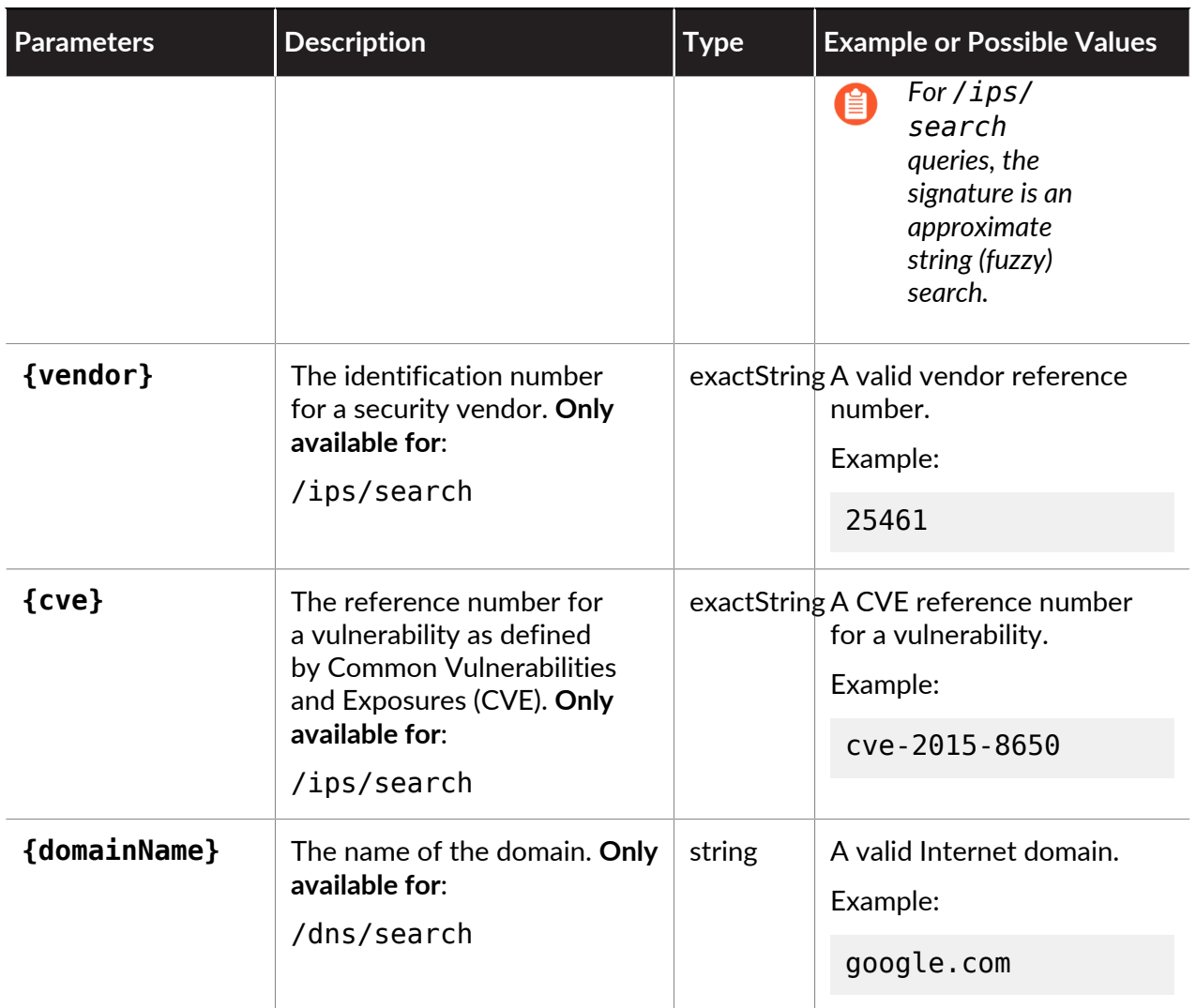

<span id="page-71-0"></span>**Sample Request**

```
curl -X POST -H "Content-Type: application/json" -d
 '{"from": 0, "size":10, "field": "signatureName", "value":
 "ExpertAntivirus_4_1" }' 'https://autofocus.paloaltonetworks.com/
api/intel/v1/threatvault/ips/search?api_key=apikey'
```
### <span id="page-71-1"></span>**Sample Response**

The response to signature searches is similar to sample and sessions searches. Use the af\_cookie parameter from the initial response to view the results of your search:

```
\overline{\phantom{a}}\overline{\phantom{a}} "total_count": 1,
 "page_count": 1,
 "signatures": [{
 "metadata": {
```
```
 "severity": "low",
 "reference": "http://www.spywareguide.com/
spydet_3531_expertantivirus.html,http://www.ca.com/securityadvisor/
pest/pest.aspx?id=45311130",
 "panOsMaximumVersion": "",
    "description": "This signature detects the runtime behavior of
 ExpertAntivirus 4.1ExpertAntivirus is a rogue anti-spyware program
 that reports false positive infections.",
     "panOsMinimumVersion": "6.1.0",
 "action": "alert",
 "category": "adware",
 "changeData": ""
 },
 "cve": "",
    "signatureName": "ExpertAntivirus_4_1",
    "vendor": "",
 "signatureType": "spyware",
 "firstReleaseTime": "2015-06-26 UTC",
 "signatureId": 11785,
 "latestReleaseTime": "2020-06-09 UTC",
    "latestReleaseVersion": 8281,
 "status": "released",
 "firstReleaseVersion": 509
    }]
    }
```
Use the af cookie parameter when you check on the results of your search using the  $\frac{1}{9}$ search/result/, /panav/search/result, or dns/search/result/ resource.

# View Search Results

For the following resources, first initiate searches and then use the af\_cookie or search\_id string provided in the response to view search results.

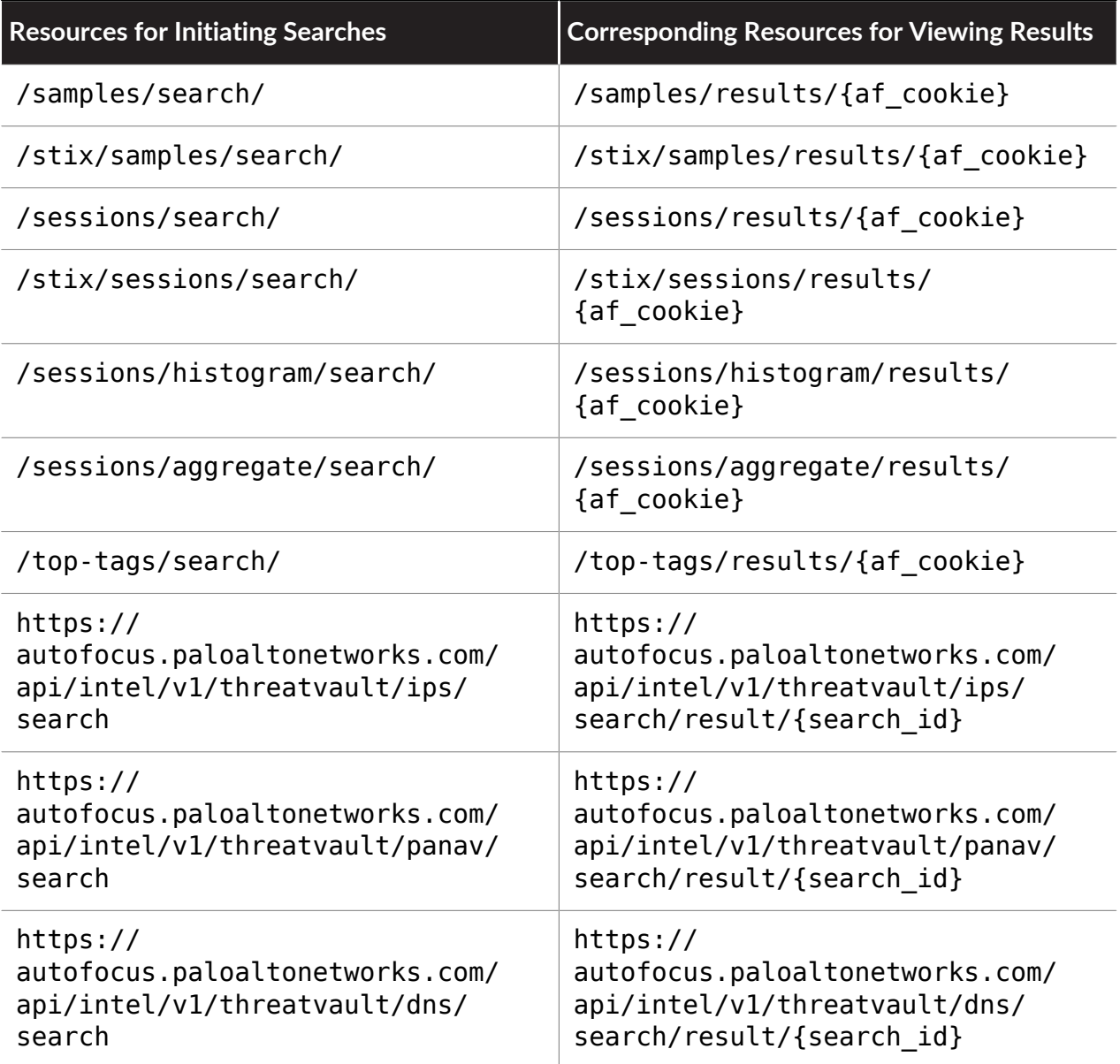

## **JSON Sample**

- [Request](#page-74-0)
- [Response](#page-74-1)

### <span id="page-74-0"></span>**Request**

Include the af\_cookie to the resource URL and include the API key in the body of the request.

```
curl -X POST -H "Content-Type: application/json" -d
  '"apiKey":"apikey"' "https://autofocus.paloaltonetworks.com/api/
v1.0/samples/results/0-31b8b9a7-82d2-4d2c-a414-717cba470f03+0"
```
#### <span id="page-74-1"></span>**Response**

The sample response contains key parameters such as  $af$  message and  $af$  in progress to indicate whether the previously initiated search is complete. When the request is complete, the response af\_message becomes complete.

```
{ 
   "total": 11143, 
   "hits": [ 
     { 
       "_id":
  "d5d252b2a7b145f0777b1e6020ecc2457f14cbb661b384fc7d8a80f3e1004a7a", 
       "_source": { 
         "create_date": "2016-10-06T02:03:38", 
        "sha256":
  "d5d252b2a7b145f0777b1e6020ecc2457f14cbb661b384fc7d8a80f3e1004a7a", 
         "ssdeep": "768:+4Ylr/tYrSD810d6xfhhbhBZawROX2kgzIcNaFi48o:
+lr1cSgPxp/mXksooiro", 
         "md5": "0611cdbf57b2a7c9840cbff969e6b3f2", 
         "filetype": "Microsoft Excel Document", 
         "sha1": "dd75186f97b13f9092f3e8dae2f82bb33a20eba4", 
         "finish_date": "2016-10-06T02:11:31", 
        "malware": 1,
 "size": 37284, 
" tag": [],
         "region": [ 
        wus"<br>]
 ] 
\},
       visible": true
     }, 
/* TRUNCATED */ 
\Box,
 "took": 19247, 
  "af in progress": true,
  "af<sup>-</sup>first result af took": 437,
 "af_complete_percentage": 72, 
 "af_cookie": "2-91595279-f7d5-449e-b478-b231b2a9f266+0", 
  "bucket info": \{ "minute_points": 200, 
    "daily_points": 100000,
 "minute_points_remaining": 179, 
 "daily_points_remaining": 99178, 
 "minute_bucket_start": "2016-10-10 17:43:55", 
 "daily_bucket_start": "2016-10-10 03:27:03" 
   },
```

```
 "original_query": { 
 "body": { 
 "scope": "public", 
      "sort": { 
         "create_date": { 
       "order": "desc"<br>}
 } 
      }, 
       "query": { 
         "children": [ 
 { 
 "field": "session.src_country", 
 "value": "Algeria", 
          "operator": "is" 
 } 
        ], 
        "operator": "all" 
\},
     "from": 0. "size": 50 
    }, 
     "url": "/api/v1.0/samples/search" 
  } 
}
```
#### **STIX Sample**

- [Request](#page-75-0)
- [Response](#page-75-1)

#### <span id="page-75-0"></span>**Request**

Include the af cookie to the resource URL and include the API key in the body of the request.

```
curl -X POST -H "Content-Type: application/xml" -
d '<req><apiKey>apikey</apiKey></req>' "https://
autofocus.paloaltonetworks.com/api/v1.0/stix/samples/
results/0-0d0bb06b-6252-48ff-9d3a-4e43af844338+0"
```
#### <span id="page-75-1"></span>**Response**

The sample response contains key parameters such as  $af$  message and  $af$  in progress to indicate whether the previously initiated search is complete. When the request is complete, the response af\_message becomes complete.

```
<res> 
     <total>1223</total> 
     <took>13559</took> 
     <aggregations></aggregations> 
 <af_message>complete</af_message> 
 <af_in_progress>false</af_in_progress> 
    \leqaf\overline{f}irst result af took>\overline{1}23\leq/af\overline{f}irst result af took>
     <af_complete_percentage>100</af_complete_percentage> 
     <af_cookie>0-726c560a-fa11-41c7-b900-b267c80c15b3+0</af_cookie>
```

```
 <bucket_info> 
         <minute_points>200</minute_points> 
         <daily_points>10000</daily_points> 
        \leqminute points remaining>189</minute points remaining>
         <daily_points_remaining>9268</daily_points_remaining> 
        <minute bucket start>2016-05-09 14:08:33</
minute bucket start>
        <dail\overline{y} bucket start>2016-05-09 03:42:10</daily bucket start>
     </bucket_info> 
    \langleoriginal query> <body> 
             <scope>private</scope> 
             <sort> 
                  <update_date> 
                      <order>desc</order> 
                  </update_date> 
             </sort> 
             <query> 
                  <children> 
                      <item> 
                          <field>session.src_country</field> 
                          <value>Algeria</value> 
                          <operator>is</operator> 
                      </item> 
                  </children> 
                  <operator>all</operator> 
             </query> 
             <from>0</from> 
             <size>50</size> 
         </body> 
         <url>/api/v1.0/stix/samples/search</url> 
     </original_query> 
     <stix> 
         <stix:STIX_Package xmlns:FileObj="http://
cybox.mitre.org/objects#FileObject-2" xmlns:autofocus="https://
autofocus.paloaltonetworks.com" xmlns:cybox="http://cybox.mitre.org/
cybox-2" xmlns:cyboxCommon="http://cybox.mitre.org/common-2"
 xmlns:cyboxVocabs="http://cybox.mitre.org/default_vocabularies-2"
 xmlns:stix="http://stix.mitre.org/stix-1" xmlns:stixCommon="http://
stix.mitre.org/common-1" xmlns:stixVocabs="http://stix.mitre.org/
default_vocabularies-1" xmlns:xsi="http://www.w3.org/2001/XMLSchema-
instance" id="autofocus:Package-e2f6487f-37c8-44a7-89e0-2cc7437549f7"
 version="1.1.1" timestamp="2016-05-09T21:09:31.626761+00:00"> 
             <stix:Observables cybox_major_version="2"
cybox minor version="1" cybox update version="0">
                  <cybox:Observable
  id="autofocus:Observable-75e24ed4-7201-458f-82b5-b1b529778f50">
```
 <cybox:Description>Wildfire Verdict: 1, First Seen: 2016-04-07T04:51:26, Finish Date: 2016-04-07T04:59:16, Tags: [Unit42.zNOT-PE-1026,5672.Satish-Cushman-Meta-Word97-2003]</ cybox:Description> <cybox:Object id="autofocus:Filef6c615ee-98f9-4a92-af21-d29c7c0262f0"> <cybox:Properties xsi:type="FileObj:FileObjectType"> <FileObj:Size\_In\_Bytes>110080</ FileObj:Size\_In\_Bytes> <FileObj:File\_Format>Microsoft Word 97 - 2003 Document</FileObj:File Format> <FileObj:Hashes> <cyboxCommon:Hash> <cyboxCommon:Type xsi:type="cyboxVocabs:HashNameVocab-1.0">SHA256</cyboxCommon:Type> <cyboxCommon:Simple Hash Value>393e21b3540a2d2fb56f37e216ef4627d37fe4c407127be cyboxCommon: Simple Hash Value> </cyboxCommon:Hash> <cyboxCommon:Hash> <cyboxCommon:Type xsi:type="cyboxVocabs:HashNameVocab-1.0">SHA1</cyboxCommon:Type> <cyboxCommon:Simple\_Hash\_Value>771b59b461da9487253ff40138de627c7ad96e7b</ cyboxCommonSimple Hash Value> </cyboxCommon:Hash> <cyboxCommon:Hash> <cyboxCommon:Type xsi:type="cyboxVocabs:HashNameVocab-1.0">MD5</cyboxCommon:Type> <cyboxCommon:Simple\_Hash\_Value>ec5753a10ed77f0226c7490ced718c20</ cyboxCommon:Simple\_Hash\_Value> </cyboxCommon:Hash> <cyboxCommon:Hash> <cyboxCommon:Type xsi:type="cyboxVocabs:HashNameVocab-1.0">SSDEEP</cyboxCommon:Type> <cyboxCommon:Fuzzy\_Hash\_Value>3072:SnfYFhXQIYH2c4tzeA/ Kn334EEzUFYJ8Bei3DPOgyvqfYdth1lk6TVnAnZ0PmDz:Qm2ONBWpy</ cyboxCommon:Fuzzy\_Hash\_Value> </cyboxCommon:Hash> </FileObj:Hashes> <FileObj:Digital\_Signatures> <cyboxCommon:Digital\_Signature></ cyboxCommon:Digital\_Signature> </FileObj:Digital\_Signatures> </cybox:Properties>

# </cybox:Object>

```
 </cybox:Observable> 
<!-- TRUNCATED --> 
      </stix:Observables> 
    </stix:STIX_Package> 
 \frac{1}{\sqrt{2}}</res
```
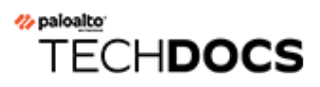

# Perform Direct Searches

While some AutoFocus<sup>™</sup> API calls, such as searches for samples or sessions, are asynchronous and require API calls to two resources, other searches don't require queuing and provide responses immediately.

- [Get Session Details](#page-81-0)
- [Get Sample Analysis](#page-83-0)
- [Get Tags](#page-89-0)
- [Get Tag Details](#page-99-0)
- [Get Threat Indicator Feed](#page-103-0)
- [Get Custom Threat Indicator Feed](#page-105-0)
- [Get Threat Intelligence Card Summary](#page-109-0)
- [Export List](#page-113-0)
- [Get Anti-spyware, Vulnerability, and File-Format Signature](#page-116-0)
- [Get Antivirus Signature](#page-119-0)
- [Get DNS Signature](#page-123-0)
- [Get Geolocation](#page-125-0)
- [Get Anti-spyware, Vulnerability, and File-Format Release Info](#page-127-0)

# <span id="page-81-0"></span>Get Session Details

Use this resource to get details about a specific session, such as application, filename, source country, and device model. Include a session ID parameter (**\_id**) in the URL to indicate the session you want to look at. The session ID is shown when you [Search Samples and Sessions](#page-25-0).

- [Resource](#page-81-1)
- [Request Parameters](#page-81-2)
- [Sample Request](#page-81-3)
- <span id="page-81-1"></span>• [Sample Response](#page-81-4)

#### **Resource**

```
/session/{session_id}
```
#### <span id="page-81-2"></span>**Request Parameters**

The following table describes request parameters for Get Session requests.

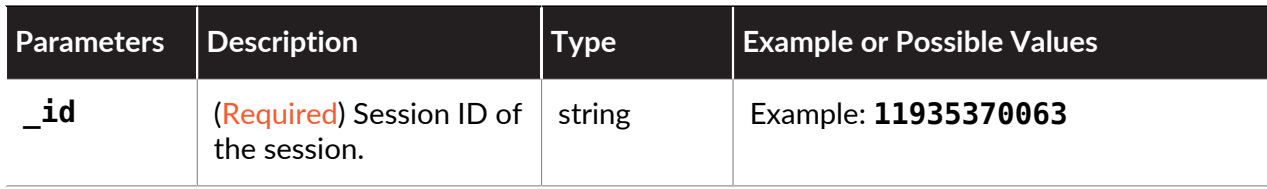

#### <span id="page-81-3"></span>**Sample Request**

Provide the session ID in the request URL:

```
curl -X POST -H "Content-Type: application/json" 
-d '{ "apiKey": "apikey"}' 'https://autofocus.paloaltonetworks.com/
api/v1.0/session/11935370063'
```
#### <span id="page-81-4"></span>**Sample Response**

The response includes details about the corresponding session:

```
{ 
   "af_message": "complete", 
  "af in progress": false,
   "af_responses": 2, 
   "took": 76, 
   "af_first_result_af_took": 80, 
  "af^-cooki\bar{e}": "0-\bar{5}a7\bar{b}19b4-6854-4af3-9cd5-f33ac7ffca6d",
  "hi\overline{t}s": [
     { 
       "_id": "11935370063", 
 "_source": { 
 "app": "smtp", 
          "emailsender": "Vhg1lzi@yfmcioVeGVOzyJcblirexNMAjbSb.net",
```

```
 "device_country": "United States", 
        "sha256":
  "ae433a1049d4647f6ea6e4ce6ae36717247ebb03edb07869af95c47805250480", 
 "dst_port": "25", 
 "device_serial": "007200002578", 
 "dst_ip": "10.154.10.47", 
 "fileurl": "unknown", 
        "device industry": "High Tech"
        "tstamp": "2015-09-08T12:04:47",
         "src_port": "44859", 
        "device hostname": "jp4demo.example.com",
         "emailsubject":
  "7ijZR3aHLzkZPgN6qIpunZkCbRiuj4WjSmBmnPlHU4P4z26uvQContent-
Type: multipart/mixed; boundary=\"_742895308300408871816834\"--
_742895308300408871816834Content-Type: text/plainContent-Disposition:
 7bitruo5Umuazuyj4KhfnjJPe44nP2--_742895308300408871816834Conte", 
         "filename": "VRzOAZufmnnuEkd.Exe", 
         "src_country": "United States", 
 "src_ip": "66.1.1.10", 
 "user_id": "unknown", 
         "emailrecipient": "sBgeGaIFSp1WksQV2P@yIZGAEwV.edu", 
         "device_countrycode": "US", 
         "src_countrycode": "US", 
 "vsys": 1, 
 "region": "us" 
      } 
    } 
\Box,
 "af_first_result_es_took": 76, 
   "af_first_result_es_hits": 1, 
   "af_indices": 2, 
  "af<sup>-</sup>complete percentage": 100,
  "bucket info": {
     "minute_points": 200, 
    "daily points": 100000,
    "minute points remaining": 198,
 "daily_points_remaining": 99176, 
 "minute_bucket_start": "2016-10-10 17:58:36", 
     "daily_bucket_start": "2016-10-10 03:27:03" 
  } 
}
```
# <span id="page-83-0"></span>Get Sample Analysis

Use this resource to get properties, behaviors, and activities observed for a sample during WildFire™ analysis. To look at this information from the WildFire sample analysis report, include the SHA256 hash of the sample as a URL parameter.

- [Resource](#page-83-1)
- [Request Parameters](#page-83-2)
- [JSON Sample](#page-85-0)
- <span id="page-83-1"></span>• [STIX Sample](#page-86-0)

### **Resource**

```
/sample/{sample_id}/analysis/
stix/sample/{sample_id}/analysis
```
#### <span id="page-83-2"></span>**Request Parameters**

- [Request URL Parameters](#page-83-3)
- <span id="page-83-3"></span>• [Request Body Parameters](#page-83-4)

#### **Request URL Parameters**

The following table describes URL parameters for Get Sample Analysis requests.

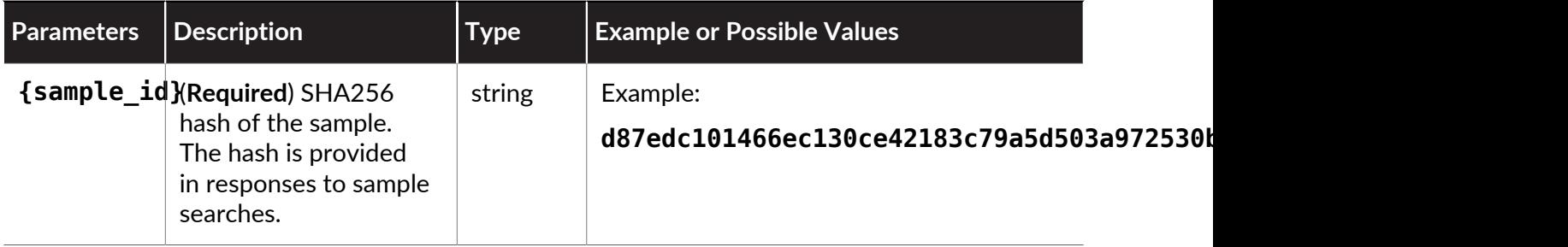

#### <span id="page-83-4"></span>**Request Body Parameters**

The following table describes body parameters for Get Sample Analysis requests.

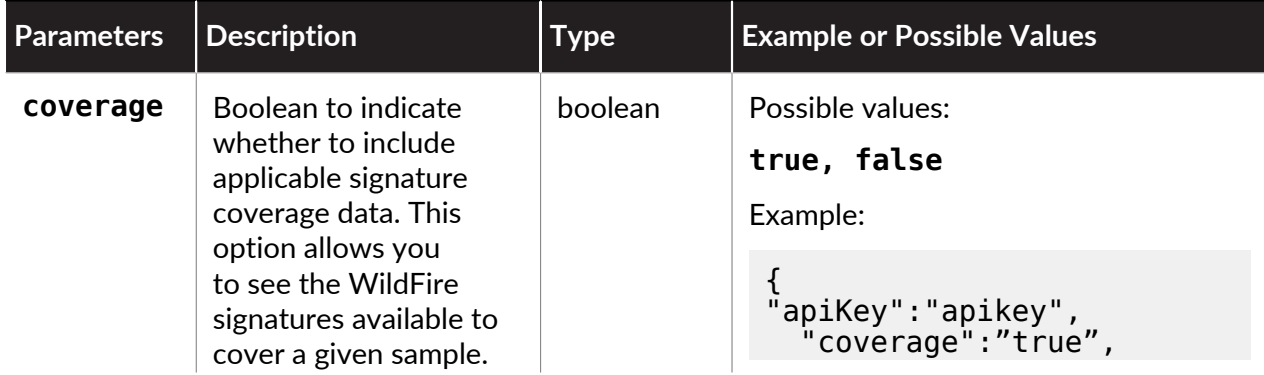

# Perform Direct Searches

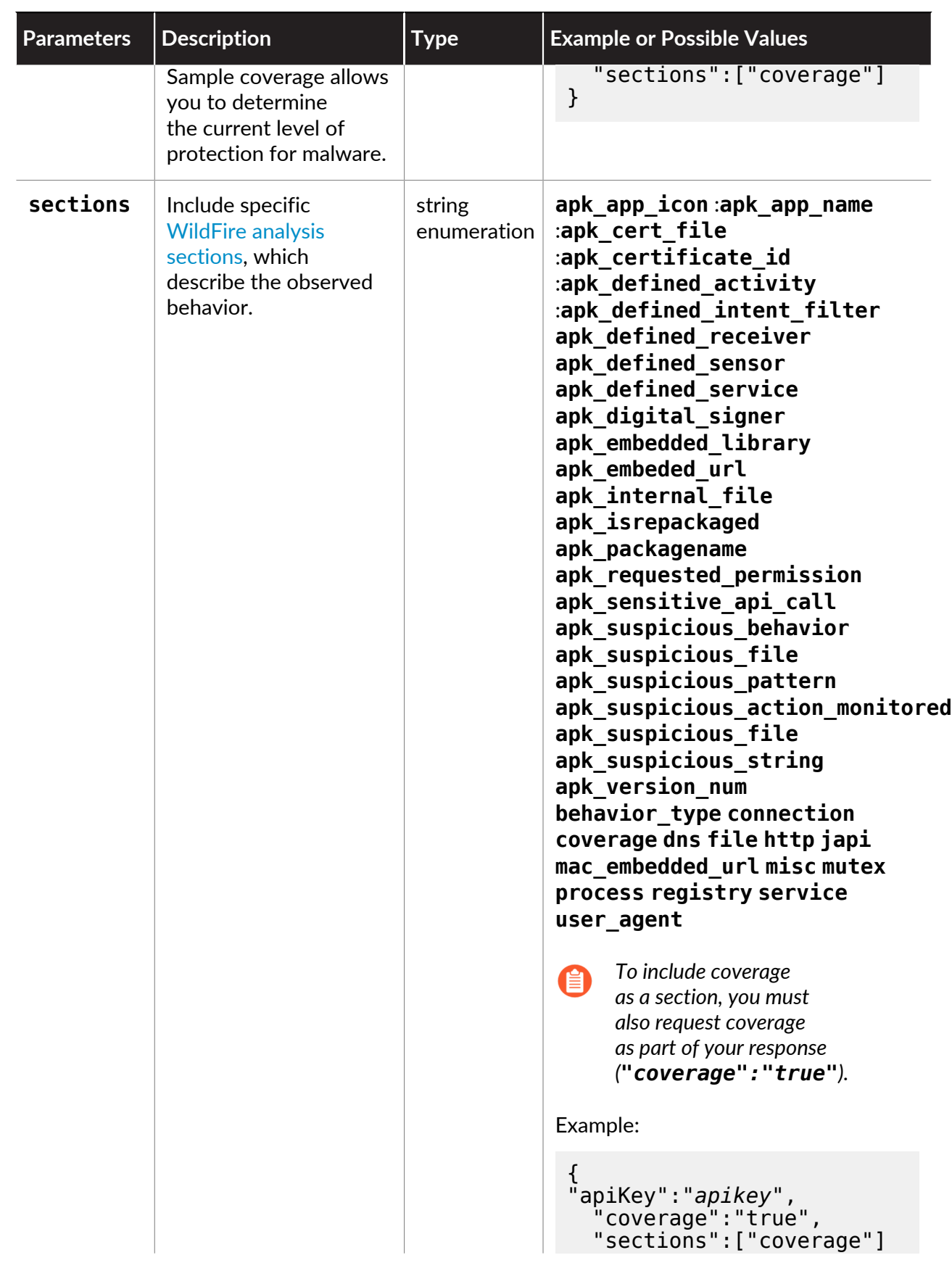

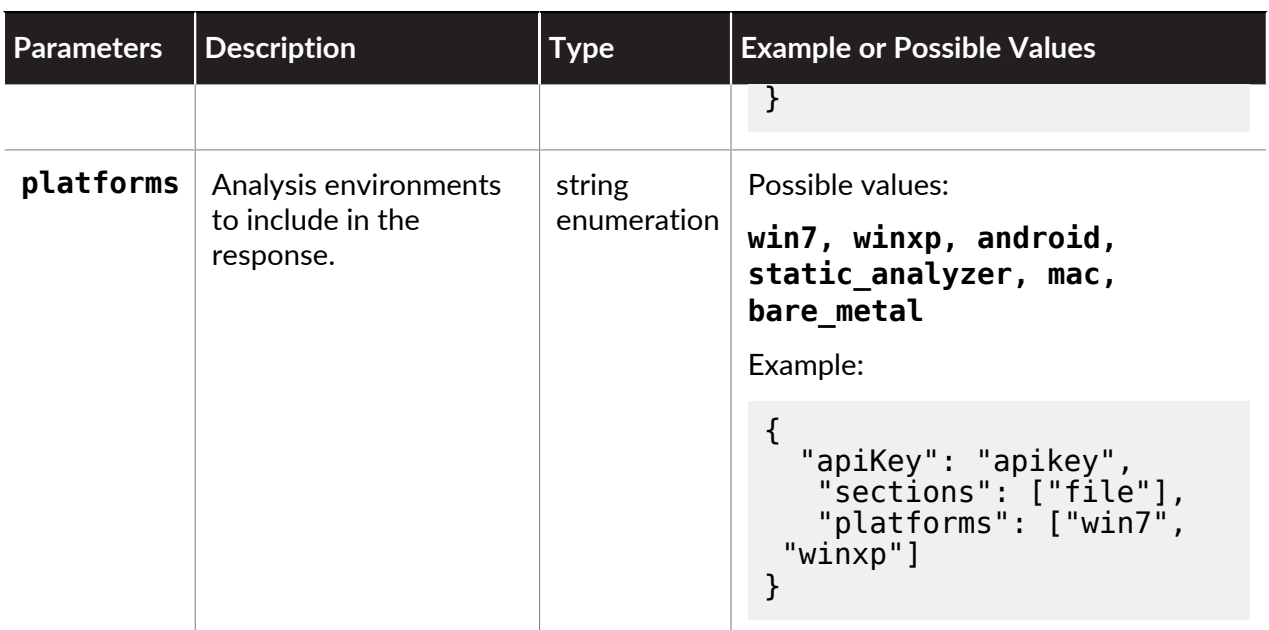

### <span id="page-85-0"></span>**JSON Sample**

- [Request](#page-85-1)
- <span id="page-85-1"></span>• [Response](#page-85-2)

### **Request**

Include the SHA256 hash in the resource URL, and the API key in the request body.

```
curl -X POST -H "Content-Type: application/json" 
-d '{ 
  "apiKey":"apikey", 
   "coverage":true, 
   "sections":["coverage"] 
}' 'https://autofocus.paloaltonetworks.com/api/v1.0/
sample/3d0d8c0e8b80ea89b6c360d0077ae2e6d08f654ad28d7c5da57adaf4593a333f/
analysis'
```
## <span id="page-85-2"></span>**Response**

The response, which is specific to the hash that you specify in your request, includes numerous details categorized for both Windows XP and Windows 7: observed behavior; file activity; HTTP requests, process activity; registry activity; DNS activity, connection activity; user agent string fragments; mutex activity, API activity.

```
{ 
   "sections": [], 
   "platforms": [ 
      "static_analyzer", 
      "win7", 
      "winxp" 
   ], 
   "coverage": { 
      "wf_av_sig": [
```

```
 { 
         "name": "Virus/Win32.WGeneric.hosfp", 
         "create_date": "2016-03-05T06:03:40.000Z", 
        "first added daily": 1805,
        "last_added_daily": 1805,
 "first_added_15min": 90419, 
 "last_added_15min": 90419, 
        "first added 5min": 16375,
        "last \overline{a}dded \overline{5}min": 16375,
        "currently_present_daily": false,
 "currently_present_15min": false, 
 "currently_present_5min": false 
      } 
     ], 
     "dns_sig": [ 
       { 
         "name": "generic:www.stsunsetwest.com", 
         "create_date": "2014-01-29T13:30:52.000Z", 
        "first added daily": 1202,
        "last added daily": 1202,
        "firs\overline{t} adde\overline{d} 15min": null,
 "last_added_15min": null, 
 "first_added_5min": null, 
        "last added 5min": null,
        "currently_present_daily": false,
 "currently_present_15min": false, 
 "currently_present_5min": false, 
 "domain": "www.stsunsetwest.com" 
       }, 
<!-- TRUNCATED -->
```
## <span id="page-86-0"></span>**STIX Sample**

- [Request](#page-86-1)
- <span id="page-86-1"></span>• [Response](#page-86-2)

## **Request**

Include the SHA256 hash in the resource URL, and the API key in the request body.

```
curl -X POST -H "Content-Type: application/xml" -d ' 
<req> <apiKey>apikey</apiKey> 
     <sections><item>file</item></sections> 
     <platforms><item>win7</item><item>winxp</item></platforms> 
</req>' "https://autofocus.paloaltonetworks.com/api/v1.0/stix/
sample/3d0d8c0e8b80ea89b6c360d0077ae2e6d08f654ad28d7c5da57adaf4593a333f/
analysis"
```
#### <span id="page-86-2"></span>**Response**

The response, which is specific to the hash that you specify in your request, includes numerous details categorized for both Windows XP and Windows 7: observed behavior; file activity; HTTP requests, process activity; registry activity; DNS activity, connection activity; user agent string fragments; mutex activity, API activity.

<maecBundle:Action id="autofocus:actioncaa0b4e9-18e1-41d6-80ae-5c981196aa08"> <cybox:Description>Line counts: Malware: 29962552, Benign: 15163791, Grayware: 3153170</cybox:Description> <cybox:Action\_Arguments> <cybox:Action\_Argument> <cybox:Argument\_Value>Write</cybox:Argument\_Value> </cybox:Action\_Argument> <cybox:Action\_Argument> <cybox:Argument\_Value>Windows\AppCompat\Programs \RecentFileCache.bcf</cybox:Argument\_Value> </cybox:Action\_Argument> </cybox:Action\_Arguments> <cybox:Associated\_Objects> <cybox:Associated\_Object id="autofocus:Process-70224e7fa126-48a7-9111-933e8e0f8c40"> <cybox:Properties xsi:type="ProcessObj:ProcessObjectType"> <ProcessObj:Name>svchost.exe</ProcessObj:Name> </cybox:Properties> </cybox:Associated\_Object> <cybox:Associated\_Object id="autofocus:System-319a6a30 face-49a4-9e41-262558602a0c"> <cybox:Properties xsi:type="SystemObj:SystemObjectType"> <SystemObj:OS> <SystemObj:Platform> <cyboxCommon:Identifier system="win7">None</ cyboxCommon:Identifier> </SystemObj:Platform> </SystemObj:OS> </cybox:Properties> </cybox:Associated\_Object>  $\lt$ /cybox:Associated  $0\overline{b}$ jects> </maecBundle:Action> <maecBundle:Action id="autofocus:action-06c9fc06-000b-4759-a555 ed22c35a5d6d"> <cybox:Description>Line counts: Malware: 1, Benign: 0, Grayware: 0</cybox:Description> <cybox:Action\_Arguments> <cybox:Action\_Argument> <cybox:Argument\_Value>Write</cybox:Argument\_Value> </cybox:Action\_Argument> <cybox:Action\_Argument> <cybox:Argument\_Value>Users\Administrator\AppData\Local \Temp\is-RUD9I.tmp\sample.tmp</cybox:Argument\_Value> </cybox:Action\_Argument> </cybox:Action\_Arguments> <cybox:Associated\_Objects> <cybox:Associated\_Object id="autofocus:Process-4e3fe414 af23-47bd-9338-c5a2665a3903"> <cybox:Properties xsi:type="ProcessObj:ProcessObjectType"> <ProcessObj:Name>sample.exe</ProcessObj:Name> </cybox:Properties> </cybox:Associated\_Object>

```
 <cybox:Associated_Object
 id="autofocus:System-02eb108b-9d06-4e23-ba87-36a9d84ac95d"> 
 <cybox:Properties xsi:type="SystemObj:SystemObjectType"> 
             <SystemObj:OS> 
                <SystemObj:Platform> 
                  <cyboxCommon:Identifier system="win7">None</
cyboxCommon:Identifier> 
                </SystemObj:Platform> 
             </SystemObj:OS> 
           </cybox:Properties> 
        </cybox:Associated_Object> 
      </cybox:Associated_Objects> 
   </maecBundle:Action>
```
# <span id="page-89-0"></span>Get Tags

Use this resource to get a list of tags. You can specify optional parameters such as **scope** to further filter results.

- [Resource](#page-89-1)
- [Request Parameters](#page-89-2)
- [Tag Identifiers](#page-90-0)
- <span id="page-89-1"></span>• [STIX Sample](#page-96-0)

### **Resource**

/tags/ /stix/tags/

### <span id="page-89-2"></span>**Request Parameters**

- [Request Body Parameters](#page-89-3)
- [Tag Identifiers](#page-90-0)
- <span id="page-89-3"></span>• [Parameter Types and Operators](#page-93-0)

### **Request Body Parameters**

The following table describes body parameters for Get Tags requests.

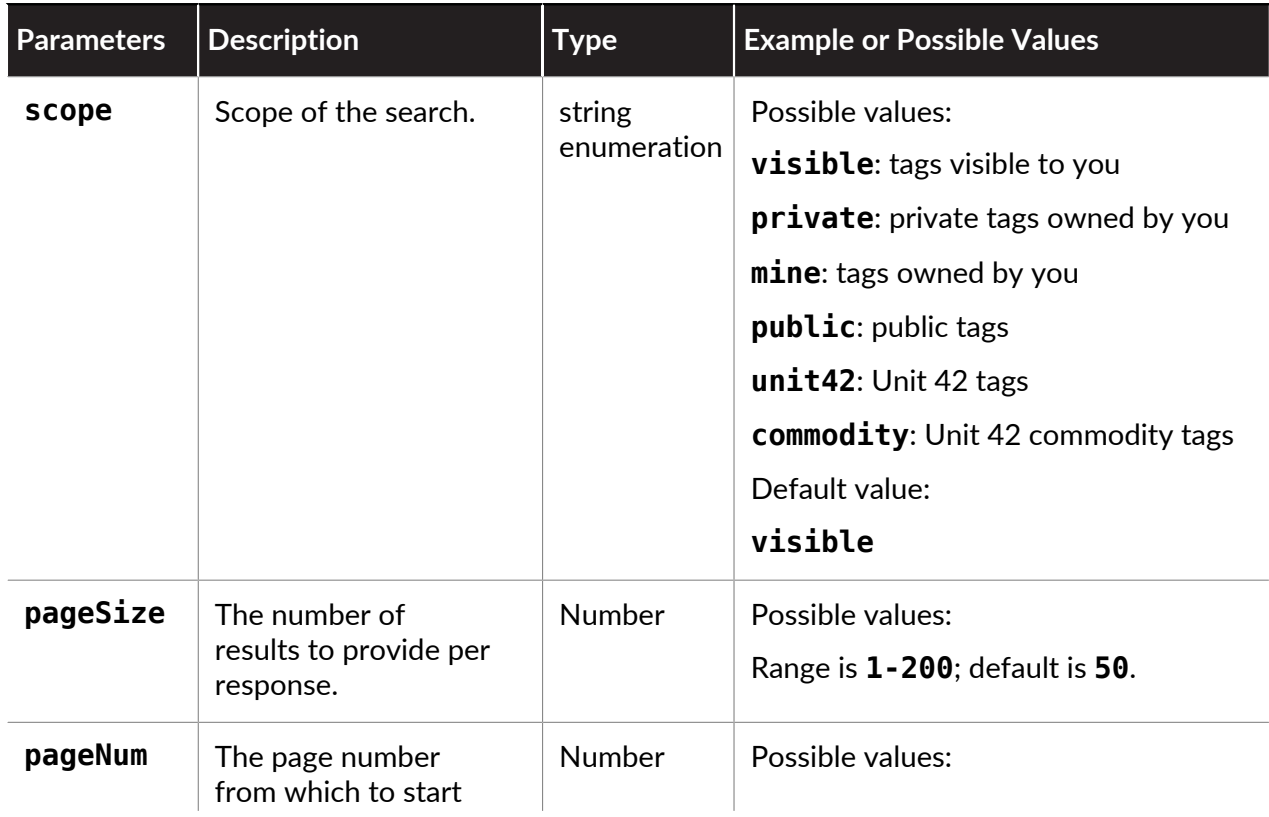

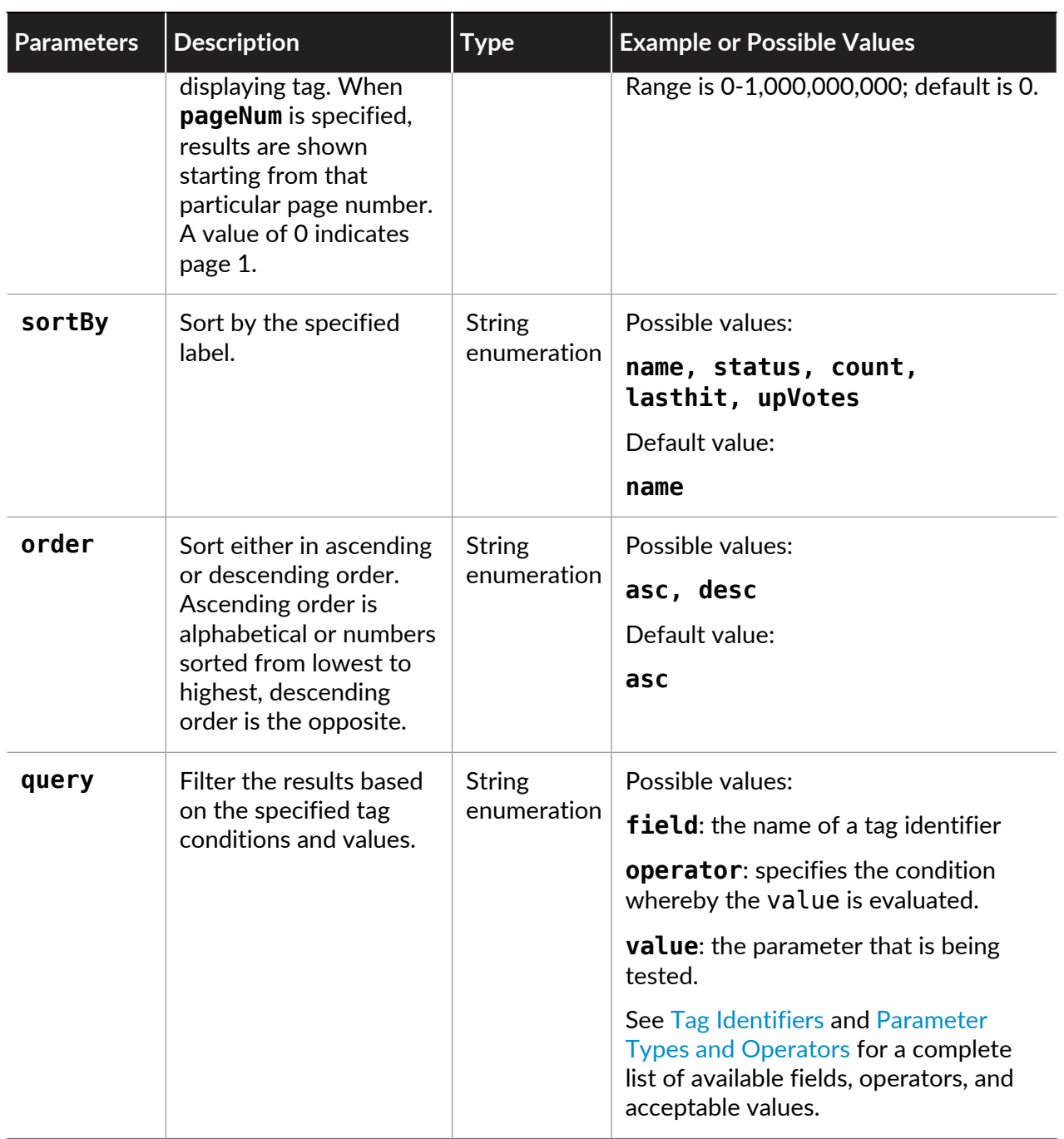

# <span id="page-90-0"></span>**Tag Identifiers**

The following table describes tag identifiers for Get Tags requests.

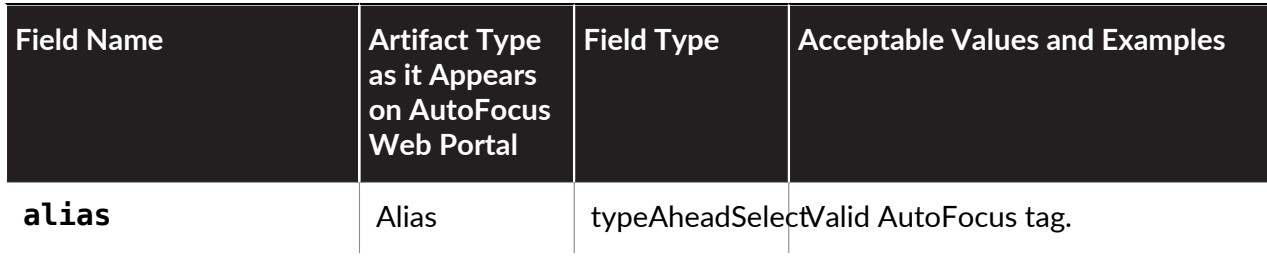

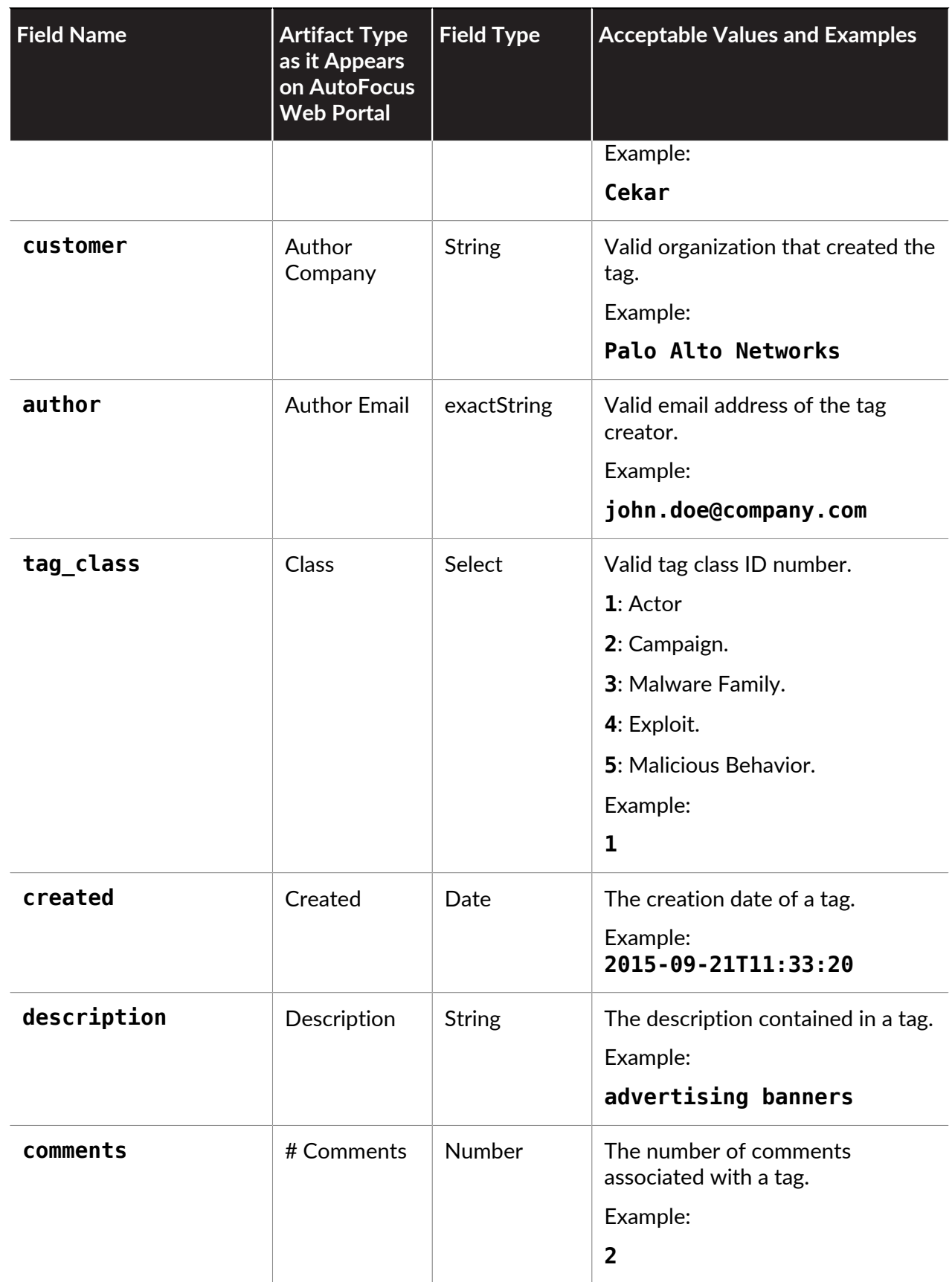

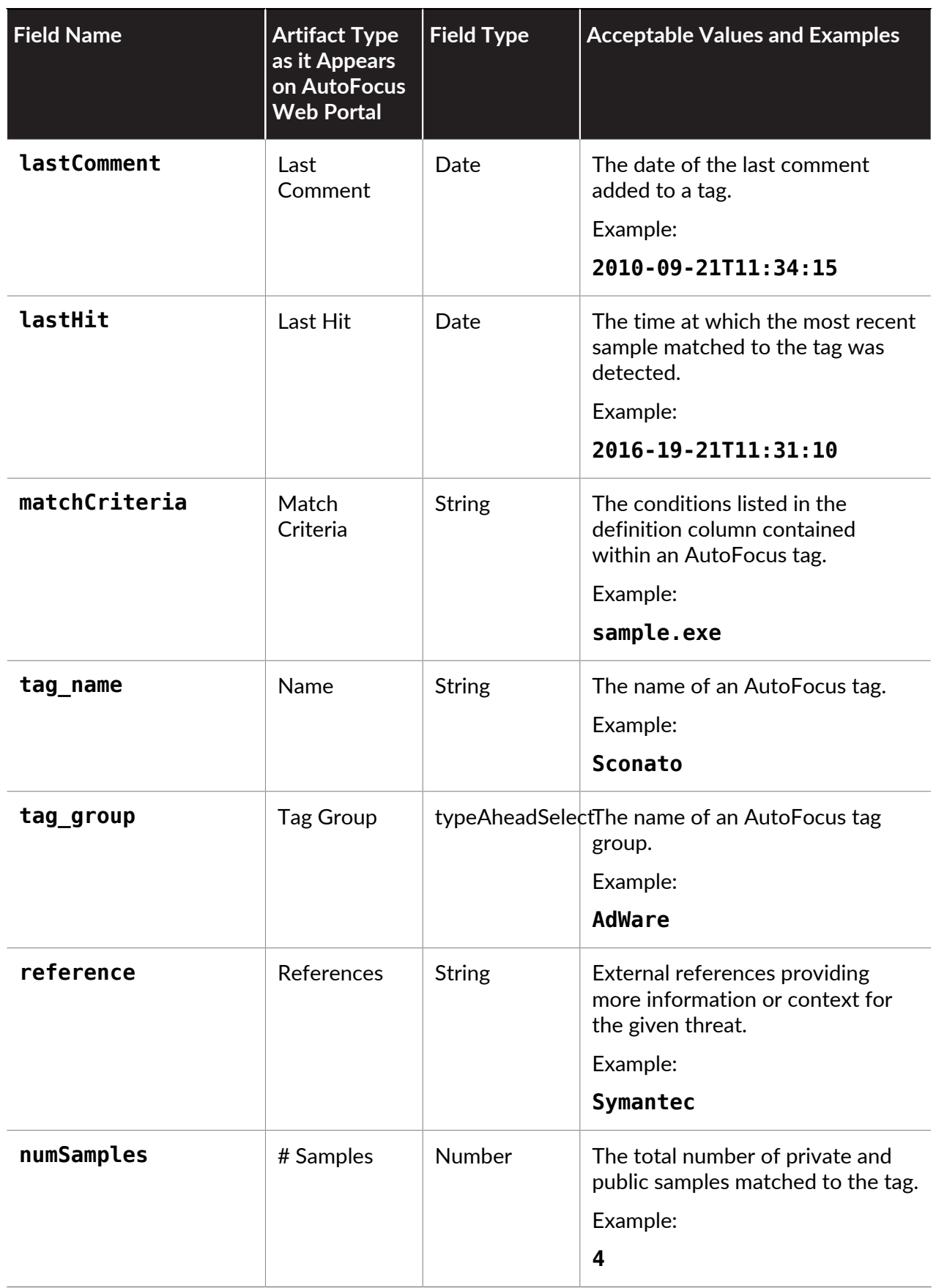

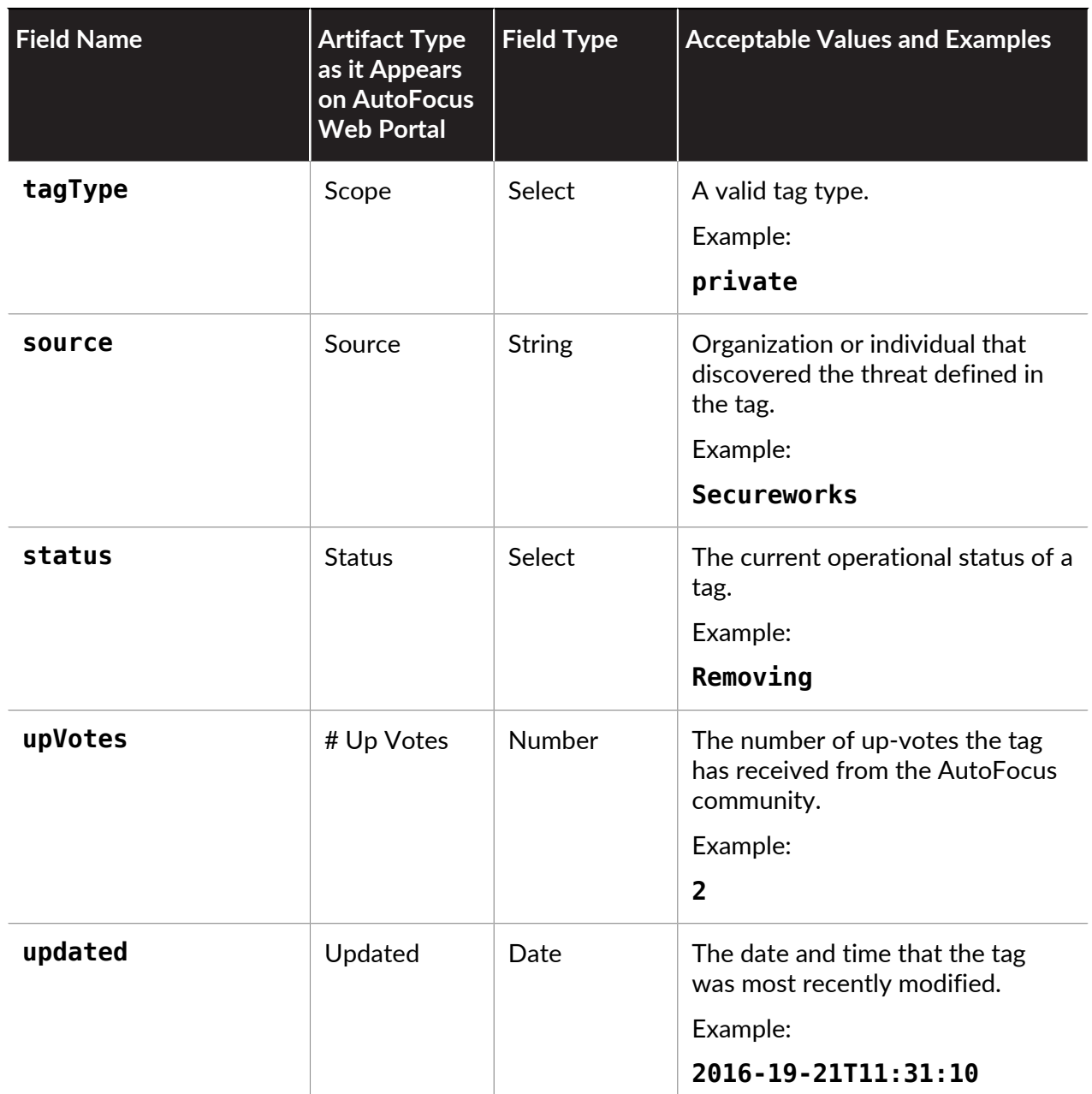

# <span id="page-93-0"></span>**Parameter Types and Operators**

The following table lists the parameter types and corresponding operators for [Tag Identifiers](#page-90-0).

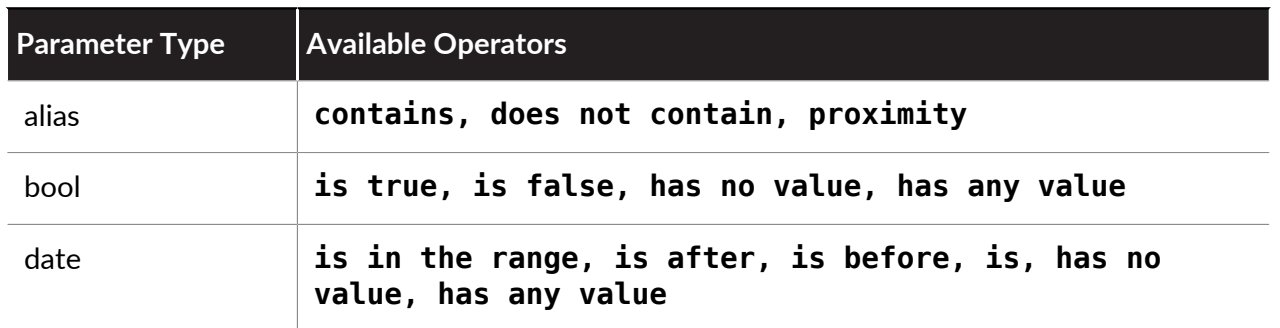

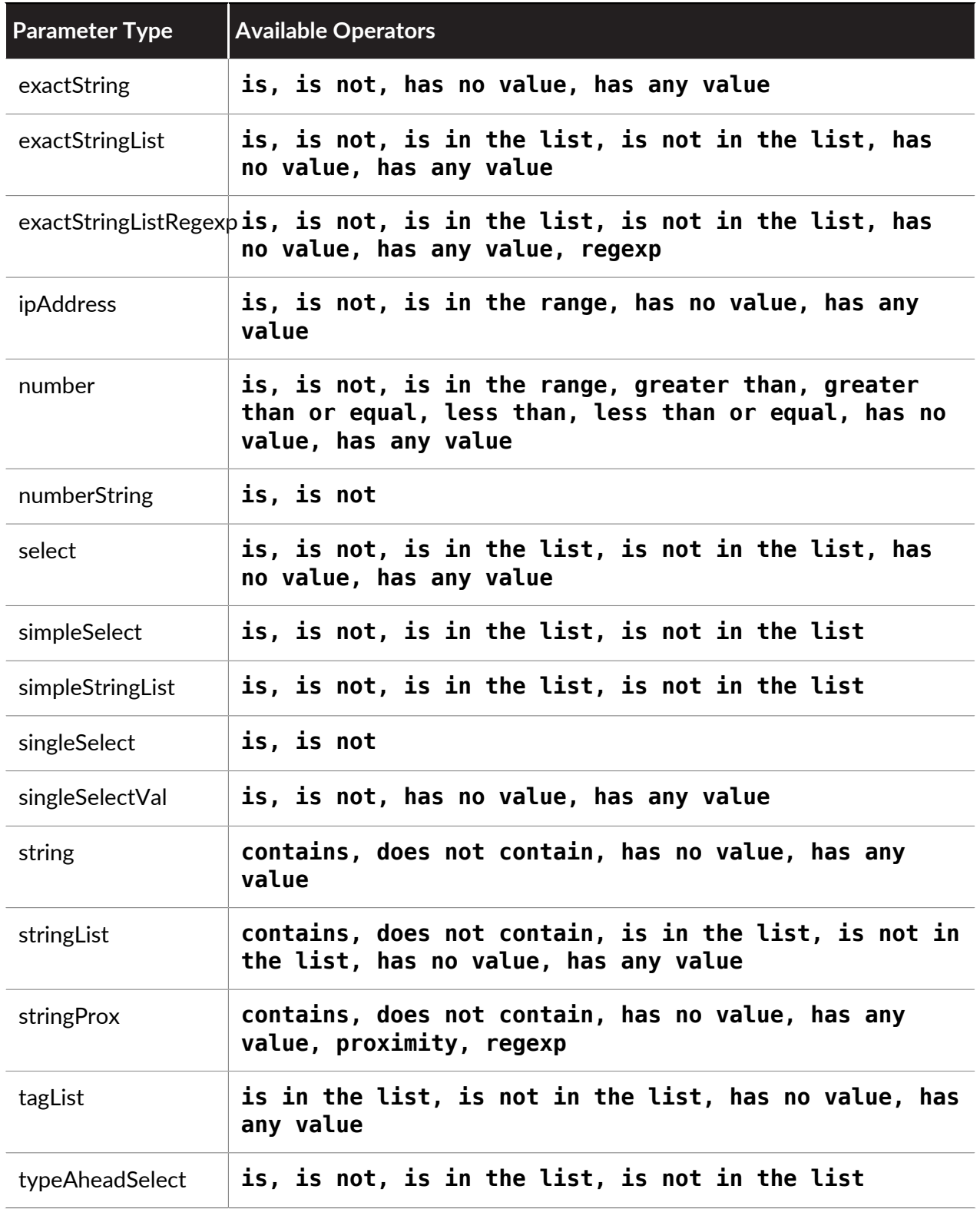

# **JSON Sample**

- [Request](#page-95-0)
- [Response](#page-95-1)

#### <span id="page-95-0"></span>**Request**

Include optional request body parameters along with your API key to further filter results.

```
curl -X POST -H "Content-Type: application/json" -d 
'{ 
"apiKey": "apiKey", 
"scope": "unit42", 
"pageNum": 0,
"pageSize": 3, 
"sortBy": "name", 
"order": "asc", 
"query":{"field":"tag_name","operator":"contains","value":"4h"}<br>}' 'https://autofocus.paloaltonetworks.com/api/v1.0/tags'
  }' 'https://autofocus.paloaltonetworks.com/api/v1.0/tags'
```
#### <span id="page-95-1"></span>**Response**

The response contains a list of tags that match filters sent in the optional request body parameters.

```
{ 
     "tags": [ 
         { 
             "tag_name": "1580", 
 "public_tag_name": "Commodity.1580", 
\blacksquare count": 1, "lasthit": "2015-10-15 05:42:40", 
             "description": null, 
            "tag definition status id": 1,
             "tag_definition_scope_id": 3, 
            "tag<sup>-</sup>class id": null,
            "source": null,
             "customer_name": "Palo Alto Networks Unit42", 
             "up_votes": null, 
             "down_votes": null, 
            "comments": null,
             "aliases": null, 
            "tag definition status": "enabled",
            "tag<sup>d</sup>efinition<sup>-</sup>scope": "commodity"
, and \} ,
\overline{a}"tag name": "4H"
 "public_tag_name": "Unit42.4H", 
\blacksquare count": 39,
             "lasthit": "2015-12-01 09:43:46", 
             "description": null, 
            "tag definition status id": 1,
            "tag_definition_scope_id": 4,
            "tag<sup>-</sup>class id": null,
            "source": null,
            "customer name": "Palo Alto Networks Unit42",
            "up votes": null,"down votes": null,
 "comments": null, 
 "aliases": null, 
            "tag definition status": "enabled",
```

```
"tag definition scope": "unit42"
, and \} ,
\overline{a} "tag_name": "6547", 
           "public tag name": "Unit42.6547",
            "count": 0, 
            "lasthit": null, 
            "description": null, 
           "tag definition status id": 1,
            "tag_definition_scope_id": 4, 
            "tag_class_id": null, 
           "source": null,
            "customer_name": "Palo Alto Networks Unit42", 
            "up_votes": null, 
           "down votes": null,
 "comments": null, 
 "aliases": null, 
           "tag definition status": "enabled",
        "tag_definition_scope": "unit42" 
 } 
\qquad \qquad ],
 "total_count": 116, 
 "bucket_info": { 
        "minute_points": 200, 
        "daily_points": 25000, 
 "minute_points_remaining": 198, 
 "daily_points_remaining": 24133, 
 "minute_bucket_start": "2015-12-14 16:04:18", 
 "daily_bucket_start": "2015-12-14 13:06:01" 
    }
```
## <span id="page-96-0"></span>**STIX Sample**

- [Request](#page-96-1)
- <span id="page-96-1"></span>• [Response](#page-96-2)

#### **Request**

Include optional request body parameters along with your API key to further filter results.

```
curl -X POST -H "Content-Type: application/xml" -d '<req> 
     <apiKey>apikey</apiKey> 
     <scope>unit42</scope> 
     <pageNum>0</pageNum> 
     <pageSize>3</pageSize> 
     <sortBy>name</sortBy> 
     <order>asc</order> 
</req>' "https://autofocus.paloaltonetworks.com/api/v1.0/stix/tags"
```
#### <span id="page-96-2"></span>**Response**

The response contains a list of tags that match filters sent in the optional request body parameters.

#### <res>

```
 <total_count>116</total_count> 
   info> <minute_points>200</minute_points> 
     <daily_points>25000</daily_points> 
    <minute points remaining>198</minute points remaining>
 <daily_points_remaining>24994</daily_points_remaining> 
 <minute_bucket_start>2016-03-08 13:38:07</minute_bucket_start> 
    \alphadaily \overline{b}ucket \overline{s}tart>2016-03-08 13:29:46</daily bucket s\overline{t}art>
   </bucket_info> 
  <stix> <stix:STIX_Package xmlns:stix="http://stix.mitre.org/stix-1"
 xmlns:autofocus="https://autofocus.paloaltonetworks.com"
 xmlns:cybox="http://cybox.mitre.org/cybox-2"
 xmlns:cyboxCommon="http://cybox.mitre.org/common-2"
 xmlns:cyboxVocabs="http://cybox.mitre.org/default_vocabularies-2"
 xmlns:indicator="http://stix.mitre.org/Indicator-2"
 xmlns:stixCommon="http://stix.mitre.org/common-1"
 xmlns:stixVocabs="http://stix.mitre.org/default_vocabularies-1"
 xmlns:xsi="http://www.w3.org/2001/XMLSchema-instance"
 id="autofocus:Package-3a86b27f-be11-44ec-b508-58ae583f99b2"
 version="1.1.1" timestamp="2016-03-08T21:38:08.055197+00:00"> 
       <stix:Indicators> 
         <stix:Indicator id="autofocus:indicator-5cb3a95d-40a0-4563-
acb9-12e57aeb6a35" timestamp="2015-10-15T05:42:40"
 xsi:type="indicator:IndicatorType"> 
           <indicator:Title>Commodity.1580</indicator:Title> 
           <indicator:Short_Description>Tag Name: 1580, Down Votes:
 0, Up Votes: 0, Scope: commodity, Status: enabled, Comments: 0</
indicator:Short_Description> 
           <indicator:Sightings sightings_count="1" /> 
           <indicator:Producer> 
             <stixCommon:Description /> 
             <stixCommon:Identity> 
               <stixCommon:Name>Palo Alto Networks Unit42</
stixCommon:Name> 
             </stixCommon:Identity> 
           </indicator:Producer> 
         </stix:Indicator> 
         <stix:Indicator
 id="autofocus:indicator-4d54e146-110f-45e9-8560-cc77c7d1b172"
 timestamp="2015-12-01T09:43:46" xsi:type="indicator:IndicatorType"> 
           <indicator:Title>Unit42.4H</indicator:Title> 
           <indicator:Short_Description>Tag Name: 4H, Down Votes:
  1, Up Votes: 0, Scope: unit42, Status: enabled, Comments: 0</
indicator:Short_Description> 
           <indicator:Sightings sightings_count="38" /> 
           <indicator:Producer> 
             <stixCommon:Description /> 
             <stixCommon:Identity> 
               <stixCommon:Name>Palo Alto Networks Unit42</
stixCommon:Name> 
             </stixCommon:Identity> 
           </indicator:Producer> 
         </stix:Indicator> 
         <stix:Indicator
  id="autofocus:indicator-8e996377-96bc-4e12-9ea6-
```

```
dafc2abba436" timestamp="2016-03-08T21:38:08.056075+00:00"
 xsi:type="indicator:IndicatorType"> 
           <indicator:Title>Unit42.6547</indicator:Title> 
           <indicator:Short_Description>Tag Name: 6547, Down Votes:
0, Up Votes: 0, Scope: unit42, Status: enabled, Comments: 0</
indicator:Short_Description> 
           <indicator:Producer> 
              <stixCommon:Description /> 
              <stixCommon:Identity> 
                <stixCommon:Name>Palo Alto Networks Unit42</
stixCommon:Name> 
              </stixCommon:Identity> 
           </indicator:Producer> 
         </stix:Indicator> 
       </stix:Indicators> 
     </stix:STIX_Package> 
  \langlestix\rangle\langle res>
```
# <span id="page-99-0"></span>Get Tag Details

Use this resource to get details on a specific public tag listed on the AutoFocus web portal.

- [Resource](#page-99-1)
- [Request Parameters](#page-99-2)
- [JSON Sample](#page-99-3)
- <span id="page-99-1"></span>• [STIX Sample](#page-101-0)

#### **Resource**

```
/tag/{public_tag_name} 
/stix/tag/{p\overline{u}blic tag name}
```
#### <span id="page-99-2"></span>**Request Parameters**

The following table describes parameters for Get Tag Details requests.

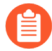

*The public tag name request parameter is not case-sensitive.*

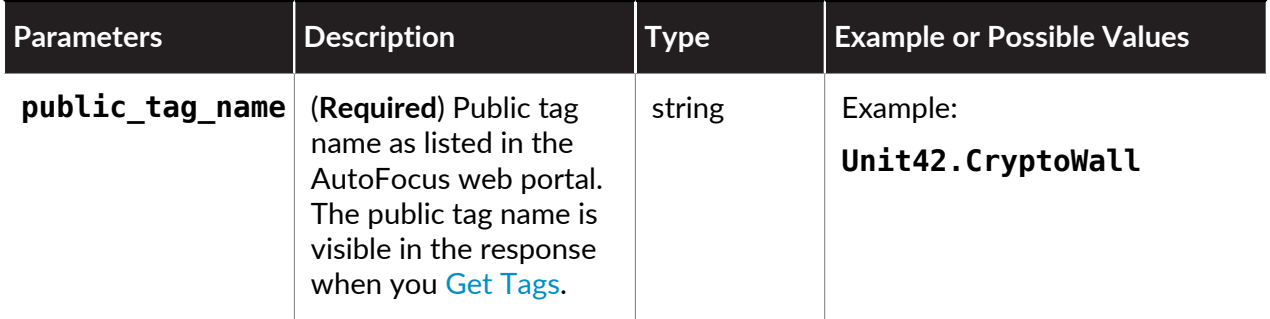

#### <span id="page-99-3"></span>**JSON Sample**

- [Request](#page-99-4)
- <span id="page-99-4"></span>• [Response](#page-99-5)

#### **Request**

Include the public tag name to the request URL and include the API key within the request body.

```
curl -X POST -H "Content-Type: application/json" \ 
-d '{"apiKey": "apikey"}' 'https://autofocus.paloaltonetworks.com/
api/v1.0/tag/Unit42.CryptoWall'
```
### <span id="page-99-5"></span>**Response**

The response contains details about the specified tag.

{

```
 "tag":{ 
     "support_id":1, 
    "tag_name":"CryptoWall",
    "public tag name":"Unit42.CryptoWall",
    "tag_definition_scope_id":4,
     "tag_definition_scope":"unit42", 
     "tag_definition_status_id":1, 
     "tag_definition_status":"enabled", 
     "count":9279, 
     "lasthit":"2015-12-11 15:06:33", 
     "description":"CryptoWall is a ransomware family which
 encrypts files on the system and then demands a ransom from the
 victim before releasing the encryption key. \n\nMore information
 about CryptoWall is available at the following URLs:\n\nhttp://
researchcenter.paloaltonetworks.com/2014/10/tracking-new-ransomware-
cryptowall-2-0/\nhttp://malware.dontneedcoffee.com/2015/01/guess-
whos-back-again-cryptowall-30.html", 
     "customer_name":"Palo Alto Networks Unit42", 
    "refs":nu\overline{l}l,
     "tag_class_id":null, 
     "report_actions":null, 
     "source":null, 
     "comments":[ 
     ] 
 }, 
 "tag_searches":[ 
\left\{ \begin{array}{c} \end{array} \right. "count":9279, 
       "lasthit":"2015-12-11 15:06:33", 
       "search_name":"1e3f1a50ae9547166d", 
       "tag_definition_search_status_id":1, 
 "tag_definition_search_status":"enabled", 
 "ui_search_definition":"{\"operator\":\"Any\",\"children\":
[{\"field\":\"sample.tasks.file\",\"operator\":\"contains\",\"value
\":\"3353616\\3353616.exe\"},{\"field\":\"sample.tasks.file\",
\"operator\":\"contains\",\"value\":\"Users\\Administrator\\AppData
\\Local\\Microsoft\\Internet Explorer\\DECRYPT_INSTRUCTION.TXT
\"},{\"field\":\"sample.tasks.file\",\"operator\":\"contains\",
\"value\":\"HELP_DECRYPT.PNG\"},{\"field\":\"sample.tasks.file\",
\"operator\":\"contains\",\"value\":\"HELP_DECRYPT.URL\"},{\"field
\":\"sample.tasks.file\",\"operator\":\"contains\",\"value\":
\"HELP_DECRYPT.TXT\"},{\"field\":\"sample.tasks.file\",\"operator
\":\"contains\",\"value\":\"HELP_DECRYPT.HTML\"}],\"field\":
\"sample.sha256\"}" 
     } 
   ], 
   "aliases":[ 
\Box,
   "related_tags":[ 
\Box,
 "bucket_info":{ 
     "minute_points":200, 
     "daily_points":25000,
```

```
 "minute_points_remaining":196, 
 "daily_points_remaining":24139, 
 "minute_bucket_start":"2015-12-14 15:46:06", 
     "daily_bucket_start":"2015-12-14 13:06:01" 
   } 
}
```
### <span id="page-101-0"></span>**STIX Sample**

- [Request](#page-101-1)
- <span id="page-101-1"></span>• [Response](#page-101-2)

### **Request**

Include the public tag name to the request URL and include the API key within the request body.

```
curl -X POST -H "Content-Type: application/xml" 
-d '<req><apiKey>apikey</apiKey></req>' "https://
autofocus.paloaltonetworks.com/api/v1.0/stix/tag/Unit42.CryptoWall"
```
#### <span id="page-101-2"></span>**Response**

The response contains details about the specified tag.

```
<res> <bucket_info> 
     <minute_points>200</minute_points> 
     <daily_points>25000</daily_points> 
    \overline{e} points remaining>198</minute points remaining>
     <daily_points_remaining>24998</daily_points_remaining> 
    <minute bucket start>2016-03-09 16:44:45</minute bucket start>
     <daily_bucket_start>2016-03-09 16:44:45</daily_bucket_start> 
   </bucket_info> 
  <stix> <stix:STIX_Package xmlns:stix="http://stix.mitre.org/stix-1"
 xmlns:autofocus="https://autofocus.paloaltonetworks.com"
 xmlns:cybox="http://cybox.mitre.org/cybox-2"
 xmlns:cyboxCommon="http://cybox.mitre.org/common-2"
 xmlns:cyboxVocabs="http://cybox.mitre.org/default_vocabularies-2"
 xmlns:indicator="http://stix.mitre.org/Indicator-2"
 xmlns:stixCommon="http://stix.mitre.org/common-1"
 xmlns:stixVocabs="http://stix.mitre.org/default_vocabularies-1"
 xmlns:xsi="http://www.w3.org/2001/XMLSchema-instance"
 id="autofocus:Package-77c5b3d7-867d-466f-9816-2141f59cd809"
 version="1.1.1" timestamp="2016-03-10T00:44:46.003067+00:00"> 
       <stix:Indicators> 
         <stix:Indicator id="autofocus:indicator-73a63fc4-
dea5-4a81-8e44-ca8934ba1c3c" timestamp="2016-03-06T01:24:06"
 xsi:type="indicator:IndicatorType"> 
           <indicator:Title>Unit42.CryptoWall</indicator:Title> 
           <indicator:Description>CryptoWall is a ransomware family
 which encrypts files on the system and then demands a ransom from
 the victim before releasing the encryption key.
```

```
More information about CryptoWall is available at the following
 URLs: 
http://researchcenter.paloaltonetworks.com/2014/10/tracking-new-
ransomware-cryptowall-2-0/ 
http://malware.dontneedcoffee.com/2015/01/guess-whos-back-again-
cryptowall-30.html</indicator:Description> 
           <indicator:Short_Description>Tag Name: CryptoWall, Scope:
unit42, Status: enabled, \overline{A}liases:</indicator:Short Description>
           <indicator:Composite_Indicator_Expression operator="OR"> 
             <indicator:Indicator id="autofocus:indicator-d87a50e5-
ef31-454a-95bc-c5efcdde276b" timestamp="2016-03-06T01:24:06"
 xsi:type="indicator:IndicatorType"> 
              \leindicator:Description><?xml version="1.0"
encoding="UTF-8"?><query&gt;&lt;operator&gt;Any&lt;/
operator><children&gt;&lt;item&gt;&lt;field&gt;sample.tasks.file&lt;/
field> < operator&gt; contains &lt; /
operator\delta qt; \deltalt; value\delta qt; 3353616\3353616.exe\deltalt; /value\delta qt; \deltalt; /
item><item&gt;&lt;field&gt;sample.tasks.file&lt;/
field> < operator&gt; contains&lt;/operator&gt; &lt; value&gt; Users
\Administrator\AppData\Local\Microsoft\Internet
Explorer\DECRYPT_INSTRUCTION.TXT</value&gt;&lt;/
item><item&gt;&lt;field&gt;sample.tasks.file&lt;/
field> < operator&gt; contains &lt; /
operator> < value&gt; HELP_DECRYPT.PNG&lt; / value&gt; &lt; /
item\&qt;\&lt;item\&qt;\&lt;flield\overline{\&q}t;sample.tasks.file\&lt;/
field> < operator&gt; contains &lt; /
operator> < value&gt; HELP_DECRYPT.URL&lt; / value&gt; &lt; /
item><item&gt;&lt;field&gt;sample.tasks.file&lt;/
field> < operator&gt; contains &lt; /
operator><value&gt;HELP_DECRYPT.TXT&lt;/value&gt;&lt;/
item><item&gt;&lt;field&gt;sample.tasks.file&lt;/
field> < operator&gt; contains &lt; /
operator> < value&gt; HELP_DECRYPT.HTML&lt; / value&gt; &lt; /
item></children&gt;&lt; field&gt;sample.sha256&lt;/
field> < / query&gt; </indicator: Description>
               <indicator:Short_Description>Status: enabled</
indicator:Short_Description> 
               <indicator:Sightings sightings_count="9676" /> 
             </indicator:Indicator> 
           </indicator:Composite_Indicator_Expression> 
           <indicator:Sightings sightings_count="9676" /> 
           <indicator:Producer> 
             <stixCommon:Description /> 
             <stixCommon:Identity> 
               <stixCommon:Name>Palo Alto Networks Unit42</
stixCommon:Name> 
             </stixCommon:Identity> 
           </indicator:Producer> 
         </stix:Indicator> 
       </stix:Indicators> 
     </stix:STIX_Package> 
   </stix> 
\langle res>
```
# <span id="page-103-0"></span>Get Threat Indicator Feed

Use this resource to retrieve a complete, unsorted list of threat indicators that have been added in the past 24 hours.

- [Resource](#page-103-1)
- <span id="page-103-1"></span>• [JSON Sample](#page-103-2)

#### **Resource**

/output/threatFeedResult

#### **Request Body Parameters**

The following entries describe the body parameters for Get Threat Indicator Feed requests.

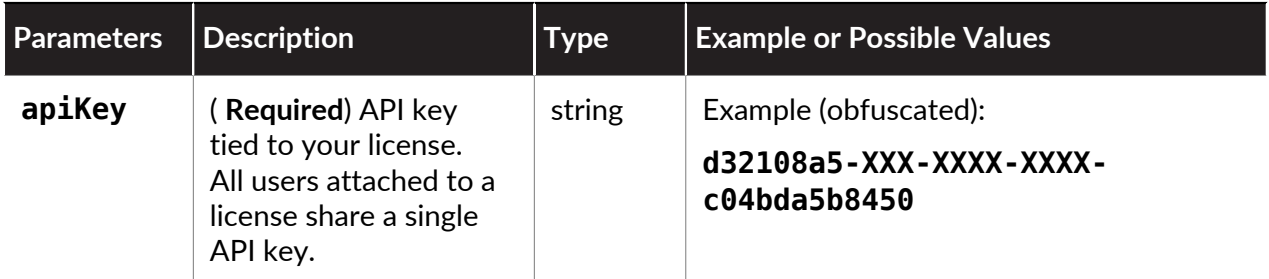

#### <span id="page-103-2"></span>**JSON Sample**

- [Request](#page-103-3)
- <span id="page-103-3"></span>• [Response](#page-103-4)

#### **Request**

Include the API key in the request body.

```
curl -XGET -H "apiKey:apikey" -H "Content-Type: application/text"
    https://autofocus.paloaltonetworks.com/api/v1.0/output/
threatFeedResult
```
#### <span id="page-103-4"></span>**Response**

The response shows a list of threat indicators added in the past 24 hours.

```
{
     c1ecd2eb6353a1b45ca62e575c850fb0d9fcfaf4202adb363ac331e59aeee4eb
ff749295568bf69bb399c8dc5df06bcff2de94d64ab0bf9f30452864560bdfba
186.15.83.52
www.supernetforme.com/search.php?q=2075.2075.300.0.0.a198bb66eec
  6689e36b3ebe6d2fc983415e79e49dd3ad74d697f5bab793cb9e3.1.302754412
www.bb6xndmc6p.com
www.superwebbysearch.com/search.php?q=2070.2070.300.0.0.af98ea42
```
 f248a27d7387a6b344928d442a273bb2ebcec811f7c17d3876014ea2.1.2 83229881 www.supernetforme.com/search.php?q=2075.2075.300.0.0.2b78ee53771 e2431d305c279e39249b1c93629a31d13c3f8a0ce51dcc3d33ea5.1.1783 53990 dqqfuwf.info 5251460f60bbb511769fff86eb5d4b0906131caada00580f7eb6bf21f973aef6 ccvutgpojyr.info 99a0e142e8689a2b24bdc742d284d288ef2437d284c4e628b77cbb5953a75e06 tjsoft.wencyy.top/dot.php?data=oti2odkynjc2njy1njkzmjyyntk1mzm2n ji1otq4mju2njm0ndgymzyyntk0mde1njqzndcxmtu2njuymtayody0nti2n diznjqzndcxmtk0mdy1njezmjy0nju0mjcxntgynzq4nde0mdy1ndcymzu4m juymzqxnda1mzixnze0njm4ndc2mdu4mzgzota2njg0odm5njk1mdyzmzgzo tq2mzgymzyznja1mtiymti0ndu0mzywnzuwmzi0ode5ndiznjm4mtq= www2.megawebdeals.com/search.php?q=1234.2003.280.0.0.b109f20f96a cba4c7a7edb880564c2efd3668a955d83c05709b55c32658ba17a.1.6699 6335 7b1be3641909ece5ed56f6aba38804677f78c77acac5cedf0eb4d7b3942545b5 9fad5cc0a7df8704eddf7b5fe1254a7f9981d12457701a57d011d6804d34f557 a76f5d2d9baa5eb5dcf79884d08d163268c8b9d374ae7e6683a5238422214c0a 36b858d2984cd071818544213cb83a6d1f6c8e2587ad922567834e4782b9ce95 lxmgbnd.info backupsupport.comxa.com/z/dwn13.dmp a2dab5947608051dcf4167d5378f2b5ffe0663c7eaa3000d97fd84e43d4377d2 a6cb2ea9e659be63f4c3503719fed2e846b9eb5c848c669b0559227fb6bd08fb

# <span id="page-105-0"></span>Get Custom Threat Indicator Feed

Use this resource to retrieve the results for a specified custom threat indicator feed. To view this information, you must be in possession of the custom feed URL, as it contains the output feed ID and output feed name; additionally, for custom EDL feeds, you must also have the authentication details associated with the feed.

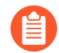

*You can retrieve up to 100,000 IPv4 indicators or 5,000 indicators of all other types, per request. This limitation is based on the maximum number of threat indicators that each feed is capable of processing. For more information about creating custom feeds, refer to:* [Create Custom Feeds](https://docs.paloaltonetworks.com/autofocus/autofocus-admin/autofocus-feeds/create-custom-feeds.html)

- [Resource](#page-105-1)
- [Request URL Parameters](#page-105-2)
- [Request Body Parameters](#page-106-0)
- [JSON Sample 1](#page-106-1)
- <span id="page-105-1"></span>• [JSON Sample 2](#page-107-0)

#### **Resource**

• URL Custom Feed—

/IOCFeed/{outputFeedId}/{outputFeedName}?limit={max\_entries}

• EDL Custom Feed—

EDL/IOCFeed/{outputFeedId}/{outputFeedName}?limit={max\_entries}

#### <span id="page-105-2"></span>**Request URL Parameters**

The following table describes the parameters for Get Custom Threat Intelligence Feed requests.

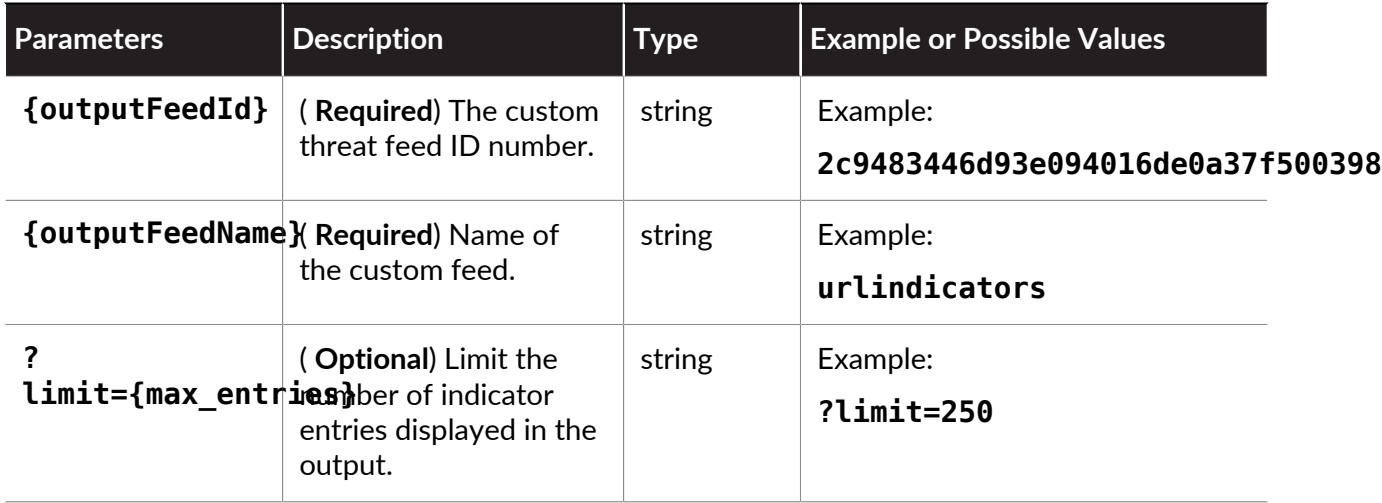

#### <span id="page-106-0"></span>**Request Body Parameters**

The following table describes the parameters for Get Custom Threat Intelligence Feed requests.

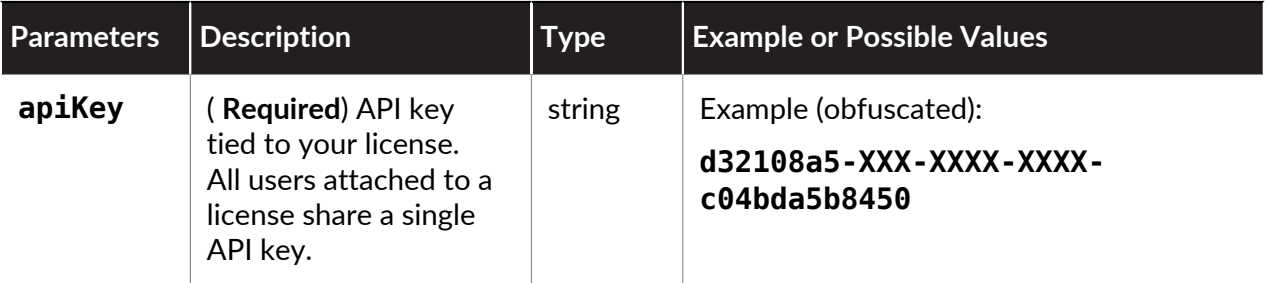

#### <span id="page-106-1"></span>**JSON Sample 1**

- [Request](#page-106-2)
- <span id="page-106-2"></span>• [Response](#page-106-3)

#### **Request**

Include the output feed ID and the output feed name in the request URL, as well as the API key in the request body.

```
curl -X GET https://autofocus.paloaltonetworks.com/api/v1.0/
IOCFeed/2c9483446d93e094016de0a37f500398/Graywareverdict -H
  "apiKey:apikey"
```
#### <span id="page-106-3"></span>**Response**

The response displays the indicator IDs for the custom URL feed named Graywareverdict.

```
0048d66d3f4e6cfb2c190087674d76742663668e430094847d6d92b1dc70859d
00ccab21b3357ff53e2dd04cf0cbbabeea72571443b29de40f1d4f688a466388
00f3c157834bf67dcbed2bc4152835c561a61cc760dcc5bf0091a2400c27f852
011e1e93cbe66eae3fc6fcd1d13ae8a3bd862bbb96c13aecfe8d10a90e36c60f
012f2fda4b8efcca162c0d9b140d267f165ea78905cf7c7c24529e7025fcd2dd
0141c6cf2ecd35c1413ceb72fb5b974e601002400e229ae194aea32ebeb2297c
0144d607c470056cbe81ef59255ced1cc4112f69eff4336575e171ed1b93838a
01704ee5950a0cc5a31f97f8e9197214de15665a53e067ebada23045ce0475c6
017daf7bdf367a4a27df0584b232f8e5cac68dcd871fc60bb5ac7ad0fc57700f
0199b38ce4bf6e6a375a16944759bcd0910133d490700a6301842502f2c59445
01a9a8674dbdddf8a960a16d736eabc3c4c676dd29578b623f24be58245b409b
01d5441f50d27154a13da39449d1e59cfac822e99a361ca998e850e029061be9
01e22e1cb7536dd5f77b5a11f939bd541cb5232965d05bb133fca369f6757546
027639a1f0b07a906acdc9012fc2ebd438765c8a367fe7abc4d654e97df934e8
02a0a31135e3a370d8e3af80fbe54a9c1a964481a1e7ddabfcbacda74049ee4e
02df717593c363789e83eafeef2c2de5558bbe01c0d983d6aa900e35ae59439e
030a59ab44b9aab9adbf5223a57bf33600d7472fbdb7d074cee697cb752d759e
0316ba7640df86164788ea20aa696ec50a5e9a07516033ed28dd6ed41062ed82
033d9d38388b1bbbe413c03a3c4b41be8370f4ab366822984f4beda531e0e745
03404b8476d7e9745443554041866dc9265e48264f367c6f12a84d6911263532
```
#### <span id="page-107-0"></span>**JSON Sample 2**

- [Request](#page-107-1)
- [Response](#page-107-2)

#### <span id="page-107-1"></span>**Request**

Include the output feed ID and the output feed name in the request URL, as well as the API key in the request body. Additionally, you must also generate and add an authorization header based on the custom EDL feed authentication details to the URL.

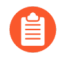

*To generate an authorization header—In a web browser, open a debugger tool; and then in the console tab, use the following:*

```
btoa('username' + ":" + 'password')
```

```
curl -X GET -H "Authorization: Basic TgRCh4ds543hgfD45EDR5rdDF4"
 https://autofocus.paloaltonetworks.com/api/v1.0/EDL/
IOCFeed/2c9483446d93e094016de0a37f500398/Malwareverdict -H
  "apiKey:apikey"
```
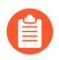

*Alternatively, you can add the user credentials as a separate parameter:*

*• Credentials as a command body parameter:*

*curl --user {username}:{password} https:// autofocus.paloaltonetworks.com/api/v1.0/EDL/ IOCFeed/2c9483446d93e094016de0a37f500398/Malwareverdict -H "apiKey:apikey"*

#### <span id="page-107-2"></span>**Response**

The response displays the indicator IDs for the custom URL feed named Malwareverdict.

```
0048d66d3f4e6cfb2c190087674d76742663668e430094847d6d92b1dc70859d
00ccab21b3357ff53e2dd04cf0cbbabeea72571443b29de40f1d4f688a466388
00f3c157834bf67dcbed2bc4152835c561a61cc760dcc5bf0091a2400c27f852
011e1e93cbe66eae3fc6fcd1d13ae8a3bd862bbb96c13aecfe8d10a90e36c60f
012f2fda4b8efcca162c0d9b140d267f165ea78905cf7c7c24529e7025fcd2dd
0141c6cf2ecd35c1413ceb72fb5b974e601002400e229ae194aea32ebeb2297c
0144d607c470056cbe81ef59255ced1cc4112f69eff4336575e171ed1b93838a
01704ee5950a0cc5a31f97f8e9197214de15665a53e067ebada23045ce0475c6
017daf7bdf367a4a27df0584b232f8e5cac68dcd871fc60bb5ac7ad0fc57700f
0199b38ce4bf6e6a375a16944759bcd0910133d490700a6301842502f2c59445
01a9a8674dbdddf8a960a16d736eabc3c4c676dd29578b623f24be58245b409b
01d5441f50d27154a13da39449d1e59cfac822e99a361ca998e850e029061be9
01e22e1cb7536dd5f77b5a11f939bd541cb5232965d05bb133fca369f6757546
027639a1f0b07a906acdc9012fc2ebd438765c8a367fe7abc4d654e97df934e8
02a0a31135e3a370d8e3af80fbe54a9c1a964481a1e7ddabfcbacda74049ee4e
02df717593c363789e83eafeef2c2de5558bbe01c0d983d6aa900e35ae59439e
030a59ab44b9aab9adbf5223a57bf33600d7472fbdb7d074cee697cb752d759e
0316ba7640df86164788ea20aa696ec50a5e9a07516033ed28dd6ed41062ed82
033d9d38388b1bbbe413c03a3c4b41be8370f4ab366822984f4beda531e0e745
```
03404b8476d7e9745443554041866dc9265e48264f367c6f12a84d6911263532

# Get Threat Intelligence Card Summary

Use this resource to retrieve a summary contained in an AutoFocus Threat Intelligence Card. To view this information, you must specify the threat indicator type and value (domains, URLs, file hash, or IP address) and whether you want to include AutoFocus tags in the response.

- [Resource](#page-109-0)
- [Request URL Parameters](#page-109-1)
- [Request Header Parameters](#page-109-2)
- <span id="page-109-0"></span>• [JSON Sample](#page-110-0)

#### **Resource**

```
/tic?
indicatorType={indicator_type}&indicatorValue={value_of_indicator}
     &includeTags={true_or_false}'
```
#### <span id="page-109-1"></span>**Request URL Parameters**

The following entries describe the URL parameters for Get Threat Intelligence Card Summary requests.

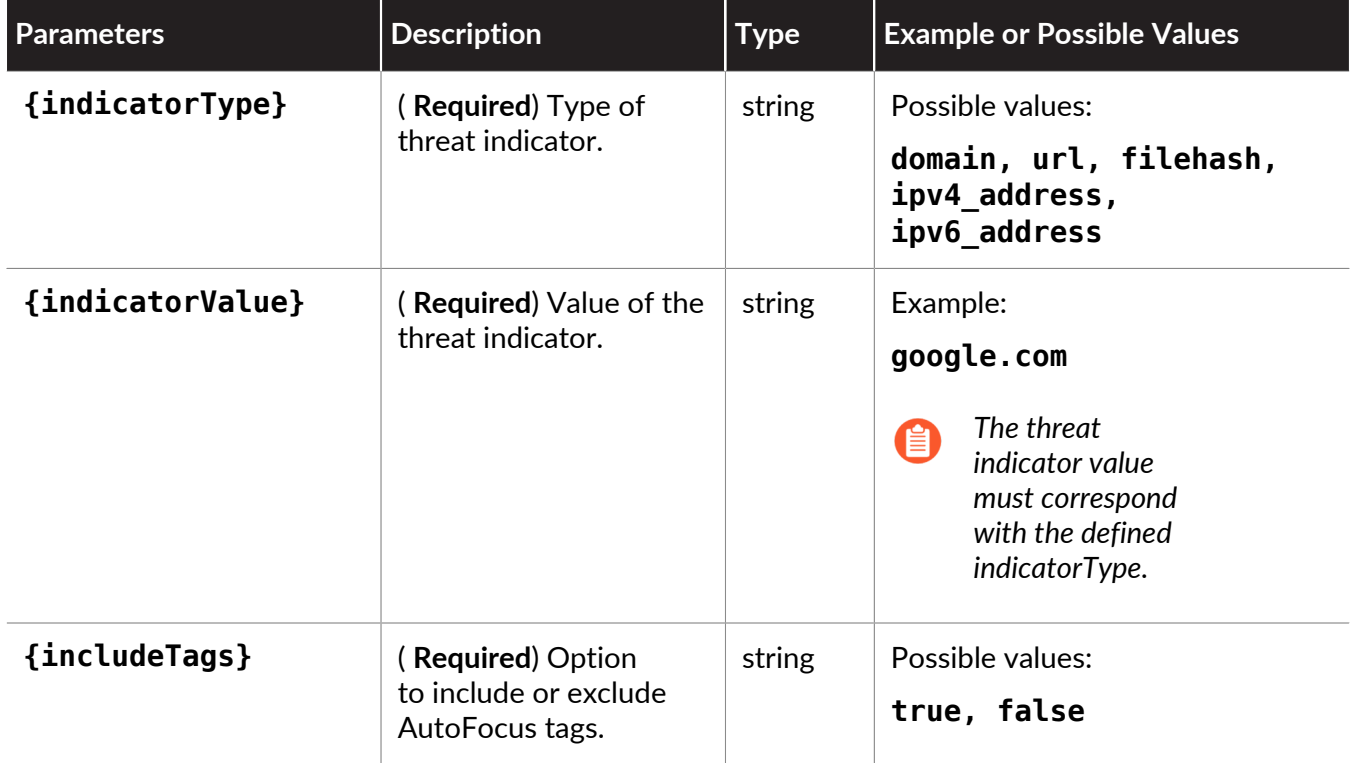

# <span id="page-109-2"></span>**Request Header Parameters**

The following entries describe the header parameters for Get Threat Intelligence Card Summary requests.

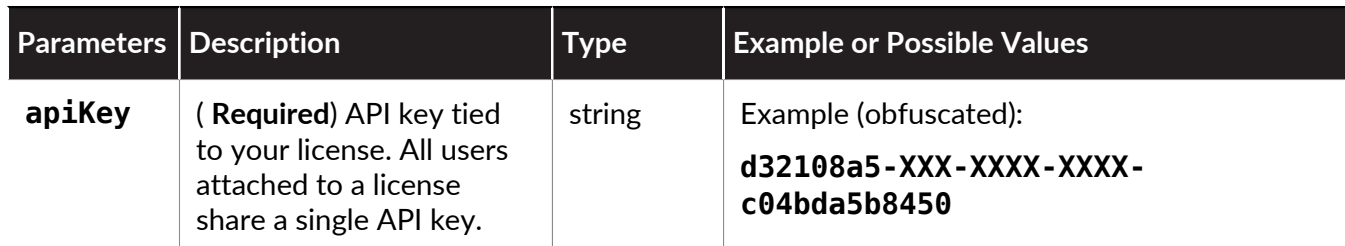

- <span id="page-110-0"></span>• [Request](#page-110-1)
- <span id="page-110-1"></span>• [Response](#page-110-2)

# **Request**

Include the threat indicator type and value, as well as the option to include tags in the resource URL, and the API key in the request.

```
curl -X GET -H "apiKey: apiKey" "https://
autofocus.paloaltonetworks.com/api/v1.0/tic?
indicatorType=DOMAIN&indicatorValue=exampledomain.com&includeTags=true"
```
# <span id="page-110-2"></span>**Response**

The response, which is specific to the threat indicator that you specify in your request, provides a summarization report about the threat, including (as appropriate) the WildFire verdict, sample source, associated tags, domain creation date, the file type, and the first seen date.

```
\overline{\mathcal{A}} "bucketInfo" : {
       "dailyBucketStart" : "2019-11-16 12:03:55",
       "dailyPoints" : 25000,
 "dailyPointsRemaining" : 24990,
 "minuteBucketStart" : "2019-11-16 12:03:55",
       "minutePoints" : 200,
       "minutePointsRemaining" : 190,
       "waitInSeconds" : 0
 },
 "indicator" : {
       "firstSeenTsGlobal" : 1571672361000,
 "indicatorType" : "DOMAIN",
 "indicatorValue" : "exampledomain.com",
      "lastSeenTsGlobal" : 1573856504000,
       "latestPanVerdicts" : {
          "WF_SAMPLE" : "MALWARE"
\},
 "seenByDataSourceIds" : [
          "WF_SAMPLE"
      ],
      "summaryGenerationTs" : 1574114155914,
 "whoisAdminCountry" : null,
 "whoisAdminEmail" : null,
       "whoisAdminName" : null,
       "whoisDomainCreationDate" : null,
```

```
 "whoisDomainExpireDate" : null,
       "whoisDomainUpdateDate" : null,
 "whoisRegistrant" : null,
 "whoisRegistrar" : null,
       "whoisRegistrarUrl" : null,
       "wildfireRelatedSampleVerdictCounts" : {
          "MALWARE" : 99
       }
 },
 "tags": [
 {
 count: 12081983,
 customer_name: "Palo Alto Networks Unit42",
 description: "This windows command and/or registry setting adds
 an allowed program to bypass the Windows firewall, often used by
 malware to ensure c2 traffic
 is not blocked by the local firewall.",
 doc_count: 1,
 lasthit: "2019-01-15 04:38:01",
 public_tag_name: "Unit42.ModifyWindowsFirewall",
 source: "Unit 42",
 tag_class_id: 5,
 tag_definition_id: 37576,
 tag_definition_scope: "unit42",
 tag_definition_scope_id: 4,
 tag_definition_status: "enabled",
 tag_definition_status_id: 1,
 tag_name: "ModifyWindowsFirewall"
 },
 {
 count: 8843812,
 customer_name: "Palo Alto Networks Unit42",
 description: "Virut is a file-infecting virus that has been in the
 wild since 2006. It communicates over IRC to retrieve commands from
 it's owner. Virut
 variants often infect other malware executables which can lead to
 inaccurate signature results. ",
 doc_count: 1,
 lasthit: "2019-05-14 04:37:53",
 public_tag_name: "Commodity.Virut",
 source: "Unit 42",
 tag_class_id: 3,
 tag_definition_id: 27326,
 tag_definition_scope: "commodity",
 tag_definition_scope_id: 3,
tag definition status: "enabled",
 tag_definition_status_id: 1,
 tag_name: "Virut"
 },
 {
 count: 4928903,
 customer_name: "Palo Alto Networks Unit42",
 description: "The sample alters the hosts file on a system and
 affects the resolution of domain names to IP addresses. This is
 often used to prevent a system
```
 from reaching a security company's domain for updates. It can also be used for phishing attacks.", doc\_count: 1, lasthit: "2019-01-15 04:30:43", public\_tag\_name: "Unit42.ModifyHostsFile", source: "Unit 42", tag\_class\_id: 5, tag\_definition\_id: 43791, tag\_definition\_scope: "unit42", tag\_definition\_scope\_id: 4, tag\_definition\_status: "enabled", tag\_definition\_status\_id: 1, tag\_name: "ModifyHostsFile", } ] } }

# Export List

Use this resource to export threat artifacts that you have already saved in the AutoFocus web portal.

- [Resource](#page-113-0)
- [Request Parameters](#page-113-1)
- [Sample Request](#page-114-0)
- <span id="page-113-0"></span>• [Sample Response](#page-114-1)

# **Resource**

/export/

# <span id="page-113-1"></span>**Request Parameters**

The following table describes parameters for Export List requests.

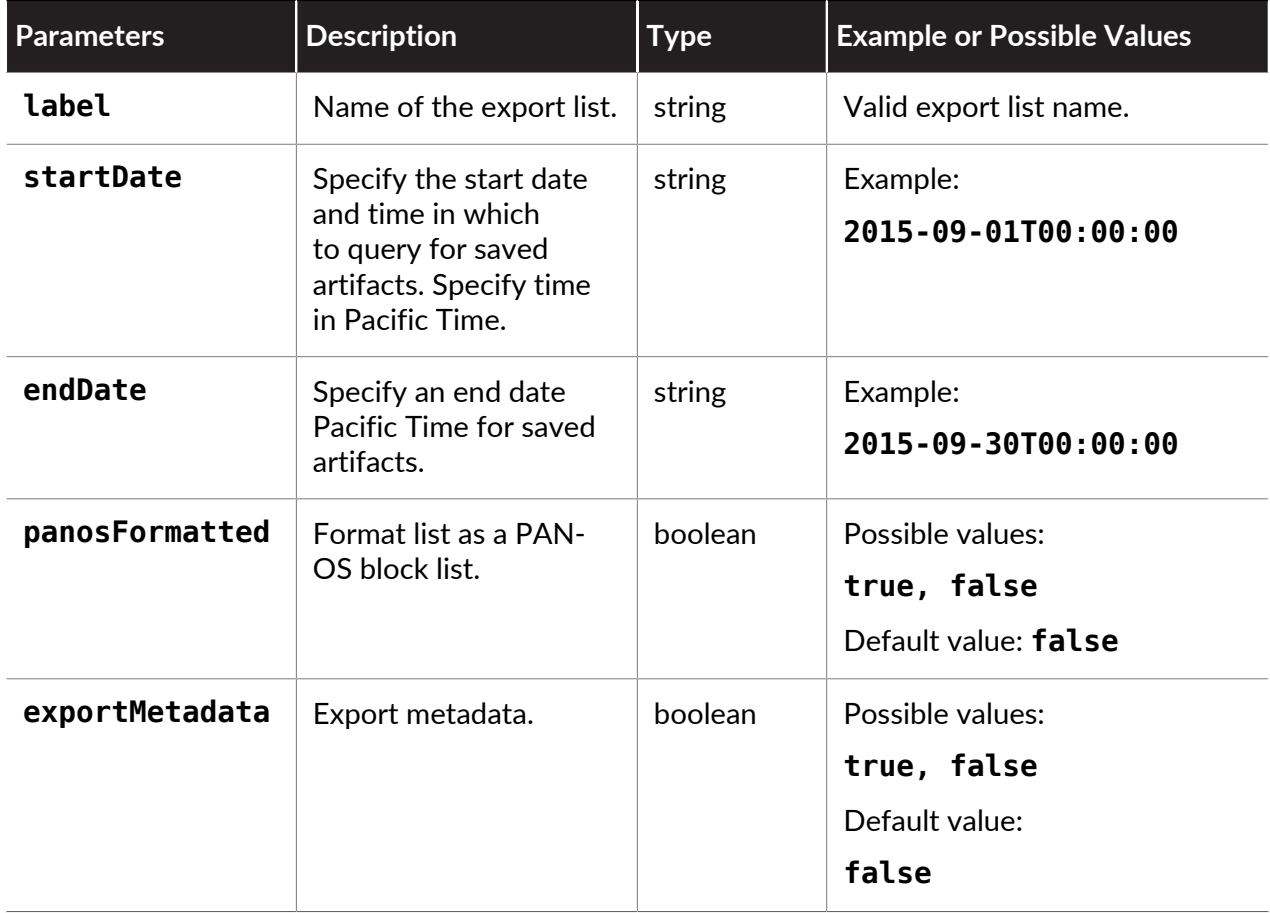

# <span id="page-114-0"></span>**Sample Request**

Include optional request body parameters, such as **label**, along with your API key to further filter results.

```
curl -X POST -H "Content-Type: application/json" \ 
-d '{ 
   "apiKey":"apikey", 
   "startDate":"2015-01-01T00:00:00", 
   "endDate":"2015-09-30T00:00:00", 
   "panosFormatted":true, 
   "label":"badurls" 
}' 'https://autofocus.paloaltonetworks.com/api/v1.0/export'
```
# <span id="page-114-1"></span>**Sample Response**

The PAN-OS formatted response contains a single line for each single IP address, URL, and domain artifact:

```
{ 
     "export_list": [ 
         "alabousco.com/en/images/logof.gif?11563=426066", 
         "alabousco.com/en/images/logof.gif?1c679=1163450", 
         "alabousco.com/en/images/logof.gif?29ecd=1545525", 
         "alabousco.com/en/images/logof.gif?37251=1806984", 
         "alabousco.com/en/images/logof.gif?45adb=570806", 
         "alabousco.com/en/images/logof.gif?52fb6=1019682", 
         "aniketkulkarni.in/images/logo.gif?1116d=209991", 
         "aniketkulkarni.in/images/logo.gif?1c071=688806", 
         "aniketkulkarni.in/images/logo.gif?298d5=1701970", 
         "aniketkulkarni.in/images/logo.gif?36bdc=1793760", 
         "aniketkulkarni.in/images/logo.gif?45292=2266256", 
         "aniketkulkarni.in/images/logo.gif?52ad6=1015938", 
         "chonkanya.ac.th/images/logo.gif?1abd8=985752", 
         "chonkanya.ac.th/images/logo.gif?25cbf=1548150", 
         "chonkanya.ac.th/images/logo.gif?350ec=1955916", 
         "chonkanya.ac.th/images/logo.gif?43ffc=1671144", 
         "chonkanya.ac.th/images/logo.gif?4f852=1628570", 
         "chonkanya.ac.th/images/logo.gif?d815=497853", 
         "cmyj.co.th/images/logo.gif?33ea4=1913796", 
         "cmyj.co.th/images/logo.gif?4313c=1098992", 
         "cmyj.co.th/images/logo.gif?c0af=394616", 
         "comsindia.com/images/logo.gif?11821=215139", 
         "comsindia.com/images/logo.gif?1c8f9=935880", 
         "comsindia.com/images/logo.gif?2a591=1214199", 
         "comsindia.com/images/logo.gif?37b27=912540", 
         "comsindia.com/images/logo.gif?45e74=2004268", 
         "comsindia.com/images/logo.gif?532c2=1022022", 
         "dinamikdekor.com/images/logof.gif?10b46=68422", 
         "dinamikdekor.com/images/logof.gif?1b144=776412", 
         "dinamikdekor.com/images/logof.gif?28bf9=1001430", 
         "dinamikdekor.com/images/logof.gif?36048=221256", 
         "dinamikdekor.com/images/logof.gif?44d35=1127636", 
         "dinamikdekor.com/images/logof.gif?52220=672832", 
         "doasoil.gov.np/images/logo.gif?12174=666900", 
         "doasoil.gov.np/images/logo.gif?1d825=1087821",
```

```
 "doasoil.gov.np/images/logo.gif?2b3e3=885615", 
         "doasoil.gov.np/images/logo.gif?39e9f=1423290", 
         "doasoil.gov.np/images/logo.gif?46660=288352", 
         "doasoil.gov.np/images/logo.gif?53be6=2058084", 
         "doasoil.gov.np/images/logo.gif?a41b=210055", 
 "earnestbiz.com/img/logof.gif?12644=301328", 
 "earnestbiz.com/img/logof.gif?3a7a3=239523", 
         "earnestbiz.com/img/logof.gif?ae67=267882", 
         "fotozenistanbul.com/images/logo.gif?12c6c=384540", 
         "fotozenistanbul.com/images/logo.gif?1e021=491652", 
         "fotozenistanbul.com/images/logo.gif?2c763=1456920", 
         "fotozenistanbul.com/images/logo.gif?3b20f=484382", 
         "fotozenistanbul.com/images/logo.gif?47770=2927200", 
         "fotozenistanbul.com/images/logo.gif?54bce=2776688", 
         "fotozenistanbul.com/images/logo.gif?b25d=136983", 
         "muaythaiphuketschool.com/logos.gif?11d01=437766", 
         "muaythaiphuketschool.com/logos.gif?1d335=717630", 
         "muaythaiphuketschool.com/logos.gif?2ac16=700504", 
         "muaythaiphuketschool.com/logos.gif?384a9=691707", 
         "muaythaiphuketschool.com/logos.gif?46132=861078", 
         "muaythaiphuketschool.com/logos.gif?53716=1367128" 
\qquad \qquad ],
 "bucket_info": { 
        "minute points": 200,
        "daily_points": 25000,
 "minute_points_remaining": 198, 
 "daily_points_remaining": 24366, 
 "minute_bucket_start": "2015-09-08 19:43:19", 
 "daily_bucket_start": "2015-09-08 10:45:00" 
    }
```
}

# Get Anti-spyware, Vulnerability, and File-Format Signature

Use this resource to get anti-spyware, vulnerability, and file-format signature info based on the specified signature ID.

- [Resource](#page-116-0)
- [Request Parameters](#page-116-1)
- [JSON Sample](#page-117-0)

#### <span id="page-116-0"></span>**Resource**

```
https://autofocus.paloaltonetworks.com/api/intel/v1/threatvault/ips/
signature/{signature_id}
```
#### <span id="page-116-1"></span>**Request Parameters**

The following table describes the parameters used with this endpoint.

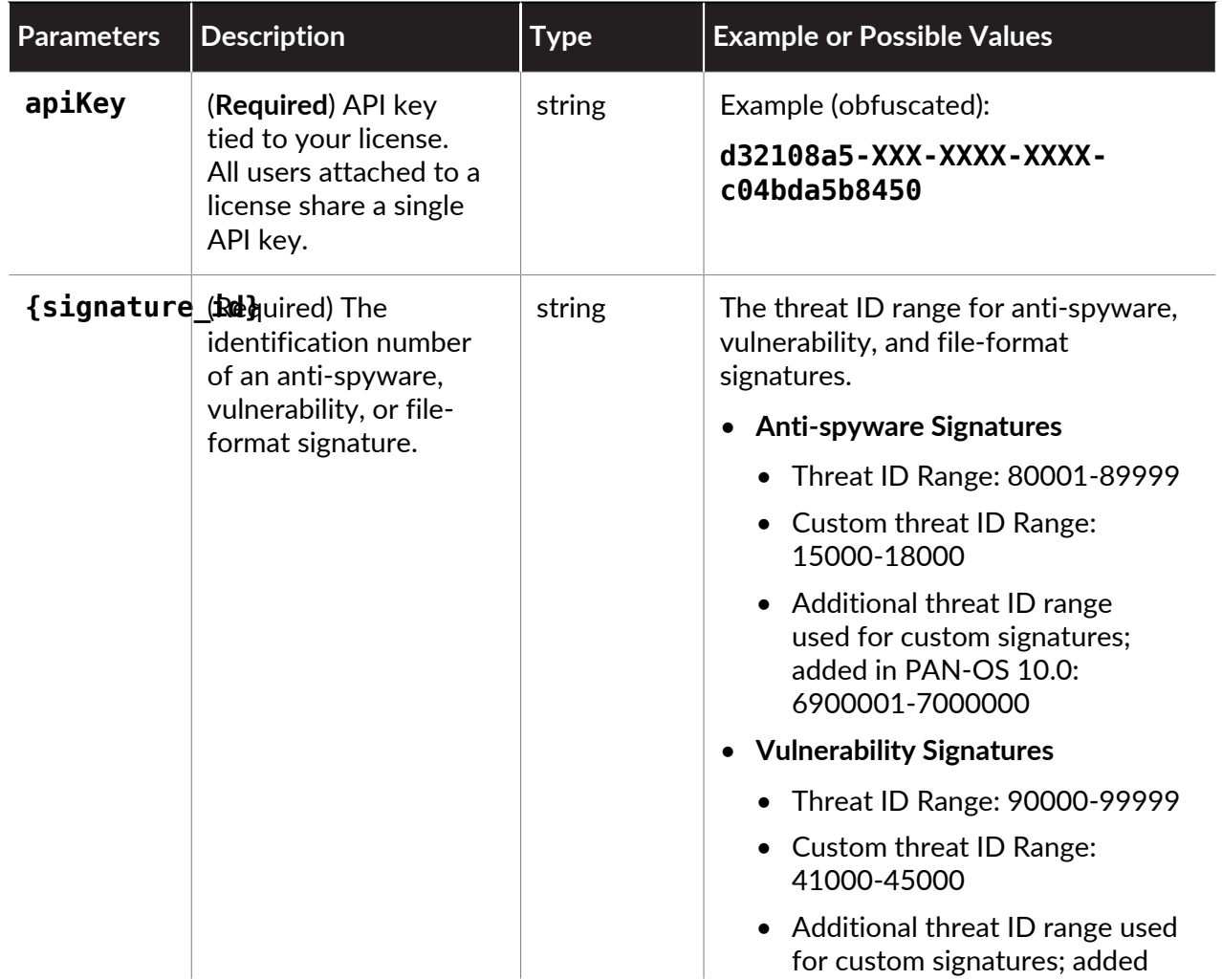

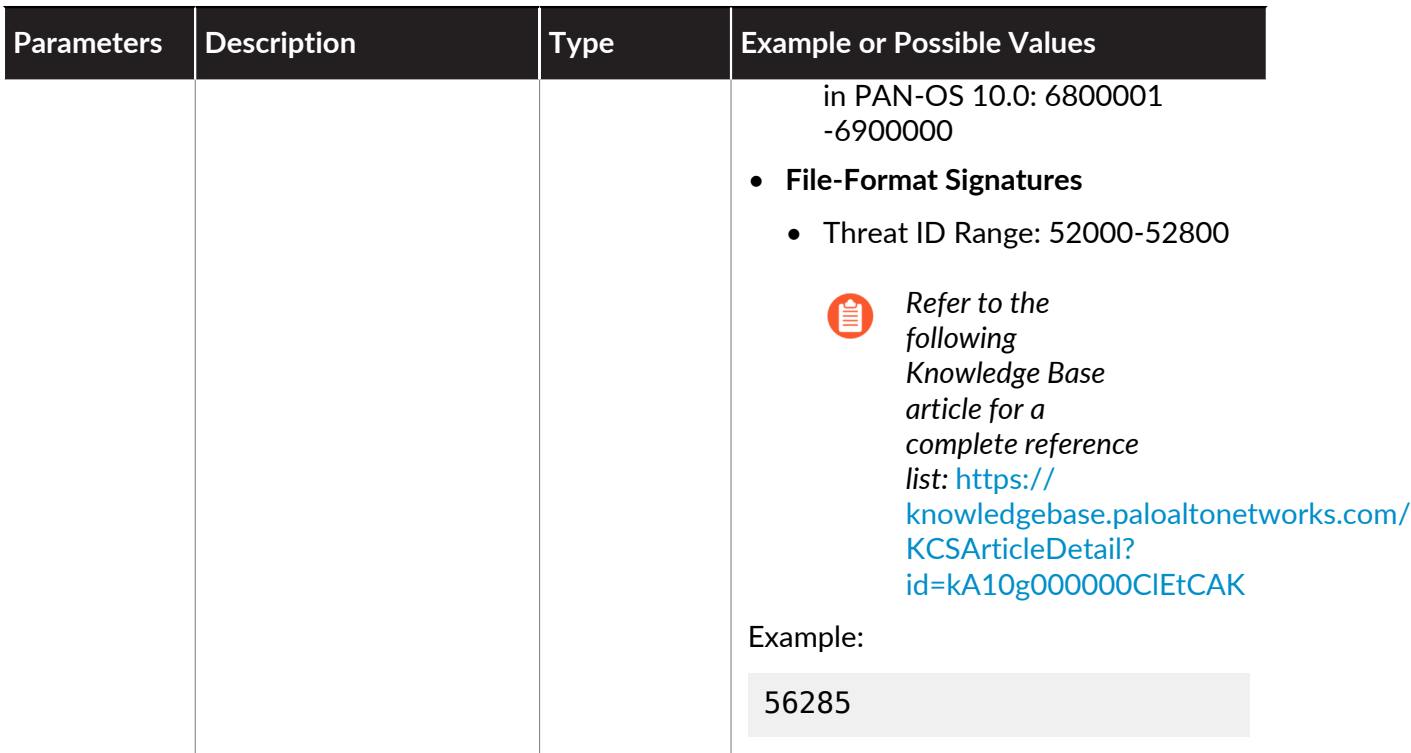

- <span id="page-117-0"></span>• [Request](#page-117-1)
- [Response](#page-117-2)

# <span id="page-117-1"></span>**Request**

Include the API key and vulnerability signature ID number in the resource URL.

```
curl -X GET "https://autofocus.paloaltonetworks.com/api/intel/
v1/threatvault/ips/signature/56285?api_key=apiKey" -H "accept:
 application/json"
```
# <span id="page-117-2"></span>**Response**

The response contains details about the vulnerability signature.

```
{
   "signatureName": "Microsoft Graphics Component Information
 Disclosure Vulnerability",
   "signatureId": 56285,
   "signatureType": "vulnerability",
   "cve": "CVE 2019-1153",
   "vendor": "",
   "firstReleaseVersion": 8183,
   "firstReleaseTime": "2019-08-17 UTC",
   "latestReleaseVersion": 8183,
   "latestReleaseTime": "2019-08-17 UTC",
   "status": "released",
```

```
 "metadata": "\"severity\":\"medium\",\"reference\":\"avd\""
}
```
# Get Antivirus Signature

Use this resource to get antivirus signature info based on the specified signature ID or SHA256 value.

- [Resource](#page-119-0)
- [Request Parameters](#page-119-1)
- [JSON Sample 1](#page-120-0)
- [JSON Sample 2](#page-121-0)

# <span id="page-119-0"></span>**Resource**

```
https://autofocus.paloaltonetworks.com/api/intel/v1/threatvault/
panav/signature/{antivirus_signature_id}
```
https://autofocus.paloaltonetworks.com/api/intel/v1/file/{sha256}/ signature

# <span id="page-119-1"></span>**Request Parameters**

The following table describes the parameters used with this endpoint.

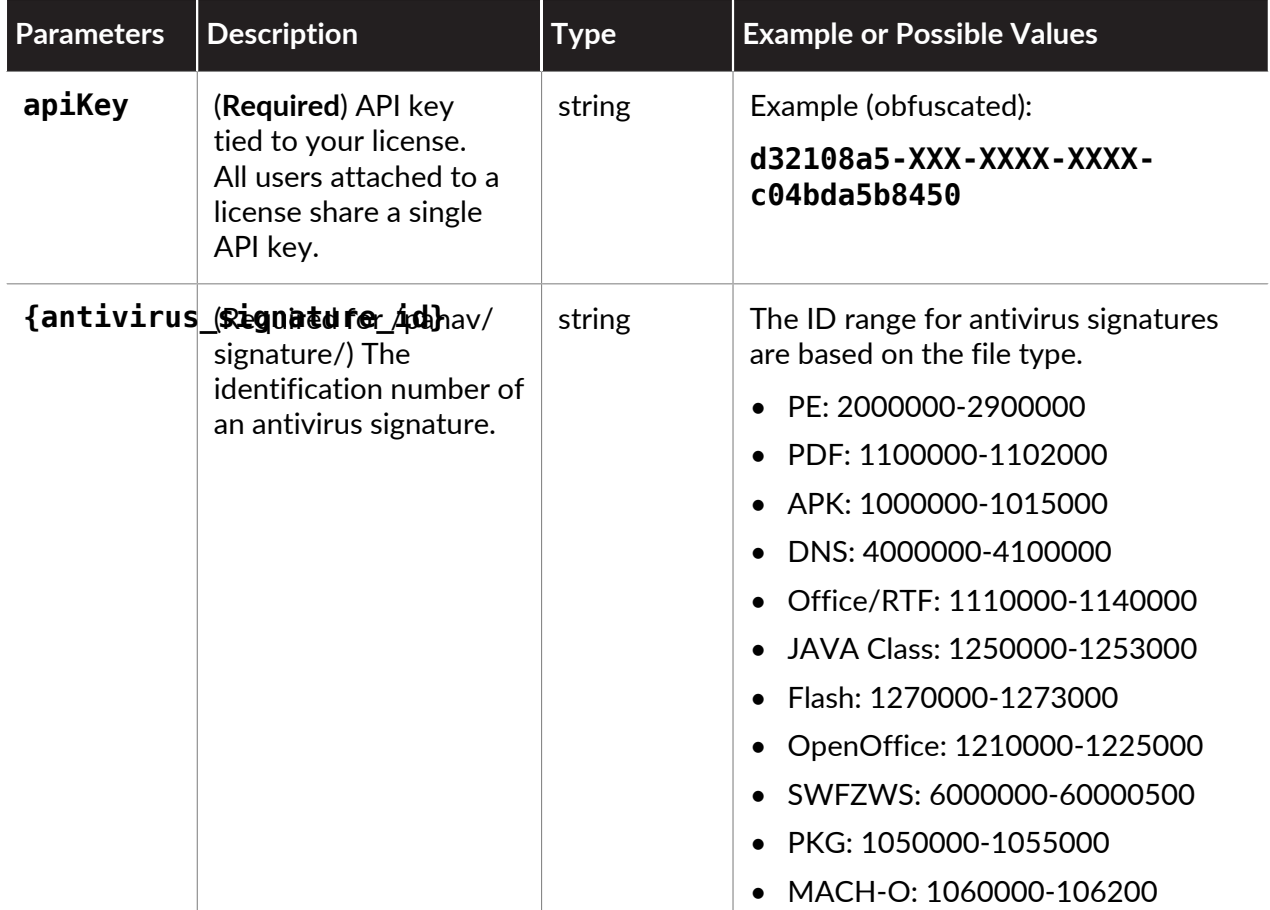

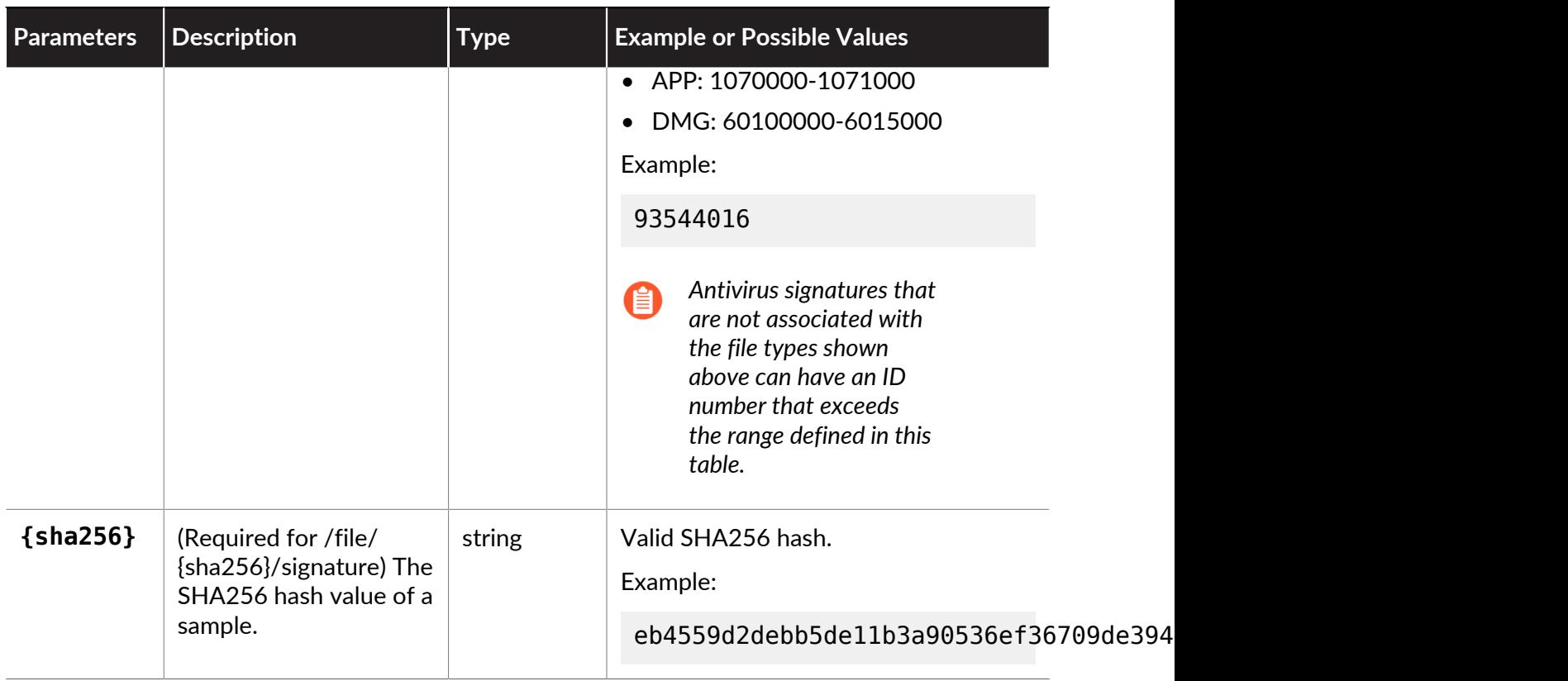

- <span id="page-120-0"></span>• [Request](#page-120-1)
- [Response](#page-120-2)

# <span id="page-120-1"></span>**Request**

Include the API key and antivirus signature ID number in the resource URL.

```
curl -X GET "https://autofocus.paloaltonetworks.com/api/intel/v1/
threatvault/panav/signature/1065689?api_key=apiKey" -H "accept:
 application/json"
```
# <span id="page-120-2"></span>**Response**

The response contains details about the antivirus signature.

```
\Gamma {
 "signatureName": "Worm/Win32.autorun.crck",
 "signatureId": "93534285",
 "createTime": "2010-10-01 10:28:57(UTC)",
     "active": false,
     "sha256": [
  "7a520be9db919a09d8ccd9b78c11885a6e97bc9cc87414558254cef3081dccf8"
    \mathbf{1},
```

```
 "release": {
       "wildfire": {
         "latestReleaseVersion": n/a,
         "latestReleaseTime": n/a,
         "firstReleaseVersion": 316,
         "firstReleaseTime": "2011-04-05 UTC"
\},
 "antivirus": {
         "latestReleaseVersion": n/a,
         "latestReleaseTime": n/a,
         "firstReleaseVersion": 316,
         "firstReleaseTime": "2011-04-05 UTC"
      }
    }
  }
]
```
- <span id="page-121-0"></span>• [Request](#page-121-1)
- [Response](#page-121-2)

# <span id="page-121-1"></span>**Request**

Include the API key and SHA256 hash in the resource URL.

```
curl -X GET "https://autofocus.paloaltonetworks.com/api/intel/v1/
file/050aef130c079f10a2549b3f948c5d6548bfd33e0dee4fa264300de57ba619da/
signature?api_key=apiKey" -H "accept: application/json"
```
# <span id="page-121-2"></span>**Response**

The response contains details about the antivirus signature.

```
\Gamma {
 "signatureName": "Adware/Win32.zango.crck",
 "signatureId": "94674345",
    "createTime": "2011-02-16 19:37:56(UTC)",
     "active": false,
     "sha256": [
  "050aef130c079f10a2549b3f948c5d6548bfd33e0dee4fa264300de57ba619da"
    \frac{1}{2},
     release": {
       "wildfire": {
         "latestReleaseVersion": n/a,
         "latestReleaseTime": n/a,
         "firstReleaseVersion": 418,
         "firstReleaseTime": "2011-04-21 UTC"
\},
 "antivirus": {
         "latestReleaseVersion": n/a,
```

```
 "latestReleaseTime": n/a,
 "firstReleaseVersion": 418,
 "firstReleaseTime": "2011-04-21 UTC"
 }
 }
 }
]
```
# Get DNS Signature

Use this resource to get DNS and RTDNS signature info based on the specified signature ID.

- [Resource](#page-123-0)
- [Request Parameters](#page-123-1)
- [JSON Sample](#page-123-2)

#### <span id="page-123-0"></span>**Resource**

```
https://autofocus.paloaltonetworks.com/api/intel/v1/threatvault/dns/
signature/{DNS_RTDNS_signature_id}
```
#### <span id="page-123-1"></span>**Request Parameters**

The following table describes the parameters used with this endpoint.

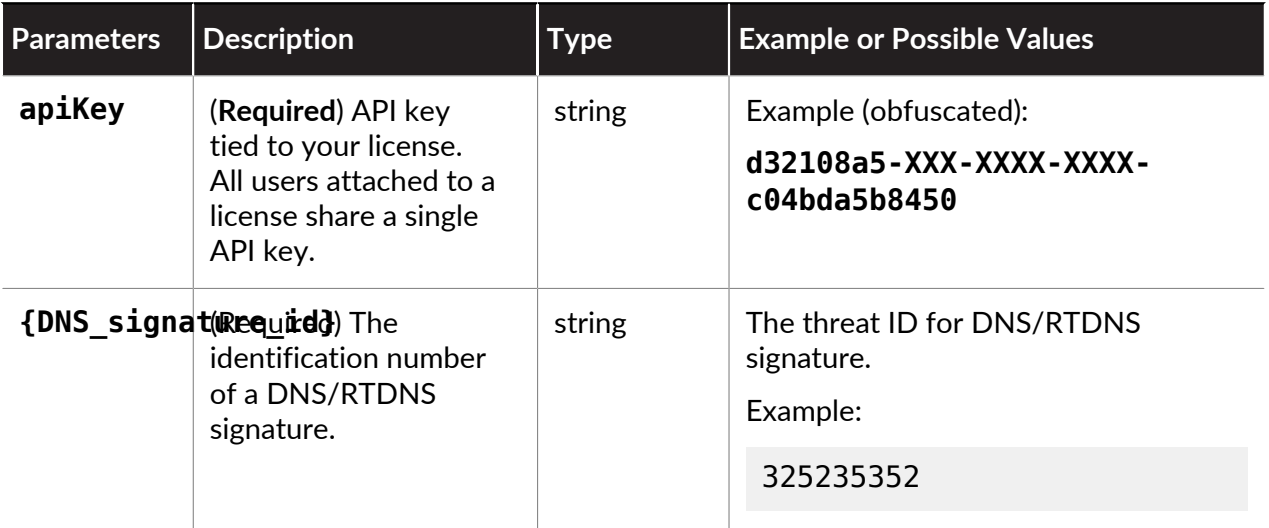

# <span id="page-123-2"></span>**JSON Sample**

- [Request](#page-123-3)
- [Response](#page-124-0)

# <span id="page-123-3"></span>**Request**

Include the API key and DNS signature ID number in the resource URL.

```
curl -X GET "https://autofocus.paloaltonetworks.com/api/intel/v1/
threatvault/dns/signature/109000001?api_key=apiKey" -H "accept:
  application/json"
```
# <span id="page-124-0"></span>**Response**

The response contains details about the DNS signature.

```
{
 "domainName": "wwiyudruofdsu439.com",
 "signatureId": 109000001,
   "signatureName": "Real-Time DNS Detection: DGA",
 "category": "rtdns",
 "createTime": "2018-07-23 23:58:42(UTC)",
   "active": true,
   "release": {
 "wildfire": {
 "latestReleaseVersion": n/a,
       "latestReleaseTime": n/a,
       "firstReleaseVersion": n/a,
       "firstReleaseTime": n/a
 },
 "antivirus": {
       "latestReleaseVersion": n/a,
       "latestReleaseTime": n/a,
       "firstReleaseVersion": n/a,
       "firstReleaseTime": n/a
     }
  }
}
```
# Get Geolocation

Use this resource to get geolocation information based on the specified IP address.

- [Resource](#page-125-0)
- [Request Parameters](#page-125-1)
- [JSON Sample](#page-125-2)

#### <span id="page-125-0"></span>**Resource**

```
https://autofocus.paloaltonetworks.com/api/intel/v1/ip/{ip_address}/
geolocation
```
# <span id="page-125-1"></span>**Request Parameters**

The following table describes the parameters used with this endpoint.

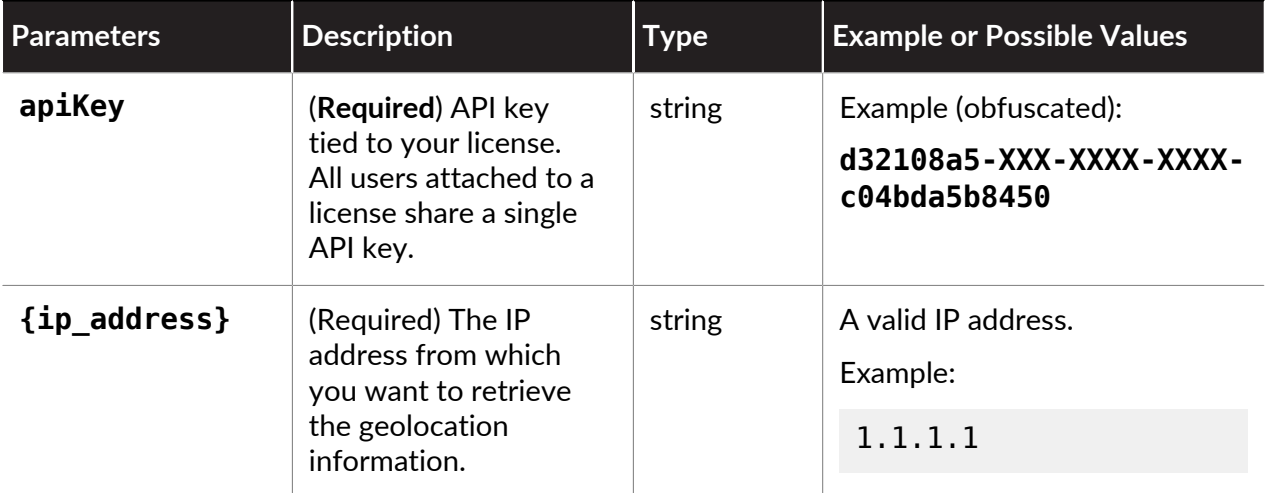

# <span id="page-125-2"></span>**JSON Sample**

- [Request](#page-125-3)
- [Response](#page-126-0)

# <span id="page-125-3"></span>**Request**

Include the API key and IP address in the resource URL.

curl -X GET "https://autofocus.paloaltonetworks.com/api/intel/v1/ ip/1.1.1.2/geolocation?api\_key=apiKey" -H "accept: application/json"

# <span id="page-126-0"></span>**Response**

The response contains the geolocation information related to an IP address.

```
{
 "Ip_address": "1.1.1.2",
 "Geolocation": "AU (Australia)",
 "Autonomous_system": "13335 (CLOUDFLARENET - Cloudflare, Inc.,
 US)",
 "Status": "N/A",
 "Feed_Name": "",
 "First_release": ""
}
```
# Get Anti-spyware, Vulnerability, and File-Format Release Info

Use this resource to get the release information associated with anti-spyware, vulnerability, and file-format signatures. This includes new signature additions, modifications, deletions, as well a list of unchanged entries.

- [Resource](#page-127-0)
- [Resource](#page-127-1)
- [JSON Sample](#page-127-2)

#### <span id="page-127-0"></span>**Resource**

#### <span id="page-127-1"></span>**Request Parameters**

```
https://autofocus.paloaltonetworks.com/api/intel/v1/threatvault/ips/
release/{release_id}
```
The following table describes the parameters used with this endpoint.

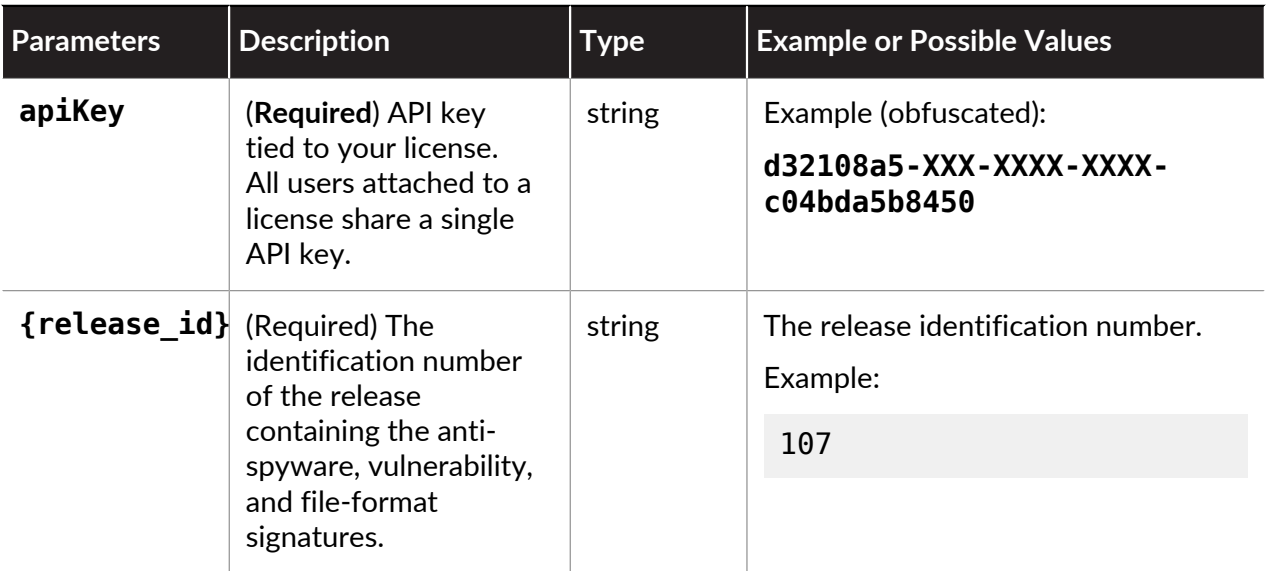

# <span id="page-127-2"></span>**JSON Sample**

- [Request](#page-128-0)
- [Response](#page-128-1)

#### <span id="page-128-0"></span>**Request**

Include the API key and release ID number in the resource URL to view the anti-spyware, vulnerability, and file-format signature update contents.

```
curl -X GET "https://autofocus.paloaltonetworks.com/api/intel/v1/
threatvault/ips/release/8250?api_key=apiKey" -H "accept: application/
json"
```
#### <span id="page-128-1"></span>**Response**

The response contains the signature update details for the specified release ID.

```
{
   "releaseVersion": 8250,
   "releaseNotes": "Reminders: (3/10/2020) Palo Alto Networks
  announced new App-IDs that we will release with the content update
  later today. Customers running a PAN-OS 8.1 or later release are
 encouraged to leverage an Application Filter to adopt new App-IDs.",
   "releaseSignatures": {
      "vulnerabilitySignatures": {
       "newSignatures": [
     "fileformatSignatures": {
      "newSignatures": [
         1,
        \frac{2}{3},
 3
       ],
       "modifiedSignatures": [
         1,
\sim 2,
 3
      \mathbf{I} }
  }
}
```
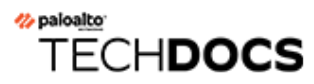

# AutoFocus API Error Codes

AutoFocus™ API operations return standard HTTP status codes as defined by the HTTP/1.1 standard. Where applicable, error codes also include messages to help you diagnose the nature of the issue.

• [AutoFocus API Error Codes](#page-131-0)

# <span id="page-131-0"></span>AutoFocus API Error Codes

The following table provides a list of standard HTTP status codes that AutoFocus uses when returning errors. An accompanying error messages includes additional details for clarification.

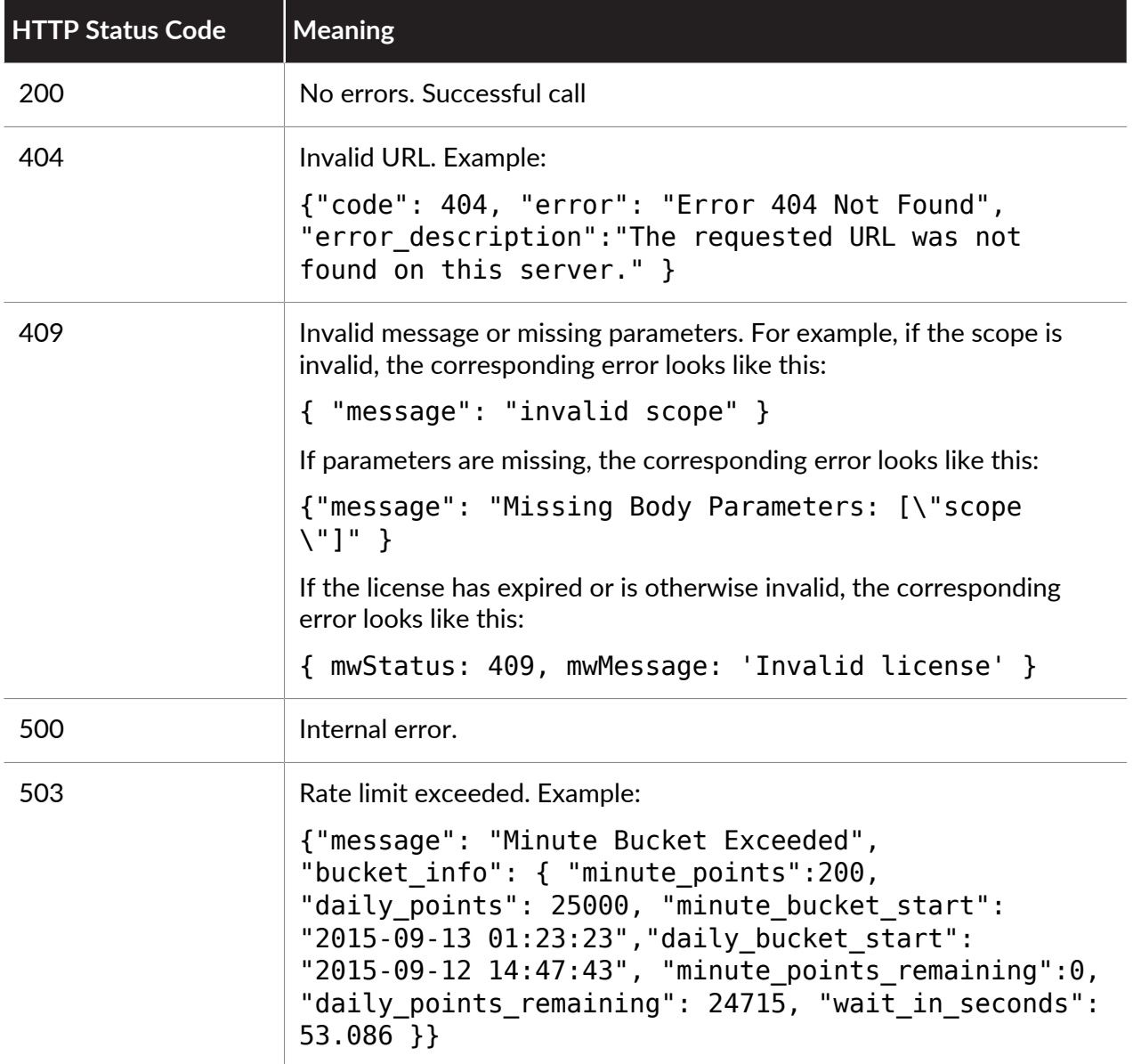